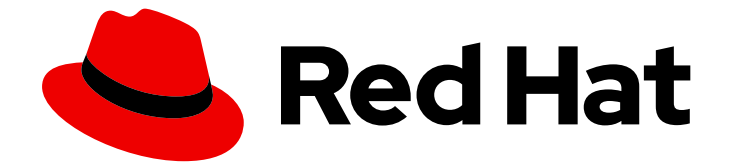

# Red Hat Virtualization 4.0

# RHEVM シェルガイド

Red Hat Virtualization のコマンドラインシェルのインストールおよび使用

Last Updated: 2022-12-25

Red Hat Virtualization のコマンドラインシェルのインストールおよび使用

Enter your first name here. Enter your surname here. Enter your organisation's name here. Enter your organisational division here. Enter your email address here.

# 法律上の通知

Copyright © 2022 | You need to change the HOLDER entity in the en-US/RHEVM\_Shell\_Guide.ent file |.

The text of and illustrations in this document are licensed by Red Hat under a Creative Commons Attribution–Share Alike 3.0 Unported license ("CC-BY-SA"). An explanation of CC-BY-SA is available at

http://creativecommons.org/licenses/by-sa/3.0/

. In accordance with CC-BY-SA, if you distribute this document or an adaptation of it, you must provide the URL for the original version.

Red Hat, as the licensor of this document, waives the right to enforce, and agrees not to assert, Section 4d of CC-BY-SA to the fullest extent permitted by applicable law.

Red Hat, Red Hat Enterprise Linux, the Shadowman logo, the Red Hat logo, JBoss, OpenShift, Fedora, the Infinity logo, and RHCE are trademarks of Red Hat, Inc., registered in the United States and other countries.

Linux ® is the registered trademark of Linus Torvalds in the United States and other countries.

Java ® is a registered trademark of Oracle and/or its affiliates.

XFS ® is a trademark of Silicon Graphics International Corp. or its subsidiaries in the United States and/or other countries.

MySQL<sup>®</sup> is a registered trademark of MySQL AB in the United States, the European Union and other countries.

Node.js ® is an official trademark of Joyent. Red Hat is not formally related to or endorsed by the official Joyent Node.js open source or commercial project.

The OpenStack ® Word Mark and OpenStack logo are either registered trademarks/service marks or trademarks/service marks of the OpenStack Foundation, in the United States and other countries and are used with the OpenStack Foundation's permission. We are not affiliated with, endorsed or sponsored by the OpenStack Foundation, or the OpenStack community.

All other trademarks are the property of their respective owners.

# 概要

本ガイドでは、Red Hat Virtualization Manager コマンドラインシェルをインストールして使用する 方法を説明します。

# 目次

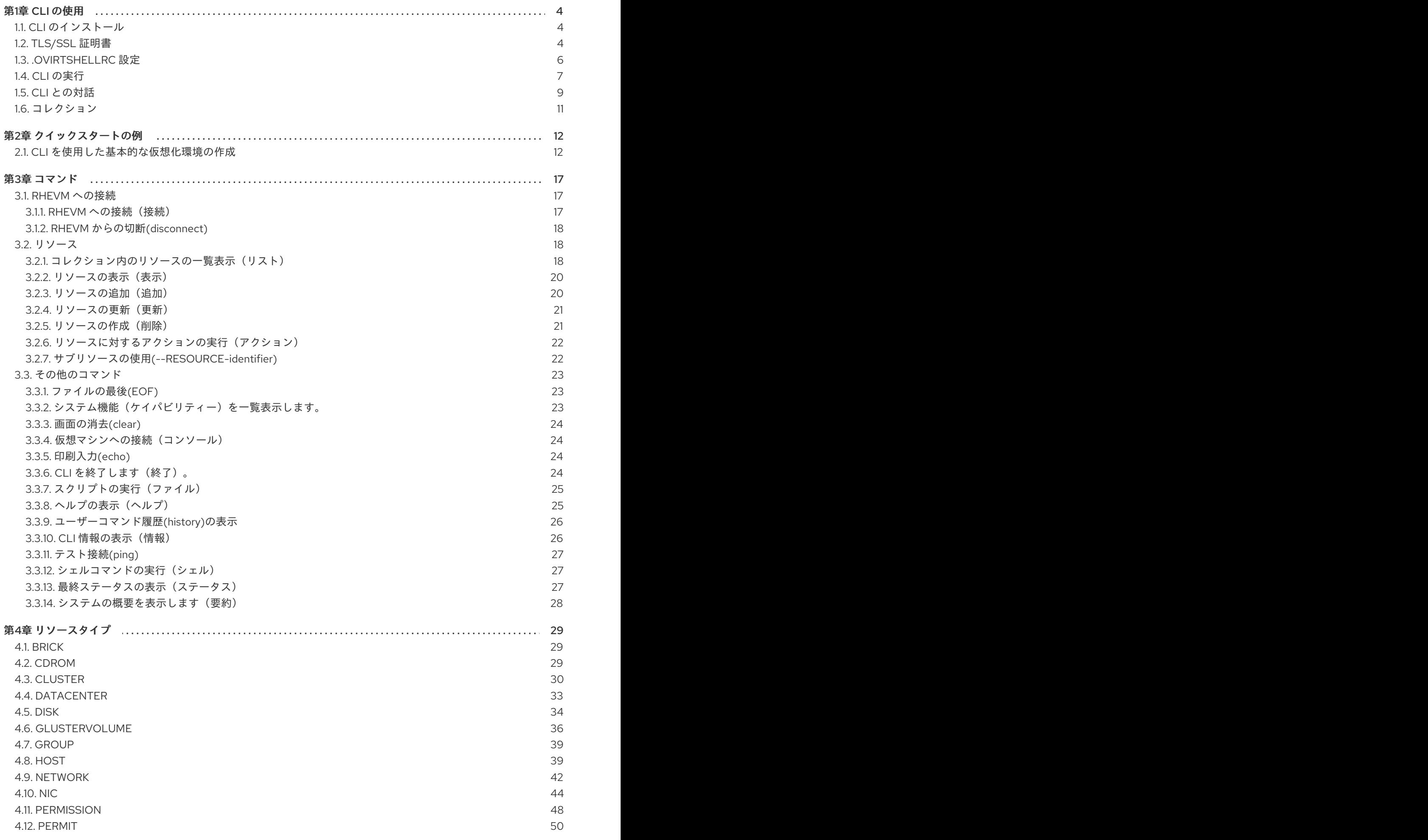

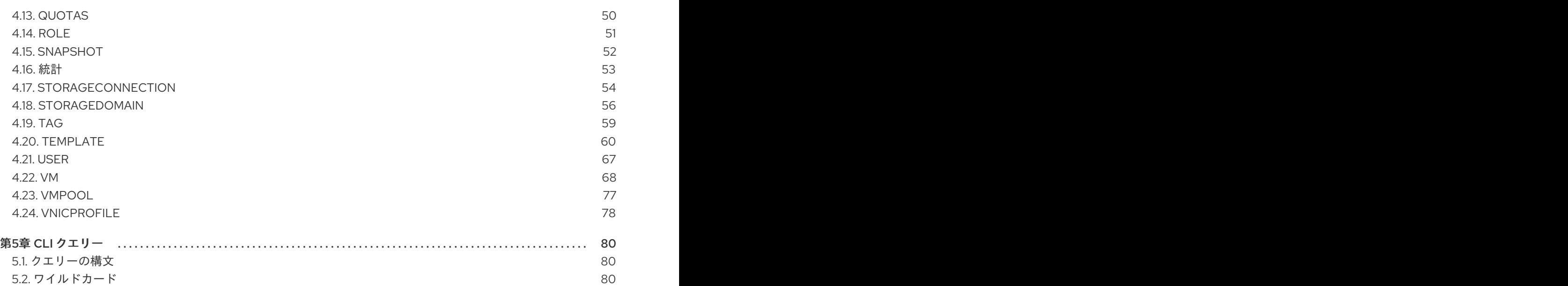

# 第1章 CLI の使用

<span id="page-7-0"></span>Red Hat Virtualization スイートはコマンドラインインターフェイス(CLI)を備えています。この CLI は、標準の Web インターフェイス以外で Red Hat Virtualization Manager に接続する手段をユーザーに 提供します。CLI にはスクリプトシステムも含まれており、システム管理者がクライアントマシンを介 して仮想化環境で定期的なメンテナーンスまたは反復タスクを実行するのに役立ちます。

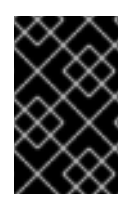

### 重要

Red Hat Virtualization Manager のバージョン 4 には、Red Hat Enterprise Linux 7 用の CLI のバージョン 3.6 のビルドが含まれています。このバージョンの CLI は、Python SDK のバージョン 3.6 と、REST API のバージョン 3 の互換性モードを使用します。

<span id="page-7-1"></span>1.1. CLI のインストール

Red Hat Virtualization CLI をクライアントマシンにインストールします。

- 1. **root** ユーザーとしてクライアントマシンにログインします。
- 2. コンテンツ配信ネットワークにシステムを登録します。プロンプトが表示されたら、カスタ マーポータルのユーザー名とパスワードを入力します。

# subscription-manager register

3. **Red Hat Virtualization** のサブスクリプションプールを見つけ、プール ID をメモします。

# subscription-manager list --available

4. 前の手順で確認したプール識別子を使用して、**Red Hat Virtualization** のエンタイトルメントを システムに割り当てます。

# subscription-manager attach --pool=*pool\_id*

5. 必要なリポジトリーを有効にします。

# subscription-manager repos --enable=rhel-7-server-rhv-4.0-rpms

6. CLI パッケージおよび依存関係をインストールします。

<span id="page-7-3"></span># yum install ovirt-engine-cli

# <span id="page-7-2"></span>1.2. TLS/SSL 証明書

Red Hat Virtualization Manager API には Hypertext Transfer Protocol Secure (HTTPS)が必要です。 [\[1\]](#page-14-1) Manager の SDK や CLI コンポーネントなどのクライアントソフトウェアとの安全な対話のために。こ れには、Red Hat Virtualization Manager から証明書を取得し、クライアントの証明書ストアにインポー トするプロセスが必要です。

セキュアなネットワーク接続を使用して、Red Hat Virtualization Manager から証明書を 取得します。

#### 手順1.1 証明書の取得

重要

以下の 3 つの方法のいずれかを使用して、Red Hat Virtualization Manager から証明書を取得し、クラ イアントマシンに転送することができます。

1. 方法 1: コマンドラインツールを使用して、Manager から証明書をダウンロードします。コマン ドラインツールの例には、cURL と Wget などがあります。これらはいずれも複数のプラット フォームで利用できます。

a. cURL を使用している場合:

\$ curl -o rhvm.cer http://*[manager-fqdn]*/ovirt-engine/services/pki-resource?resource=cacertificate&format=*X509-PEM-CA*

b. Wget を使用している場合は、以下を行います。

\$ wget -O rhvm.cer http://*[manager-fqdn]*/ovirt-engine/services/pki-resource? resource=ca-certificate&format=*X509-PEM-CA*

2. 方法 2: Web ブラウザーを使用して、にある証明書に移動します。

http://*[manager-fqdn]*/ovirt-engine/services/pki-resource?resource=cacertificate&format=*X509-PEM-CA*

選択したブラウザーに応じて、証明書はブラウザーのキーストアにダウンロードまたはイン ポートします。

a. ブラウザーが証明書をダウンロードする場合 は、ファイルを **rhvm.cer** として保存しま す。

ブラウザーが証明書をインポートする場合: ブラウザーの認証オプションからエクスポー トし、**rhvm.cer** として保存します。

- 3. 方法 3 Manager にログインし、トラストストアから証明書をエクスポートし、クライアント マシンにコピーします。
	- a. Manager に **root** ユーザーとしてログインします。
	- b. Java keytool 管理ユーティリティーを使用して、トラストストアから証明書をエクスポー トします。

\$ keytool -exportcert -keystore /etc/pki/ovirt-engine/.truststore -alias cacert -storepass mypass -file rhvm.cer

これにより、**rhvm.cer** という名前の証明書ファイルが作成されます。

c. **scp** コマンドを使用して、証明書をクライアントマシンにコピーします。

\$ scp rhvm.cer *[username]*@*[client-machine]*:*[directory]*

これらの各メソッドにより、クライアントマシンに **rhvm.cer** という名前の証明書ファイルが作成され ます。API ユーザーはこのファイルをクライアントの証明書ストアにインポートします。

#### 手順1.2 クライアントへの証明書のインポート

● クライアントへの証明書のインポートは、クライアント自体が証明書を保存し、解釈する方法 に依存します。本ガイドでは、証明書のインポート例を紹介します。Network Security Services (NSS)または Java KeyStore (JKS)を使用しないクライアントについては、証明書のイ ンポートに関する詳細は、クライアントのドキュメントを参照してください。

# <span id="page-9-0"></span>1.3. .OVIRTSHELLRC 設定

**.ovirtshellrc** ファイルは、ユーザーが最初に **ovirt-shell** に接続する際に自動的に作成され、設定される 設定ファイルです。これにより、ユーザーは Red Hat Virtualization 環境に接続するためのオプションを 設定できます。**.ovirtshellrc** ファイルは、デフォルトで **/home/***[user name]***/.ovirtshellrc** にあります。

**.ovirtshellrc** ファイルの設定情報は、**[cli]** と **[ovirt-shell]** の 2 つのセクション見出し下に置かれます。 これらの見出しは、設定ファイルを解析するために必要です。

#### 表1.1**[CLI]** パラメーター

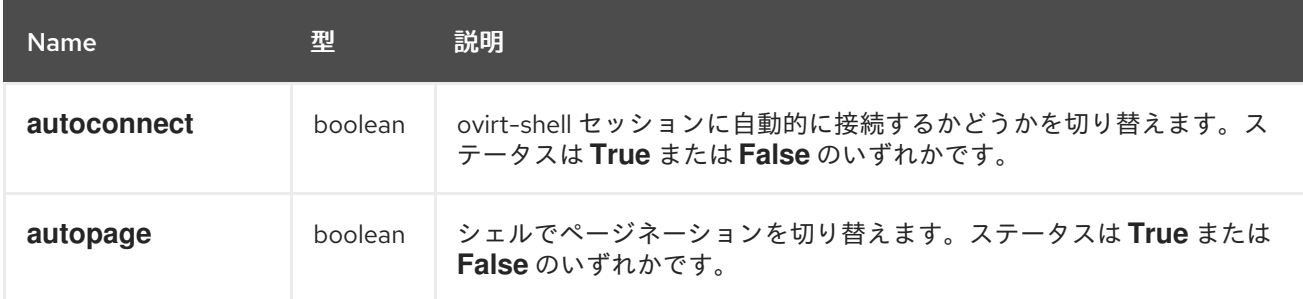

#### 表1.2 **[ovirt-shell]** Parameters

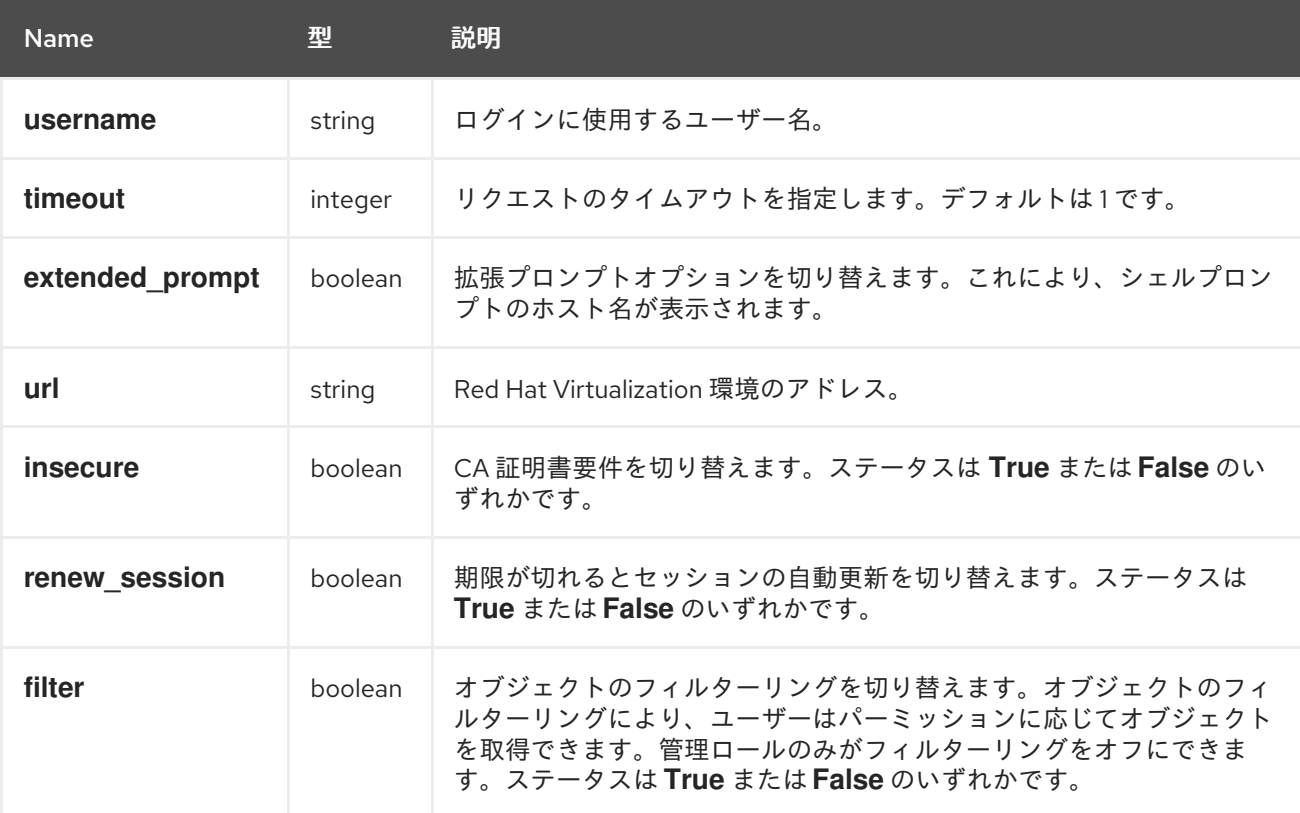

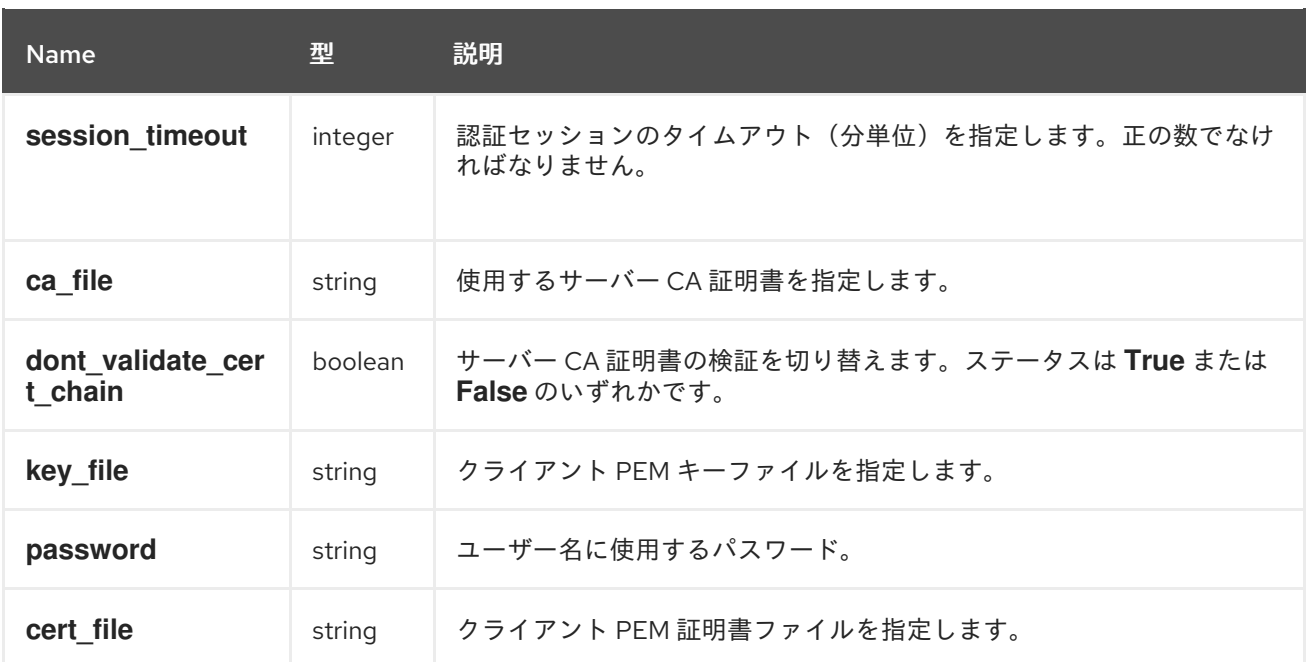

# <span id="page-10-0"></span>1.4. CLI の実行

以下のコマンドを使用して CLI アプリケーションを起動します。

# ovirt-shell

この **ovirt-shell** アプリケーションは、Red Hat Virtualization 環境のインタラクティブなシェルです。

Red Hat Virtualization Manager に接続するための URL、ユーザー名、認証局ファイル、およびパス ワードは、**.ovirtshellrc** ファイルで設定できます。**ovirt-shell** コマンドは、このファイルのパラメー ターを使用して Manager に接続するため、ユーザーが毎回オプションを指定する必要はありません。

または、以下の追加オプションを使用して、ユーザーは Red Hat Virtualization Manager に自動的に接 続できます。

# ovirt-shell -c -l "https://*[server]*/ovirt-engine/api" -P *[port]* -u "*[user@domain]*" -A "*[certificate]*"

以下の値を置き換えてください。

- サーバー Red Hat Virtualization Manager のホスト名または IP アドレス。CLI は、REST API 経由で Red Hat Virtualization Manager に接続します。
- *user@domain*: Red Hat Virtualization Manager にログインするユーザーのユーザー名およびディ レクトリーサービスドメイン。
- *証明書* 認証局ファイルのパス名。

シェルによりパスワードの入力が求められます。まだ指定されていない場合は、Red Hat Virtualization Manager のユーザー名および URL の入力が求められます。

#### 注記

**.ovirtshellrc** ファイルにユーザー名、パスワード、URL、および認証局ファイルを設定 した場合は、追加のオプションを指定する必要はありません。

# 注記

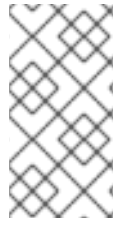

この例で使用されている他のオプションは、シェルによってプロンプトが表示されるた め、証明書は obligatory のみです。証明書を指定する代わりに、認証なしで接続するた めに--insecure オプションを使用できますが、中間者(MITM)攻撃者がサーバーのアイデ ンティティーを偽装できる可能性があるため、この方法は推奨されません。

ovirt-shell のオプション

-h, --help

**ovirt-shell** のヘルプを表示します。

-d, --debug

デバッグを有効にします。

-L *URL*, --url=*URL*

API エントリーポイント URL を指定します。

#### -u *USERNAME*, --username=*USERNAME*

このユーザーとして接続します。

#### -K*KEY\_FILE*, --key-file=*KEY\_FILE*

キーファイルを指定します。

#### -C *CERT\_FILE*, --cert-file=*CERT\_FILE*

証明書ファイルを指定します。

#### -A *CA\_FILE*, --ca-file=*CA\_FILE*

サーバー認証局ファイルを指定します。

#### -I, --insecure

CLI が認定なしで SSL 経由で接続できるようにします。このオプションは、中間者(MITM)攻撃者が サーバーのアイデンティティーを偽装できるため、注意して使用してください。

シェルの拡張プロンプトオプションを有効にします。このオプションは、コマンドプロンプトに環

#### -F, --filter

ユーザーパーミッションに基づいてフィルターリングを有効にします。

#### -P*PORT*, --port=*PORT*

port を指定します。

#### -T *TIMEOUT*, --timeout=*TIMEOUT*

timeout を指定します。

#### -c, --connect

自動接続。

#### -e, --extended-prompt

シェルの拡張プロンプトオプションを有効にします。このオプションは、コマンドプロンプトに環 境のホスト名を表示します。デフォルトは false です。

#### -e "*command resource*", --execute-command="*command resource*"

Manager に接続して、指定したコマンドだけを*command resource;command resource*の形式で実行 し、出力を STDIO に出力します。

#### -f *FILE*, --file=*FILE*

stdin の代わりに FILE からコマンドを読み取ります。

#### --kerberos

有効な Kerberos チケットを使用して、シェルへの接続を認証します。

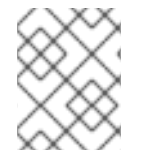

#### 注記

非対話型シェルを持つユーザーは、--password オプションを使用できるシェル内から Red Hat Virtualization Manager に接続できます。

# <span id="page-12-0"></span>1.5. CLI との対話

CLI は、コマンドラインから Red Hat Virtualization 環境を制御するためのインタラクティブなシェルで す。必要なコマンドと追加のパラメーターを入力します。

#### 例1.1 シェルコマンドの入力

[RHEVM shell (connected)]# show vm RHEL6-Server

コマンドおよびパラメーターの組み合わせの構築をサポートするため、CLI には、bash シェルと同様に **TAB** キーを 2 回押してコマンドとパラメーターを一覧表示および自動補完する機能が含まれていま す。

#### 例1.2 コマンドおよびパラメーターの一覧表示および自動補完

空のプロンプトで double **TAB** を押して、利用可能なすべてのコマンドを一覧表示します。

[RHEVM shell (connected)]# TAB TAB EOF clear echo history remove summary action connect exit info shell update add console file list show capabilities disconnect help ping status

コマンドを選択し、double **TAB** を押して、コマンドで利用可能な次のパラメーターセットを表示し ます。**add** コマンドでは、すべてのリソースが一覧表示されます。

[RHEVM shell (connected)]# add TAB TAB affinitygroup datacenter event group nic quota label template vmpool cdrom disk filter host permission role storagedomain user cluster qos glustervolume network permit snapshot tag vm

double **TAB** は、コマンドおよびパラメーターも完了します。

[RHEVM shell (connected)]# add vm TAB TAB comment console-enabled cpu-architecture delete\_protected description disks-clone display-type io-threads memory name os-type rng\_device-source stateless soundcard\_enabled start\_paused timezone [RHEVM shell (connected)]# add vm naTAB TAB [RHEVM shell (connected)]# add vm --name

また、二重 **TAB** は、接頭辞を含む **--name** パラメーターに **na** を自動的にフォーマットすることに 注意してください。

不完全なパラメーターが複数のパラメーターと一致する場合は、**TAB** を二重に一覧表示します。

[RHEVM shell (connected)]# add vTAB TAB vmpool vm

CLI は、**shell** コマンドまたは bang (**!**)文字のいずれかを使用して Linux コマンドを実行する機能を提供 します。

#### 例1.3 Linux シェルコマンドの実行

シェル コマンドを使用します。

[RHEVM shell (connected)]# shell ls -la

または、bang (**!**)文字を使用します。

[RHEVM shell (connected)]# !ls -la

Linux シェルと同様に、CLI はデータを他のコマンドやソースにパイプできます。

#### 例1.4 CLI コマンドのパイプ

CLI データを Linux シェルコマンドにパイプします。

[RHEVM shell (connected)]# list vms --show-all | grep "Example" name : Example1 name : Example2 name : ExampleEngineering description : An Example description name : BestExampleVM

CLI データをファイルにパイプします。

[RHEVM shell (connected)]# list vms --show-all > list vms --show-all > VM\_List.txt

CLI には、help コマンドを使用して各コマンドの説明と構文を提供するオンライン ヘルプ システムも 含まれています。

例1.5 **show** コマンドのオンラインヘルプの使用

[RHEVM shell (connected)]# help show

Linux シェルから Manager に接続して、コマンドリソース *"* の形式で特定のコマンドを実行したり、 STDIO に出力することもできます。

#### 例1.6 Manager に接続して特定のコマンドを実行する

**--execute** または **-E** パラメーターを使用して Manager に接続し、特定のコマンドを実行します。

# ovirt-shell -c -l "https://*[server]*/ovirt-engine/api" -P *[port]* -u "*[user@domain]*" -A "*[certificate]*" -E "list vms;list hosts" [RHEVM shell (connected)]# list vms

id : 9e6977f4-4351-4feb-bba0-dc7c22adec30 name : desktop-01

id : 60b12e28-7965-4296-86bf-c991aa32c2d5 name : server-01

[RHEVM shell (connected)]# list hosts

id : 3598cdb9-d21b-49bd-9491-59faff89b113 name : Gluster

id : a0c384f9-0940-4562-9c42-4ceaadf8f1f1 name : Host-01

id : 593ec966-c3ea-4bdc-84ad-5dc3f9fe64c7 name : Host-03

# <span id="page-14-0"></span>1.6. コレクション

コマンドパラメーターによっては、コレクションが必要です。コレクションは、サブパラメーターデー タのセットです。コレクションは、以下の構文を使用して定義されます。

[RHEVM shell (connected)]# command --param-collection {subparam1=value1;subparam2=value2;subparam3=value3;...}, {subparam1=value1;subparam2=value2;subparam3=value3;...},...

コレクションのサブパラメーターは、各リソースページのリソースパラメーターリストの後に一覧表示 されます。

<span id="page-14-1"></span>[\[1\]](#page-7-3) [HTTP](http://tools.ietf.org/html/rfc2818)S は、RFC 2818 HTTP over TLSで説明されています。

第2章 クイックスタートの例

# <span id="page-15-1"></span><span id="page-15-0"></span>2.1. CLI を使用した基本的な仮想化環境の作成

本章では、基本的な Red Hat Virtualization 環境内に仮想マシンを追加する CLI の機能を示す例を紹介 します。この例では、以下の前提条件を使用します。

- ハイパーバイザーとして使用するネットワークおよび設定された Red Hat Enterprise Linux ホス ト。
- 2つの共有を持つネットワーク化および設定された NFS ストレージサーバー:
	- /exports/data : データストレージドメイン。
	- /exports/iso : ISO ストレージドメイン。
- ネットワークされ設定された Red Hat Virtualization Manager。
- Red Hat Virtualization Manager またはクライアントマシンへの CLI のインストール
- インストールする仮想マシンオペレーティングシステムを含む ISO ファイル。本章では、イン ストール ISO の例に Red Hat Enterprise Linux Server 6 を使用します。

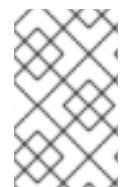

#### 注記

Red Hat Virtualization Manager は、リソースごとにグローバルに一意の識別子(GUID)を 生成します。この例の識別子コードは、お使いの Red Hat Virtualization 環境の識別子 コードとは異なる場合があります。

#### 手順2.1 クイックスタートの例

1. CLI シェルをロードし、Red Hat Virtualization Manager に接続します。

# ovirt-shell -c --url https://*[rhevm-host]*/ovirt-engine/api --username *[user]@[domain]* --ca-file *certificate/authority/path/name*

2. 環境内の全データセンターを一覧表示します。この例では、**Default** データセンターを使用しま す。

[RHEVM shell (connected)]# list datacenters

id : 5e3b55d8-c585-11e1-a7df-001a4a400e0d name : Default description: The default Data Center

3. すべてのホストクラスターを一覧表示し、関連するクラスター ID またはクラスター名を書き留 めます。これは、ホストの追加および仮想マシンの作成時に必要になります。この例で は、**Default** クラスターを使用して Red Hat Virtualization 環境のリソースをグループ化しま す。

[RHEVM shell (connected)]# list clusters

id : 99408929-82cf-4dc7-a532-9d998063fa95

name : Default description: The default server cluster

4. すべての CPU プロファイルを一覧表示し、関連する CPU プロファイル ID をメモします。こ れは、仮想マシンの作成時に必要になります。この例では、**Default** CPU プロファイルを使用 します。

[RHEVM shell (connected)]# list cpuprofiles

id : 0000001a-001a-001a-001a-00000000035e name : Default

5. **show-all** オプションを使用してすべての論理ネットワークを一覧表示し、環境内の論理ネット ワークの詳細を表示します。Red Hat Virtualization Manager は、管理トラフィック用に **ovirtmgmt** と呼ばれるデフォルトの論理ネットワークを作成します。この例では、**Default** データセンターで **ovirtmgmt** 論理ネットワークを使用します。

```
[RHEVM shell (connected)]# list networks --show-all
```
id : 00000000-0000-0000-0000-000000000009 name : ovirtmgmt description : Management Network data\_center-id: 5e3b55d8-c585-11e1-a7df-001a4a400e0d  $mtu$  : 0 required : True status-state : operational stp : False usages-usage : VM

**data\_center- id** の値は、**Default** データセンターの ID と一致することに注意してください。

6. 新しいハイパーバイザーとして、Red Hat Enterprise Linux ホストを仮想化環境に追加します。 ホストは自動的にアクティベートされます。

[RHEVM shell (connected)]# add host --name *MyHost* --address *host.example.com* --clustername *Default* --root\_password *p@55w0rd!*

7. NFS 共有を作成、アタッチ、およびアクティブ化することで、NFS 共有をデータストレージド メインとして追加します。NFS データストレージドメインは、データセンターに接続されたエ クスポートされた NFS 共有です。仮想マシン用のストレージを提供します。**storage-address** および **storage-path** を、NFS サーバーの正しい値に置き換えてください。

a. データストレージドメインを作成します。

[RHEVM shell (connected)]# add storagedomain --host-name *MyHost* --type data - storage-type nfs --storage\_format v3 --storage-address *x.x.x.x* --storage-path */exports/data* --name *DataStorage*

b. 作成したストレージドメインが利用可能であることを確認します。作成プロセスには数分 かかる場合があります。**status-state** が アタッチされていない になったら、次のステップ に進むことができます。

[RHEVM shell (connected)]# show storagedomain *DataStorage*

id : xxxx name : DataStorage master : False status-state : unattached ...

c. データストレージドメインをデータセンターに接続します。ストレージドメインは自動的 にアクティブ化されます。

[RHEVM shell (connected)] # add storagedomain --datacenter-identifier *Default* --name *DataStorage*

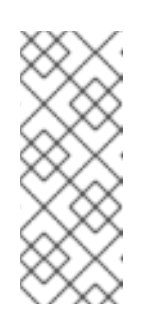

#### 注記

ストレージドメインがアクティブ化されていない場合は、以下のコマンドを 使用して手動でアクティブ化します。

[RHEVM shell (connected)]# action storagedomain *DataStorage* - datacenter-identifier *Default* activate

- 8. NFS 共有を作成し、アタッチし、アクティベートして、ISO ストレージドメインとして NFS 共有を追加します。NFS ISO ストレージドメインは、データセンターに接続されたエクスポー トされた NFS 共有です。DVD/CD-ROM ISO および仮想フロッピーディスク(VFD)イメージ ファイル用のストレージを提供します。**storage-address** および **storage-path** を、NFS サー バーの正しい値に置き換えてください。
	- a. ISO ストレージドメインを作成します。

[RHEVM shell (connected)]# add storagedomain --host-name *MyHost* --type iso - storage-type nfs --storage\_format v3 --storage-address *x.x.x.x* --storage-path */exports/iso* --name *ISOStorage*

b. 作成したストレージドメインが利用可能であることを確認します。作成プロセスには時間 がかかる場合があります。**status-state** が アタッチされていない になったら、次のステッ プに進むことができます。

[RHEVM shell (connected)]# show storagedomain --name *ISOStorage* id : xxxx name : ISOStorage master : False status-state : unattached ...

c. ISO ストレージドメインをデータセンターに接続します。ストレージドメインは自動的に アクティブ化されます。

[RHEVM shell (connected)] # add storagedomain --datacenter-identifier *Default* --name *ISOStorage*

9. 新しい仮想マシンを作成します。

[RHEVM shell (connected)]# add vm --name *MyVM* --cluster-name *Default* --template-name Blank --memory *536870912* --os-boot boot.dev=*hd* --cpu\_profile-id *0000001a-001a-001a-001a-00000000035e*

10. **add nic** コマンドを使用して、新しいネットワークインターフェイスを追加します。**vmidentifier** オプションを追加して、インターフェイスを **MyVM** のサブリソースとして、および **ovirtmgmt** ネットワークに接続するための **network-name** オプションを追加します。

[RHEVM shell (connected)]# add nic --vm-identifier *MyVM* --name nic1 --network-name ovirtmgmt --bootable true

11. **add disk** コマンドを使用して、新しい仮想ハードディスクを追加します。**vm-identifier** オプ ションを追加して、ディスクを **MyVM** のサブリソースとしてアタッチします。

[RHEVM shell (connected)]# add disk --vm-identifier *MyVM* --provisioned\_size *8589934592* - -interface virtio --format cow --storage\_domains-storage\_domain storage\_domain.name=*DataStorage*

12. Manager で、仮想マシンで使用する **ISO Storage** ドメインに ISO イメージをアップロードしま す。Red Hat Virtualization Manager は、正しいユーザーパーミッションでイメージが正しい ディレクトリーパスにアップロードされるように ISO アップローダーツールを提供します。

# engine-iso-uploader --iso-domain=*ISOStorage* upload *rhel-server-6.6-x86\_64-dvd.iso* Please provide the REST API password for the admin@internal oVirt Engine user (CTRL+D to abort):

13. CLI シェルで、**list files** コマンドを使用して、ストレージドメインで利用可能な ISO ファイル を一覧表示します。

[RHEVM shell (connected)]# list files --storagedomain-identifier *ISOStorage*

14. インストールメディア用の仮想 CD-ROM ドライブを追加します。**vm-identifier** オプションを 追加して、CD-ROM を **MyVM** のサブリソースとしてアタッチします。

[RHEVM shell (connected)]# add cdrom --vm-identifier *MyVM* --file-id *rhel-server-6.6 x86\_64-dvd.iso*

15. 仮想マシンを起動します。仮想環境が完了し、仮想マシンには正常に動作させるのに必要なす べてのコンポーネントが含まれます。

[RHEVM shell (connected)]# action vm *MyVM* start --vm-os-boot boot.dev=cdrom

**vm-os-boot** オプションの使用に注意してください。これにより、この最初の起動セッション でブートデバイスが **cdrom** に変更されます。インストール後に、仮想マシンは再起動し、ブー トデバイスを **hd** に戻します。

16. 特定の イベントタイプを表示するには、追加の クエリー オプションと共に **list** イベント を使 用します。仮想マシンの **start** アクションは、**events** コレクションに複数のエントリーを追加 します。

[RHEVM shell (connected)]# list events --query "type=153"

id : 105 description: MyVM was started by admin (Host: MyHost).

**type=153** クエリーは、 ユーザーが仮想マシンを起動するイベントを参照します。

17. **show event** コマンドを使用して、イベントの包括的な情報を表示します。このコマンドを使 用して、タイプ、名前、および ID でイベントを表示でき ます。

```
[RHEVM shell (connected)]# show event '60'
id : 60
description : New Tag foo was created by admin@internal.
code : 432
correlation_id: 3e4d4350
custom_id : -1
flood rate : 30
origin : oVirt
severity : normal
time : 2013-07-03 10:57:43.257000+03:00
user-id : fdfc627c-d875-11e0-90f0-83df133b58cc
```
18. **console** コマンドを使用して仮想マシンにアクセスします。

[RHEVM shell (connected)]# console *MyVM*

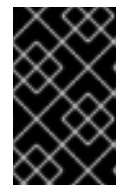

### 重要

クライアントマシンに、仮想マシンの ディスプレイタイプ と一致するコンソー ルアプリケーションがインストールされていることを確認します。利用可能なプ ロトコルには、SPICE (デフォルト)および VNC が含まれます。

# 第3章 コマンド

# <span id="page-20-1"></span><span id="page-20-0"></span>3.1. RHEVM への接続

# <span id="page-20-2"></span>3.1.1. RHEVM への接続 (接続)

connect コマンドは Red Hat Virtualization Manager に接続します。Red Hat Virtualization Manager に 接続するための URL、ユーザー名、認証局ファイル、およびパスワードは、**.ovirtshellrc** ファイルで設 定できます。**connect** コマンドは、ユーザーが毎回オプションを指定する必要がないように、このファ イルのパラメーターを使用して Manager に接続します。

#### 構文

#### **connect** *[options]*

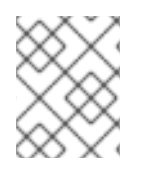

#### 注記

**.ovirtshellrc** ファイルにユーザー名、パスワード、URL、および認証局ファイルを設定 した場合は、追加のオプションを指定する必要はありません。

#### 表3.1 **connect**のオプション

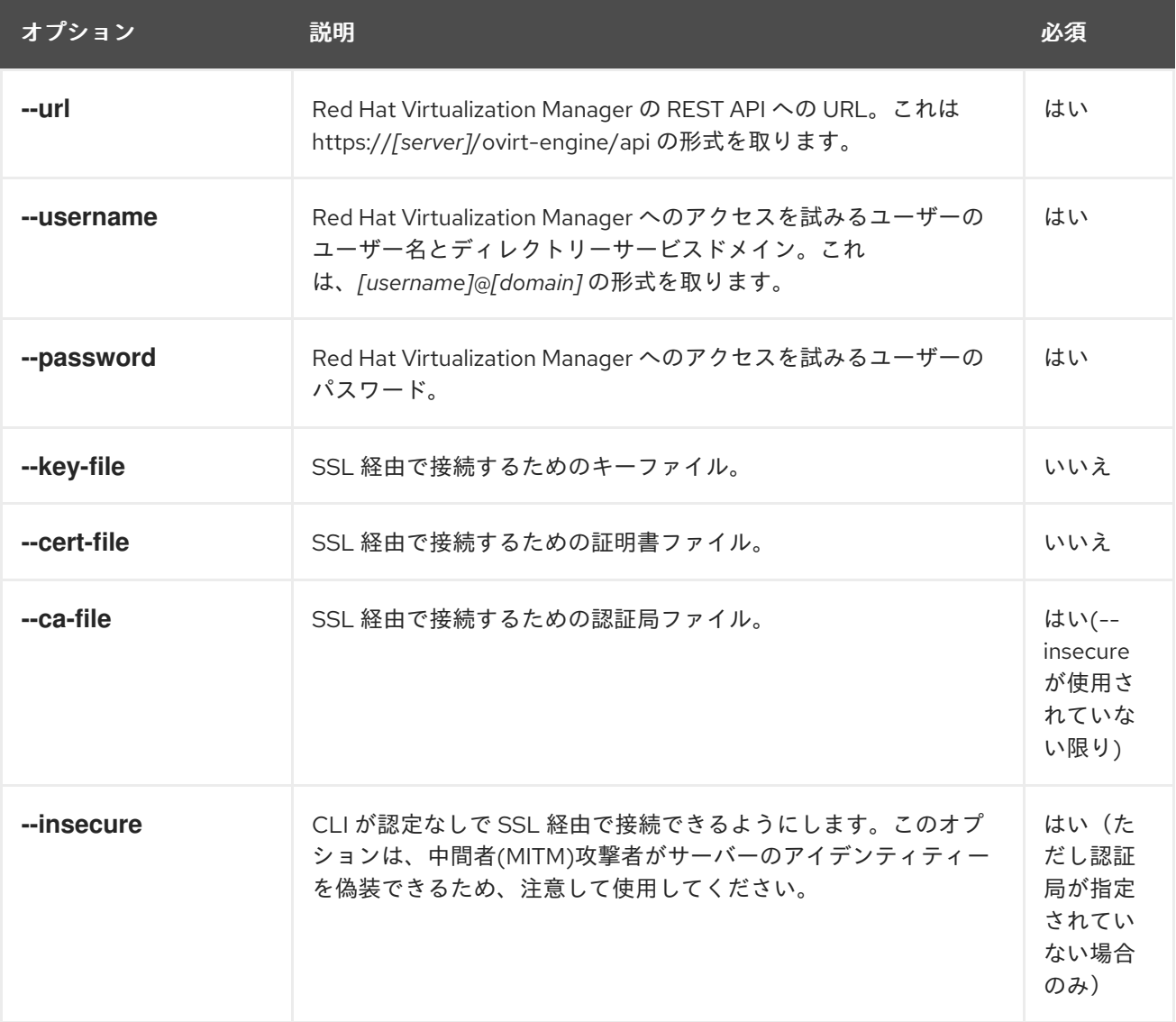

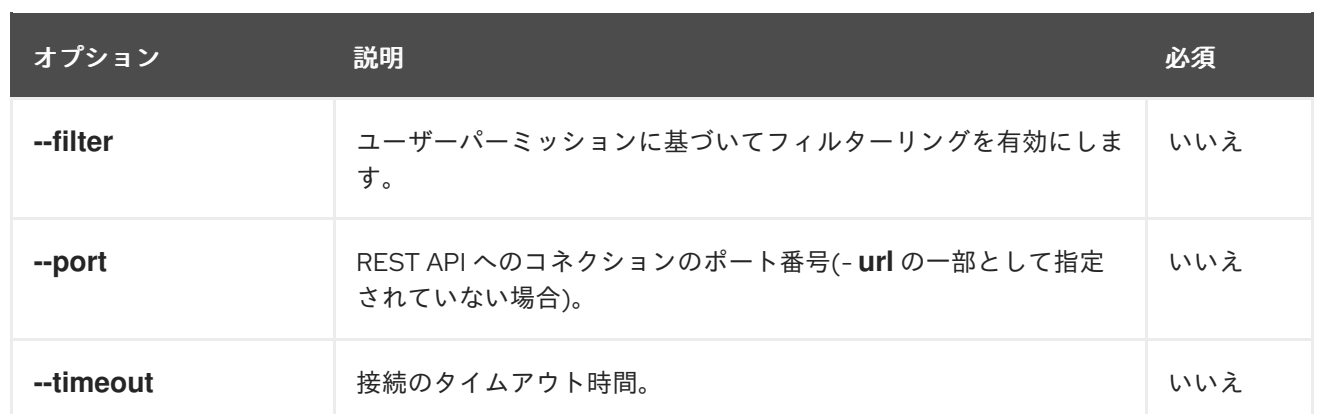

# 例3.1 **.ovirtshellrc**が設定されていない場合の 接続 の例

[RHEVM shell (disconnected)]# connect --url "https://rhevm.example.com/ovirt-engine/api" - username "admin@exampleids.com" --password "p@55w0rd!" --ca-file "/home/user/ca.crt"

==========================================

>>> connected to RHEVM manager 4.0.0.0 <<<

==========================================

[RHEVM shell (connected)]#

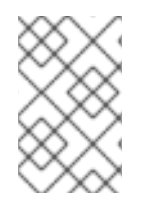

# 注記

証明書を指定する代わりに、認証なしで接続するために--insecure オプションを使用で きますが、中間者(MITM)攻撃者がサーバーのアイデンティティーを偽装できる可能性が あるため、この方法は推奨されません。

# <span id="page-21-0"></span>3.1.2. RHEVM からの切断(disconnect)

**disconnect** コマンドは、Red Hat Virtualization Manager から切断されます。

構文

**disconnect**

#### 例3.2 接続解除の例

[RHEVM shell (connected)]# disconnect

======================================= >>> disconnected from RHEVM manager <<<

=======================================

[RHEVM shell (disconnected)]#

# <span id="page-21-1"></span>3.2. リソース

<span id="page-21-2"></span>3.2.1. コレクション内のリソースの一覧表示(リスト)

**list** コマンドを使用して、特定タイプのリソースをすべて表示します。リストには、結果のフィルター リングを行うためのオプションの検索クエリーも含まれます。

#### 構文

**list** *[collection] [options]*

#### 表3.2 標準オプション の一覧 を表示します。

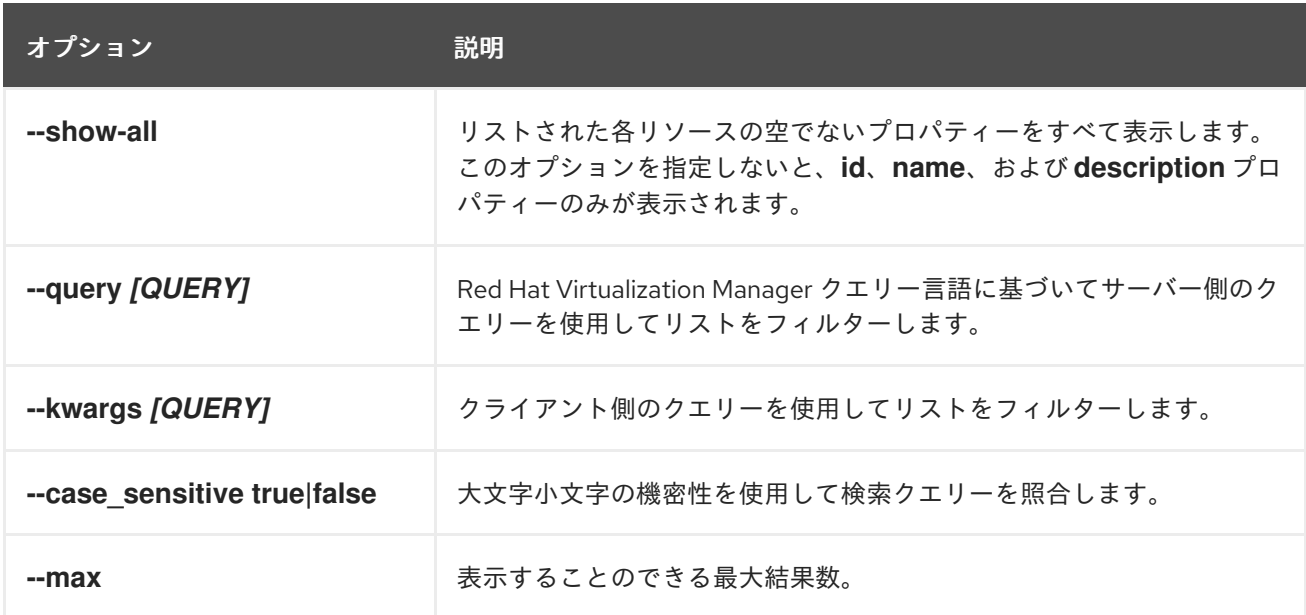

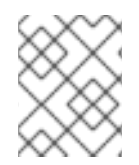

#### 注記

リソースタイプに固有のオプションは、各リソースタイプの定義ページに一覧表示され ます。

#### 例3.3 **list**の例

仮想マシンを一覧表示します。

[RHEVM shell (connected)]# list vms

すべてのプロパティーがリストされた仮想マシンを一覧表示します。

[RHEVM shell (connected)]# list vms --show-all

ステータスが 'up' の仮想マシンを一覧表示します。

[RHEVM shell (connected)]# list vms --query "status=up"

ワイルドカードを使用して、すべてのドメインの指定されたユーザー名に一致するユーザーを一覧 表示します。

 $[RHEVM shell (connected)]$ # list users --query "usrname=jsmith@\*" --case\_sensitive false

リスト検索構文に関するヘルプを取得します。

[RHEVM shell (connected)]# list --help

# <span id="page-23-0"></span>3.2.2. リソースの表示(表示)

**show** コマンドを使用して、リソースプロパティーを表示します。

#### 構文

L

#### **show** *[resource] [id|name] [options]*

注記

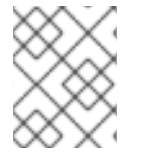

リソースタイプに固有のオプションは、各リソースタイプの定義ページに一覧表示され ます。

#### 例3.4 **show**の例

ID に基づいて仮想マシンを表示 し ます。

[RHEVM shell (connected)]# show vm fcadfd5f-9a12-4a1e-bb9b-2b9d5c2e04c3

名前 に基づいて仮想マシンを表示します。

[RHEVM shell (connected)]# show vm RHEL6-Server

#### <span id="page-23-1"></span>3.2.3. リソースの追加(追加)

**add** コマンドを使用して、新しいリソースを追加します。

#### 構文

**add** *[resource] [options]*

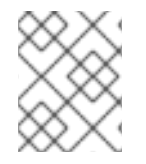

#### 注記

リソースタイプに固有のオプションは、各リソースタイプの定義ページに一覧表示され ます。

#### 例3.5 追加の例

仮想マシンを作成します。

[RHEVM shell (connected)]# add vm *[vm-options]*

ユーザーを作成します。

[RHEVM shell (connected)]# add user *[user-options]*

**add** コマンドは、**expect** オプションを使用して同期(サポートされている場合)にすることができま す。

[RHEVM shell (connected)]# add vm *[vm-options]* --expect '201-created'

<span id="page-24-0"></span>3.2.4. リソースの更新(更新)

**update** コマンドを使用して、既存のリソースを変更します。

#### 構文

#### **update** *[resource] [id|name] [options]*

#### 注記

リソースタイプに固有のオプションは、各リソースタイプの定義ページに一覧表示され ます。

#### 例3.6更新の例

仮想マシンを更新します。

[RHEVM shell (connected)]# update vm RHEL6-Server *[vm-options]*

#### <span id="page-24-1"></span>3.2.5. リソースの作成(削除)

**remove** コマンドを使用してリソースを削除します。

#### 構文

**remove** *[resource] [id|name] [options]*

#### 表3.3 標準オプションの 削除

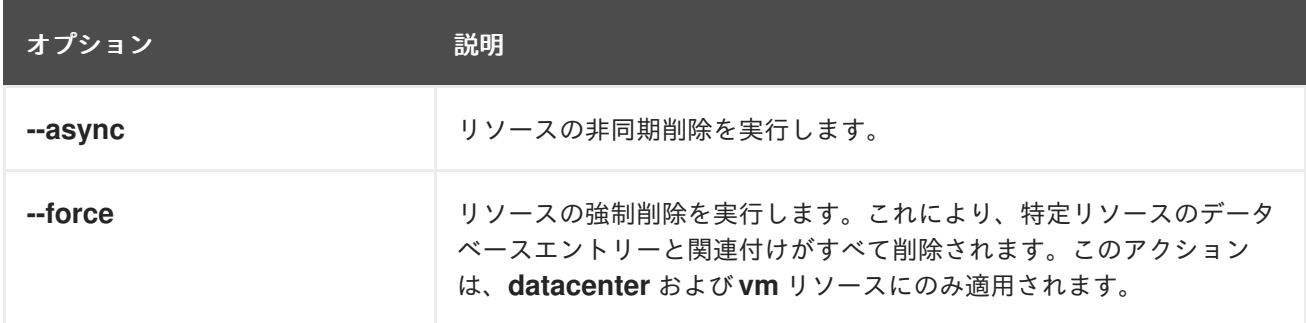

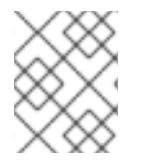

### 注記

リソースタイプに固有のオプションは、各リソースタイプの定義ページに一覧表示され ます。

#### 例3.7 削除の例

仮想マシンを削除します。

[RHEVM shell (connected)]# remove vm RHEL6-Server

仮想マシンの非同期削除:

[RHEVM shell (connected)]# remove vm RHEL6-Server --async true

仮想マシンを強制的に削除します。

[RHEVM shell (connected)]# remove vm RHEL6-Server --force

<span id="page-25-0"></span>3.2.6. リソースに対するアクションの実行(アクション)

**action** コマンドを使用して、リソースタイプに関連する特別な機能を実行します。

#### 構文

**action** *[resource] [id|name] [action] [options]*

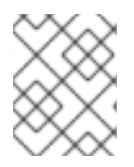

# 注記

リソースアクションに固有のオプションは、各リソースタイプの定義ページに一覧表示 されます。

例3.8 アクションの例

仮想マシンの起動

[RHEVM shell (connected)]# action vm RHEL6-Server start

仮想マシンを停止します。

[RHEVM shell (connected)]# action vm RHEL6-Server stop

**action** コマンドは、**async** オプションを使用して同期(サポートされている場合)にすることができま す。

[RHEVM shell (connected)]# action vm *[vm-options]* --async false

# <span id="page-25-1"></span>3.2.7. サブリソースの使用(--RESOURCE-identifier)

特定のリソースは、他のリソースのサブリソースとして機能します。つまり、サブリソースとその親リ ソースとの間に依存関係があることを意味します。**--***RESOURCE***-identifier** *[name]* オプションを使用 します。ここで、*RESOURCE* は親リソースタイプで、親リソースのサブリソース部分をターゲットに します。

#### 例3.9 **add**でサブリソースを作成する例

仮想マシンに NIC を作成します。

[RHEVM shell (connected)]# add nic --vm-identifier RHEL6-Server *[nic-options]*

**--vm-identifier RHEL6-Server** オプションを使用することに注意してください。これにより、 RHEL6-Server 仮想マシンに NIC が追加されます。

仮想マシンにストレージディスクを作成します。

[RHEVM shell (connected)]# add disk --vm-identifier RHEL6-Server *[user-options]*

**--vm-identifier RHEL6-Server** オプションを使用することに注意してください。これにより、 RHEL6-Server 仮想マシンにストレージディスクが追加されます。

<span id="page-26-0"></span>3.3. その他のコマンド

<span id="page-26-1"></span>3.3.1. ファイルの最後(EOF)

**EOF** コマンドを使用して、CLI シェルを **Ctrl+D** シーケンスで残します。

#### 構文

**EOF**

#### 例3.10 **EOF**の例

CLI シェルを終了します。

[RHEVM shell (connected)]# EOF

<span id="page-26-2"></span>3.3.2. システム機能(ケイパビリティー)を一覧表示します。

**capabilties --features** コマンドを使用して、現在のバージョンのすべてのバージョン機能と新機能を 一覧表示します。

#### 構文

#### **capabilities --features**

#### 例3.11 **capabilities**の例

現在のバージョンのシステム機能を一覧表示します。

[RHEVM shell (connected)]# capabilities --features

name : Search - Case Sensitivity description : Ability to specify whether a search query should ignore case, by providing a URL parameter url-parameters\_set-parameter-name : case\_sensitive url-parameters\_set-parameter-context: matrix url-parameters\_set-parameter-type : boolean :

# <span id="page-27-0"></span>3.3.3. 画面の消去(clear)

**clear** コマンドを使用して CLI 画面をクリアします。

#### 構文

**clear**

例3.12クリアの例

画面をクリアします。

[RHEVM shell (connected)]# clear

<span id="page-27-1"></span>3.3.4. 仮想マシンへの接続 (コンソール)

**console** コマンドを使用して、仮想マシンへのグラフィカルコンソールを開きます。このコマンドは、 仮想マシンの **display-type** パラメーターに基づいて外部 VNC または SPICE クライアントを開きま す。

### 構文

#### **console** *[vm-id|vm-name]*

例3.13 コンソールの例

仮想マシンに対してグラフィカルコンソールを開きます。

[RHEVM shell (connected)]# console RHEL6-Server

### <span id="page-27-2"></span>3.3.5. 印刷入力(echo)

**echo** コマンドを使用して、画面に入力を出力します。**\$out** 変数を使用して、最後のシェルコマンド出 力を出力します。

### 構文

#### **echo** *[input]*

```
例3.14 echoの例
```
入力を出力します。

[RHEVM shell (connected)]# echo "Example text!"

最後の出力を出力します。

[RHEVM shell (connected)]# echo \$out

# <span id="page-27-3"></span>3.3.6. CLI を終了します(終了)。

**exit** コマンドを使用して CLI を終了します。

# 構文

**exit**

#### 例3.15 **exit**の例

CLI のままにしておきます。

[RHEVM shell (connected)]# exit

<span id="page-28-0"></span>3.3.7. スクリプトの実行(ファイル)

**file** コマンドを使用して CLI スクリプトファイルを実行します。スクリプトは、実行するコマンドの一 覧が含まれるプレーンテキストファイルです。

#### 構文

**file** *[file-location]*

例3.16 ファイルの例

スクリプトファイルを実行します。

[RHEVM shell (connected)]# file /example/example-script

<span id="page-28-1"></span>3.3.8. ヘルプの表示(ヘルプ)

**help** コマンドを使用して、CLI コマンドおよびリソースの組み合わせのヘルプを表示します。

#### 構文

**help** *[command] [resource] [options]*

例3.17 ヘルプの例

CLI のヘルプを表示します。

[RHEVM shell (connected)]# help

**add** コマンドのヘルプを取得します。

[RHEVM shell (connected)]# help add

**vm** リソース種別で **add** コマンドのヘルプを取得します。

[RHEVM shell (connected)]# help add vm

# <span id="page-29-0"></span>3.3.9. ユーザーコマンド履歴(history)の表示

**history** コマンドを使用して、CLI シェルのユーザーコマンドの履歴を表示します。

#### 構文

**history**

#### 例3.18 履歴の例

ユーザーコマンド履歴を表示します。

[RHEVM shell (connected)]# history

#### 例3.19 **history --first**の例

**--first** *n* パラメーターを使用して、ユーザーコマンド履歴の最初のエントリーを表示します。

[RHEVM shell (connected)]# history --first 5

#### 例3.20 **history --last**の例

**--last** *n* パラメーターを使用して、ユーザーコマンド履歴で最後に指定したエントリーを表示しま す。

[RHEVM shell (connected)]# history --last 5

<span id="page-29-1"></span>3.3.10. CLI 情報の表示(情報)

**info** コマンドを使用して、環境接続の詳細とバージョン情報を表示します。

# 構文

**info**

### 例3.21**info**の例

CLI 情報を表示します。

[RHEVM shell (connected)]# info

```
backend version: 3.1
sdk version : 3.1.0.4
cli version : 3.1.0.6
python version : 2.7.3.final.0
```
entry point : https://www.example.com:8443/ovirt-engine/api

# <span id="page-30-0"></span>3.3.11. テスト接続(ping)

**ping** コマンドを使用して、Red Hat Virtualization Manager への接続をテストします。コマンドはリ モートリソースを取得し、接続の URL、ユーザー名、およびパスワードが正しいことを確認します。

構文

**ping**

例3.22 **ping**の例

接続をテストします。

[RHEVM shell (connected)]# ping

success: RHEVM manager could be reached OK.

<span id="page-30-1"></span>3.3.12. シェルコマンドの実行(シェル)

**shell** コマンドを使用して、Linux シェルからコマンドを実行します。このコマンドは、Red Hat Virtualization Manager シェルとともにファイル管理タスクを実行するのに役立ちます。

#### 構文

**shell** *[vm-id|vm-name]*

例3.23シェルの例

現在の作業ディレクトリー内のファイルを一覧表示します。

[RHEVM shell (connected)]# shell ls

ファイルを作成します。

[RHEVM shell (connected)]# shell touch example.txt

ファイルをコピーします。

[RHEVM shell (connected)]# shell cp example.txt /example-dir/.

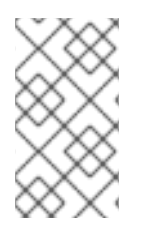

#### 注記

CLI は、bang (**!**)文字を使用して シェル の代替を提供します。以下に例を示します。

[RHEVM shell (connected)]# !touch example.txt

<span id="page-30-2"></span>3.3.13. 最終ステータスの表示 (ステータス)

**status** コマンドを使用して、最近実行したコマンドのステータスを表示します。

# 構文

#### **status**

例3.24 **status**の例

最後のステータスを表示します。

[RHEVM shell (connected)]# status

last command status: 0 (OK)

<span id="page-31-0"></span>3.3.14. システムの概要を表示します (要約)

**summary** コマンドを使用して、システムステータスの概要を表示します。

# 構文

#### **summary**

#### 例3.25 概要の例

システムの状態を表示します。

[RHEVM shell (connected)]# summary

hosts-active : 1 hosts-total : 2 storage\_domains-active: 2 storage\_domains-total : 3 users-active : 1 users-total : 1 vms-active : 1 vms-total : 1

# 第4章 リソースタイプ

# <span id="page-32-1"></span><span id="page-32-0"></span>4.1. BRICK

**brick** リソースタイプは、Red Hat Virtualization 環境のすべての Gluster ブリックをグループ化しま す。

表4.1 Gluster ブリックパラメーター

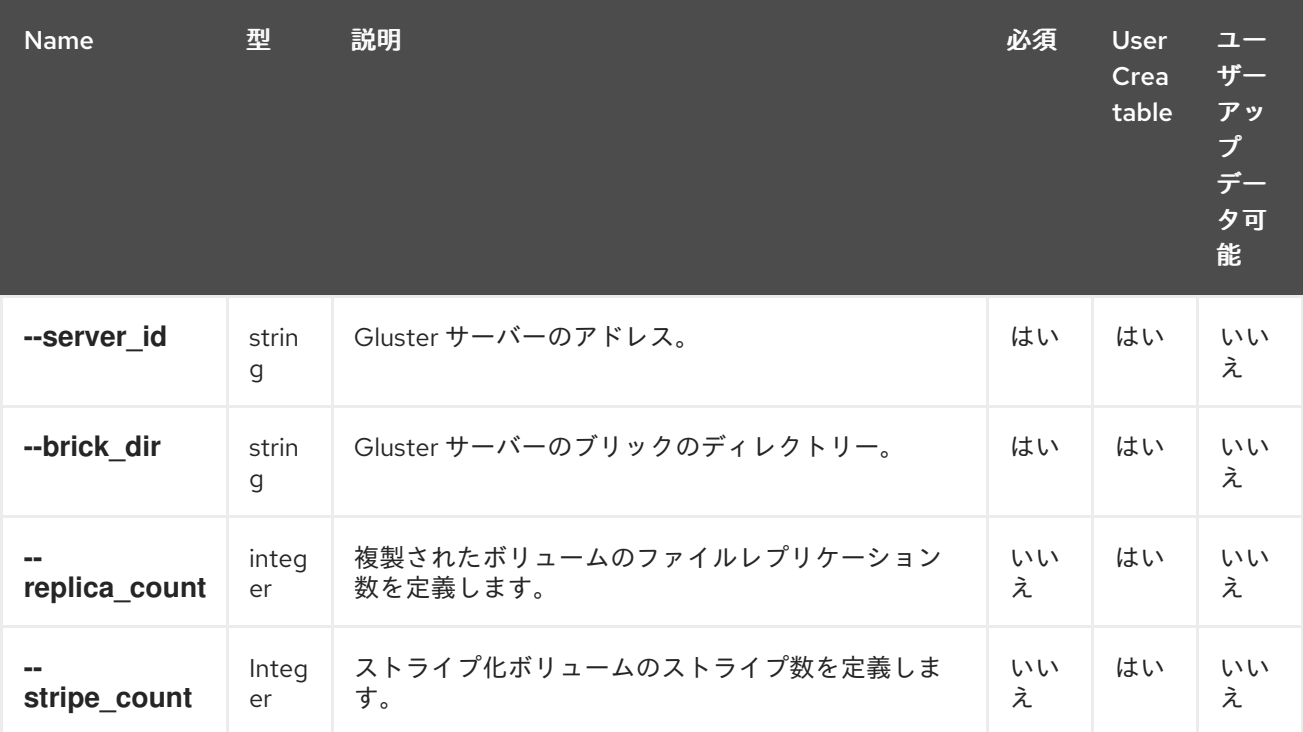

以下の表は、リソースベースのコマンドの追加 **glustervolume** オプションを示しています。

#### 表4.2 追加のコマンドオプション

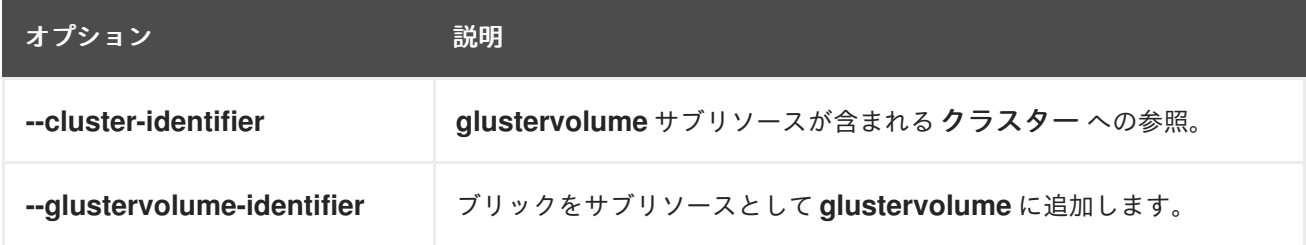

#### 例4.1 ブリックの作成

[RHEVM shell (connected)]# add brick --cluster-identifier Default --glustervolume-identifier GlusterVol1 --server\_id="server1" --brick\_dir="/exp1"

# <span id="page-32-2"></span>4.2. CDROM

**cdrom** リソースタイプは、Red Hat Virtualization 環境のすべての仮想 CD-ROM ドライブリソースをグ ループ化します。

#### 表4.3 CD-ROM パラメーター

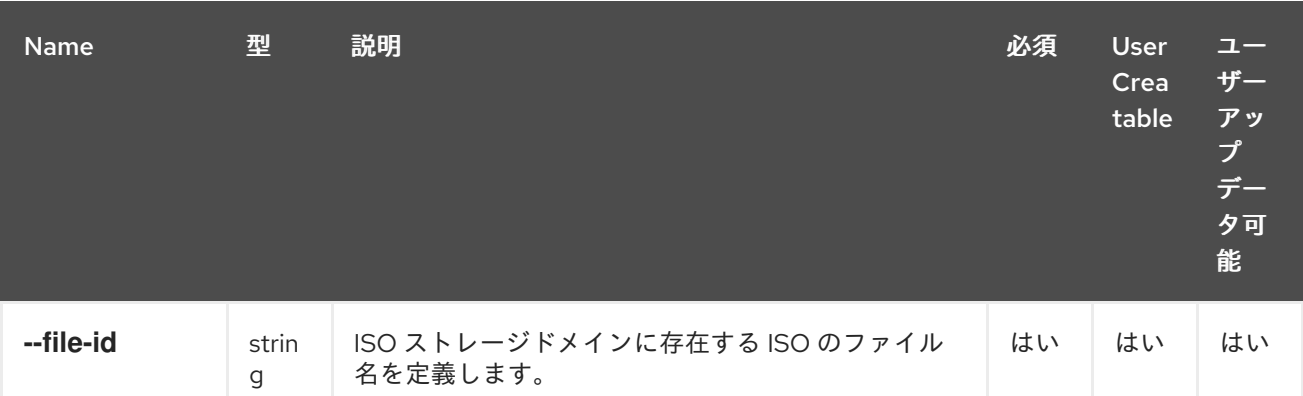

#### 例4.2 新規 CD-ROM の作成

[RHEVM shell (connected)]# add cdrom --vm-identifier MyVM --file-id rhel-server-6.2-x86\_64 dvd.iso.iso

#### 例4.3 CD-ROM の更新

[RHEVM shell (connected)]# update cdrom --vm-identifier MyVM --file-id rhel-server-6.3-x86\_64 dvd.iso.iso

#### 例4.4 CD-ROM の削除

[RHEVM shell (connected)]# remove cdrom --vm-identifier MyVM rhel-server-6.3-x86\_64 dvd.iso.iso

# <span id="page-33-0"></span>4.3. CLUSTER

クラスター リソースタイプは、Red Hat Virtualization 環境のすべてのホストクラスターリソースをグ ループ化します。

#### 表4.4 クラスターパラメーター

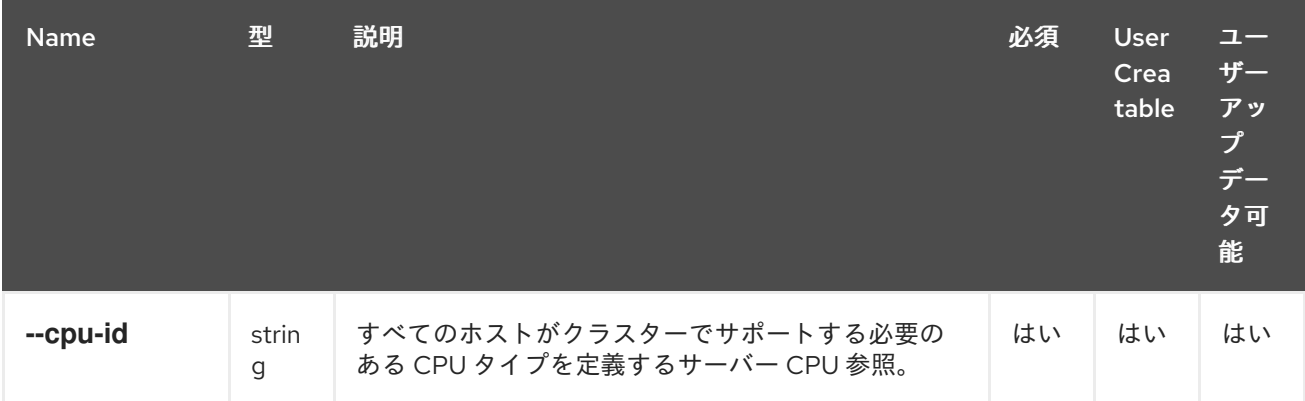

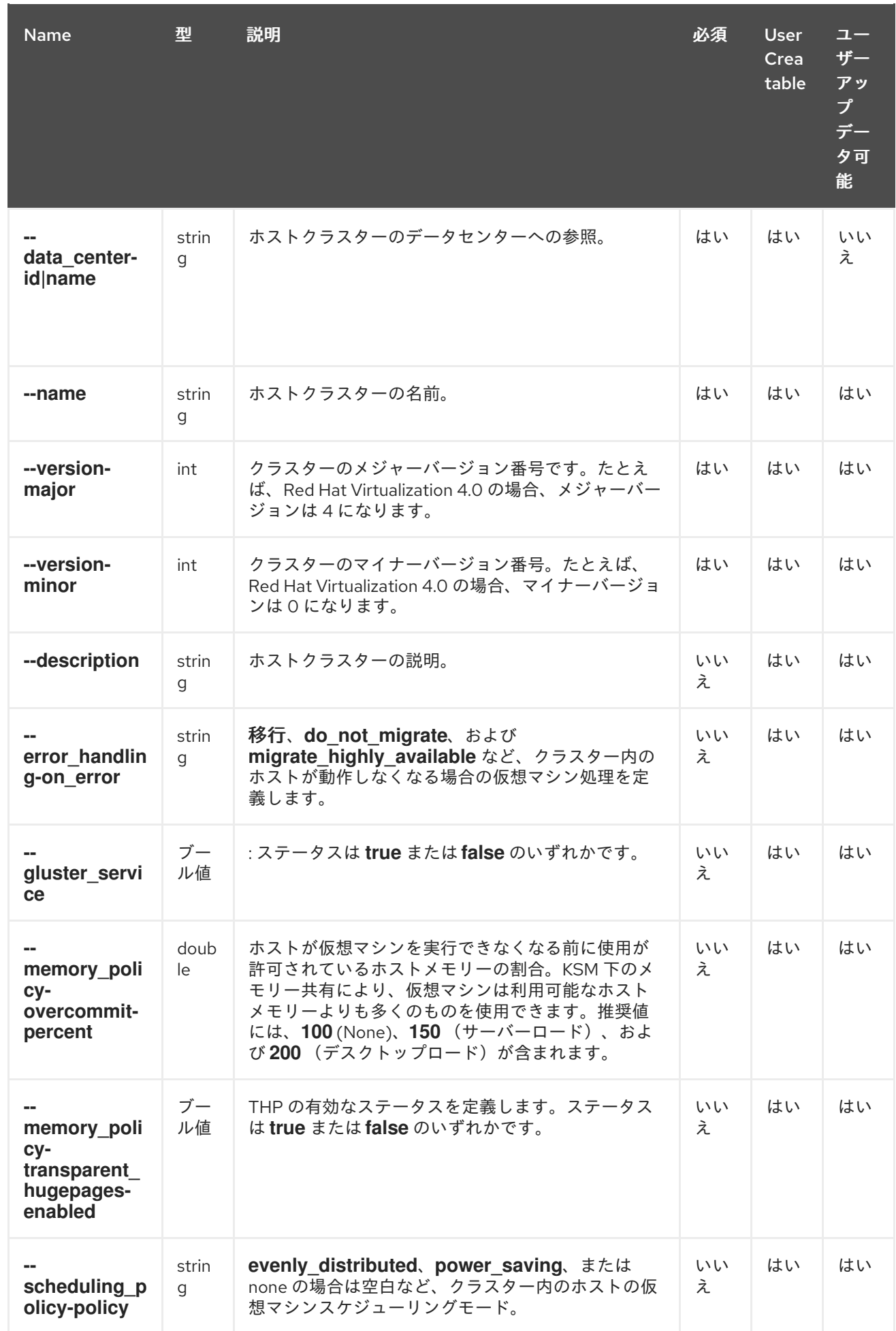

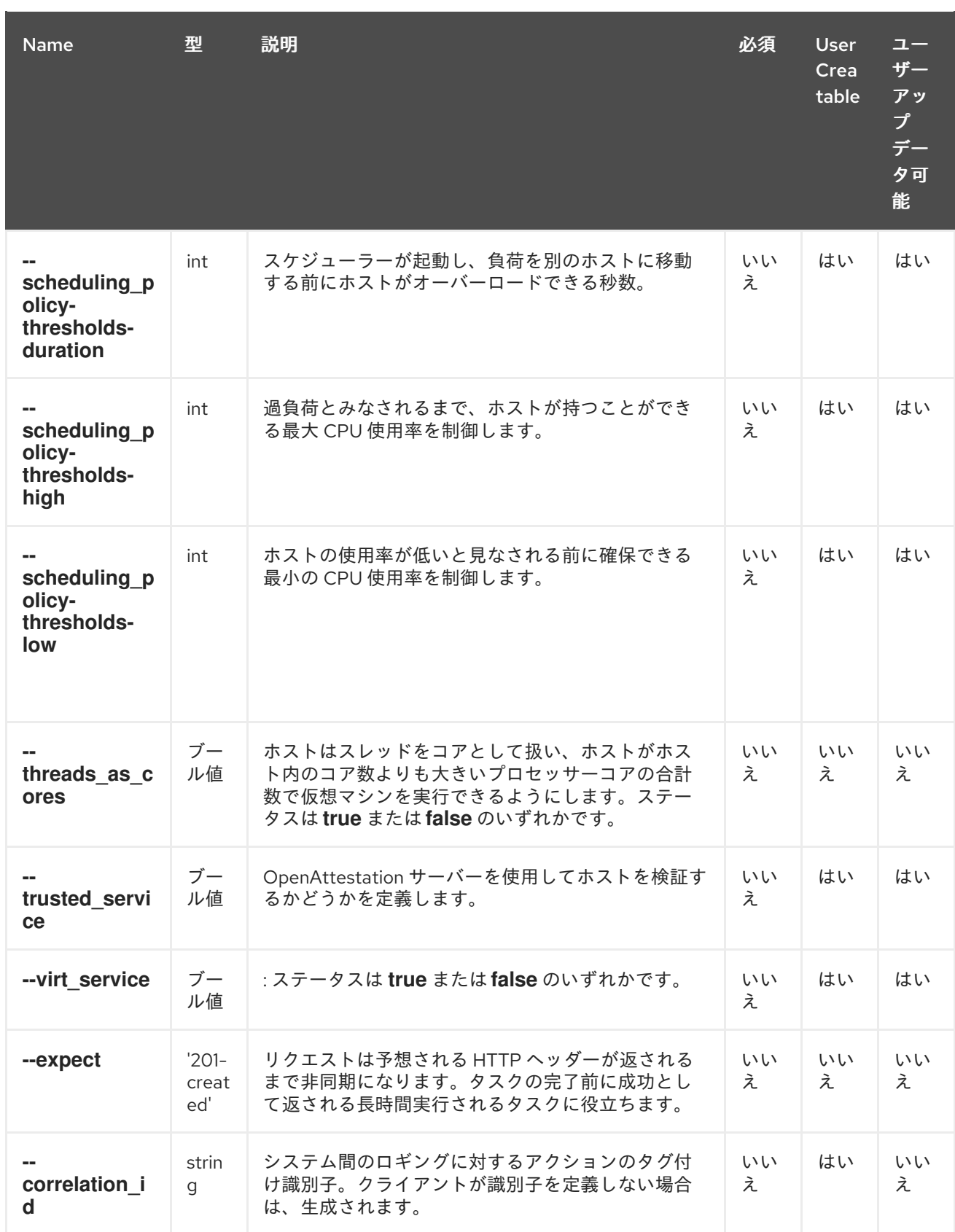

# 例4.5 新規クラスターの作成

[RHEVM shell (connected)]# add cluster --name Engineering --cpu-id "Intel Penryn Family" - datacenter-name Default --version-major 3 --version-minor 2

# 例4.6 クラスターの更新
[RHEVM shell (connected)]# update cluster Engineering --name Finance

# 例4.7 クラスターの削除

[RHEVM shell (connected)]# remove cluster Engineering

# 4.4. DATACENTER

**datacenter** リソース種別は、Red Hat Virtualization 環境内の全データセンターリソースをグループ化 します。

#### 表4.5 データセンターパラメーター

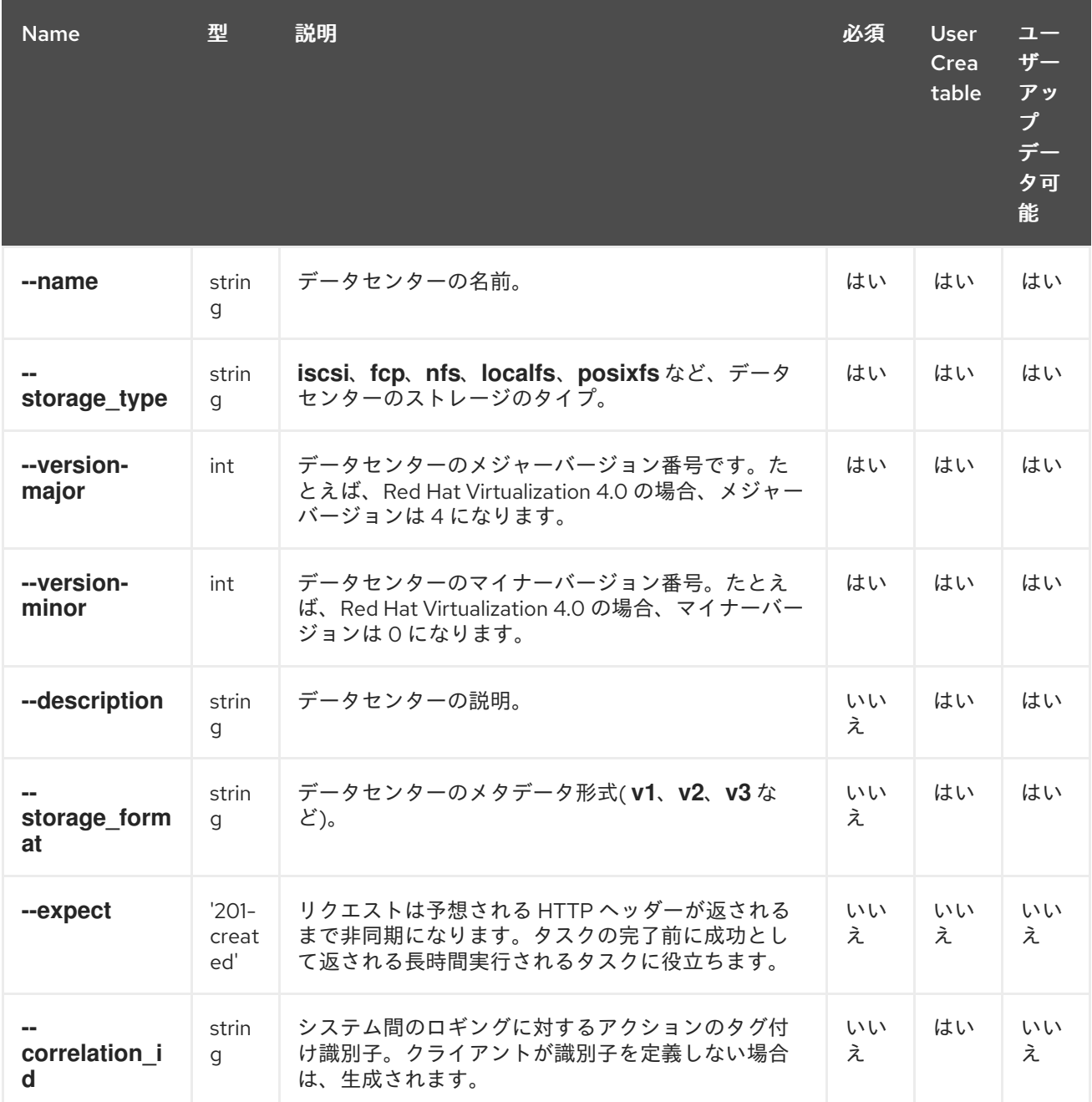

# 例4.8 新規データセンターの作成

[RHEVM shell (connected)]# add datacenter --name Boston --storage-type nfs --version-major 3 - version-minor 2

# 例4.9 データセンターの更新

[RHEVM shell (connected)]# update datacenter Boston --name India

# 例4.10 データセンターの削除

[RHEVM shell (connected)]# remove datacenter Boston

# 4.5. DISK

**disk** リソースタイプは、Red Hat Virtualization 環境のすべての仮想ハードディスクリソースをグルー プ化します。

# 表4.6 ディスクパラメーター

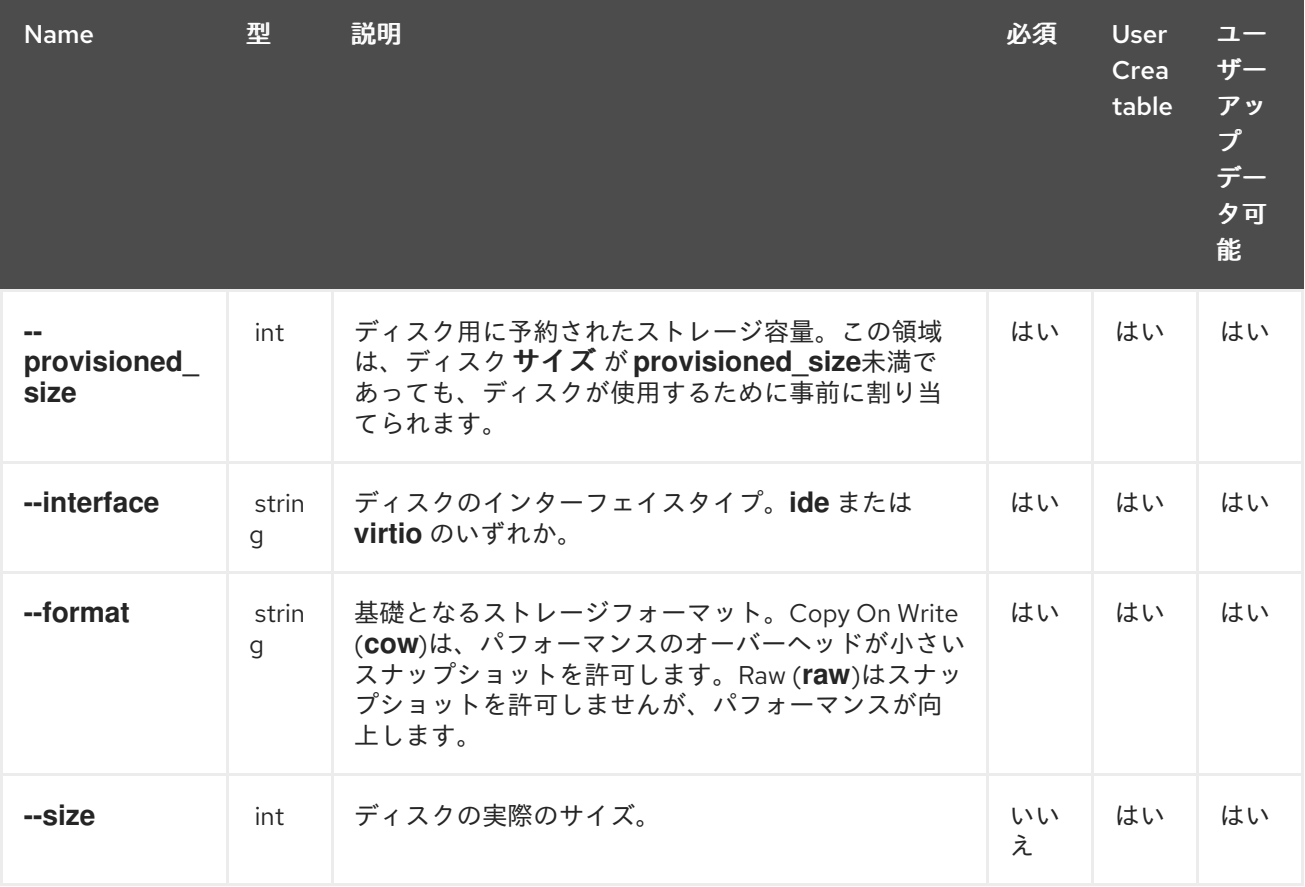

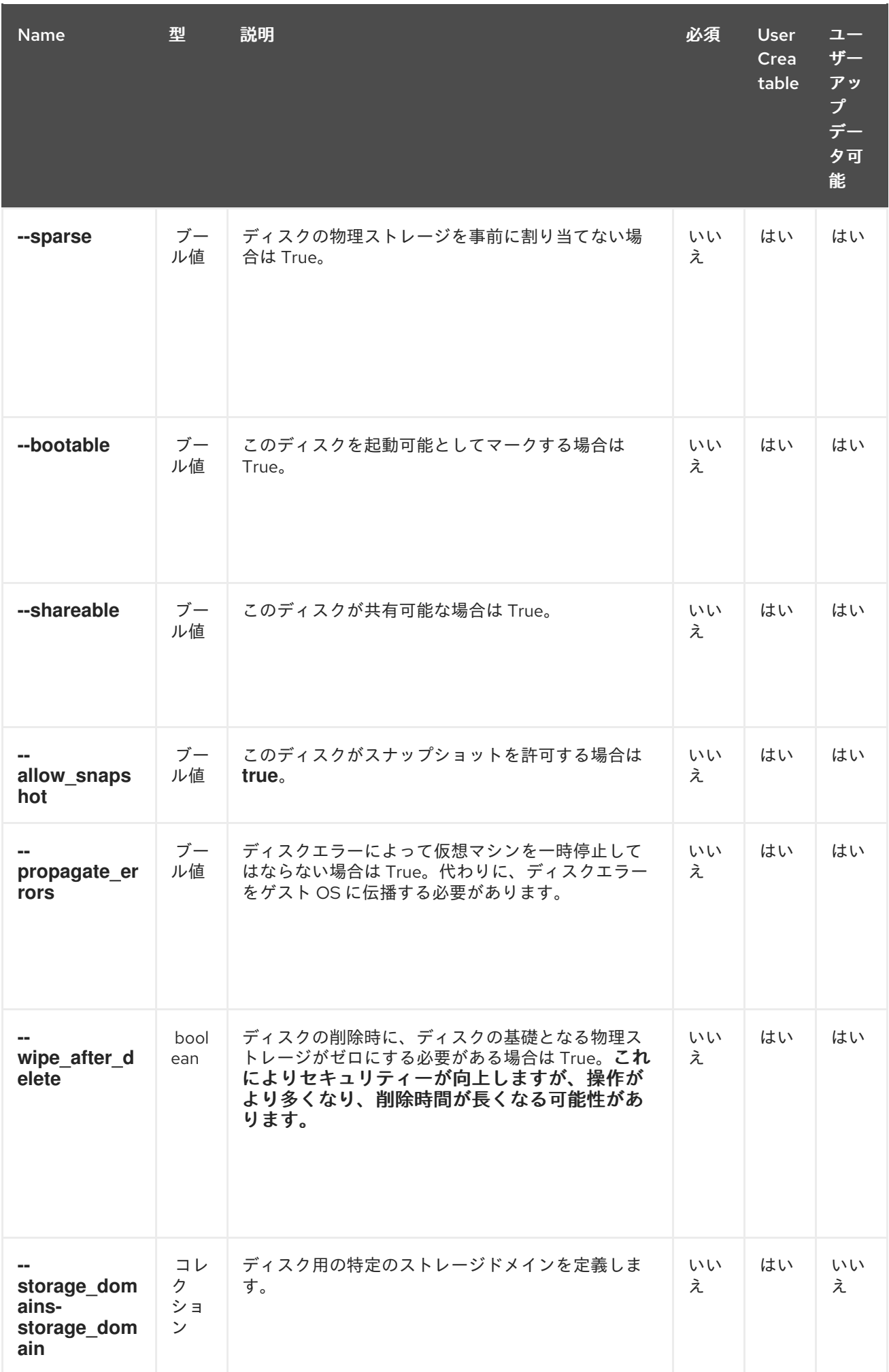

**--storage domains-storage domain** パラメーターは、以下の表のサブパラメーターを使用するコレ クションです。

#### 表4.7 --storage\_domains-storage\_domain parameters

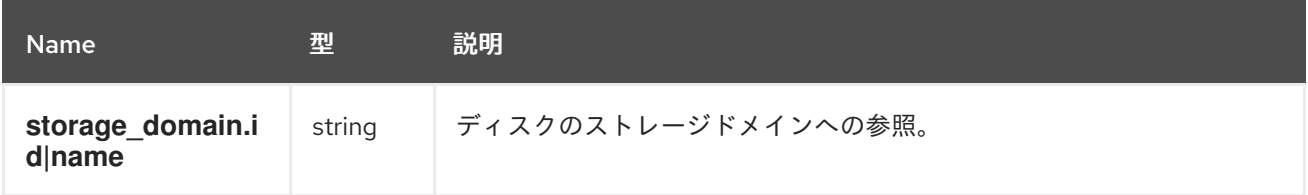

以下の表は、リソースベースのコマンドの追加ディスクオプションを示しています。

#### 表4.8 追加のコマンドオプション

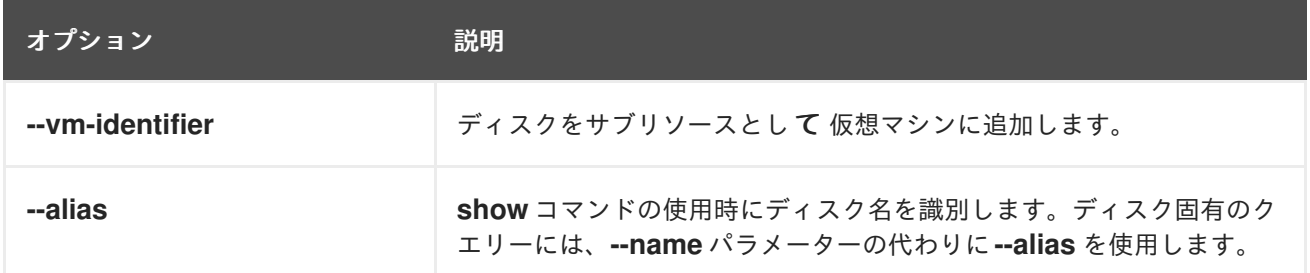

#### 例4.11 新規ディスクの作成

[RHEVM shell (connected)]# add disk --name MyDisk --provisioned size 8589934592 --interface virtio --format cow

### 例4.12 ストレージドメインの更新

[RHEVM shell (connected)]# update disk MyDisk --shareable true

# 例4.13 ストレージドメインの削除

[RHEVM shell (connected)]# remove disk MyDisk

以下の表は、仮想ディスクリソースのアクションの一覧です。

#### 表4.9 仮想ディスクの動作

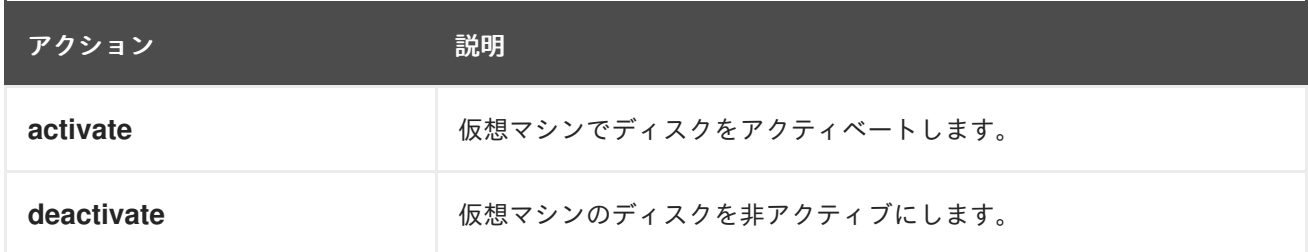

# 4.6. GLUSTERVOLUME

**glustervolume** リソースタイプは、Red Hat Virtualization 環境のすべての Gluster ストレージボリュー ムリソースをグループ化します。

表4.10 Gluster ボリュームパラメーター

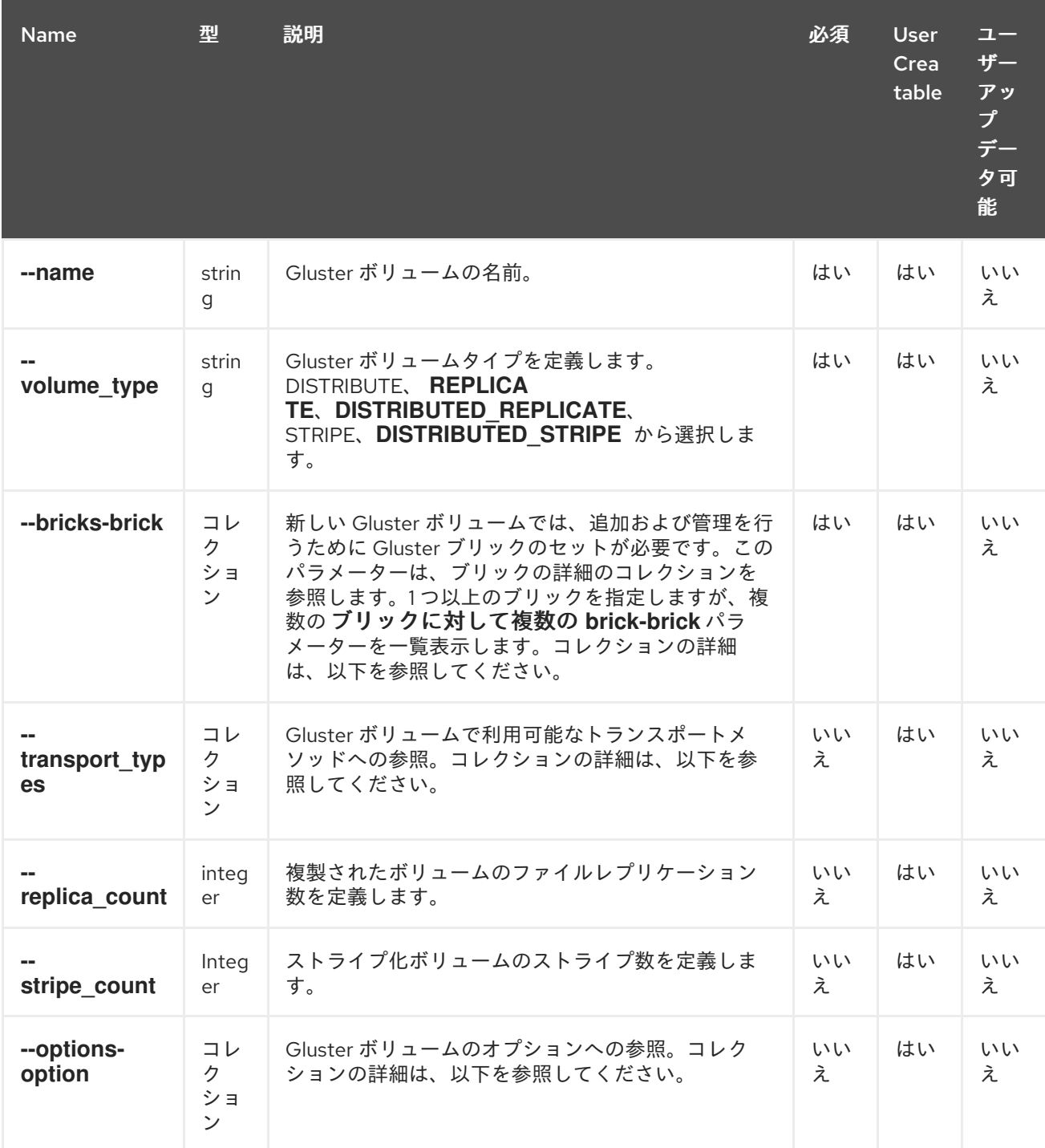

**--bricks-brick** パラメーターは、以下の表のサブパラメーターを使用するコレクションです。

### 表4.11 bricks-brick パラメーター

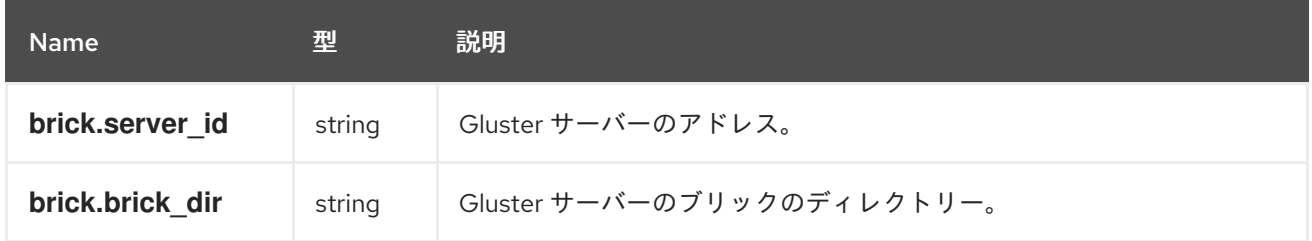

**--transport types** パラメーターは、以下の表のサブパラメーターを使用するコレクションです。

#### 表4.12 transport\_types parameters

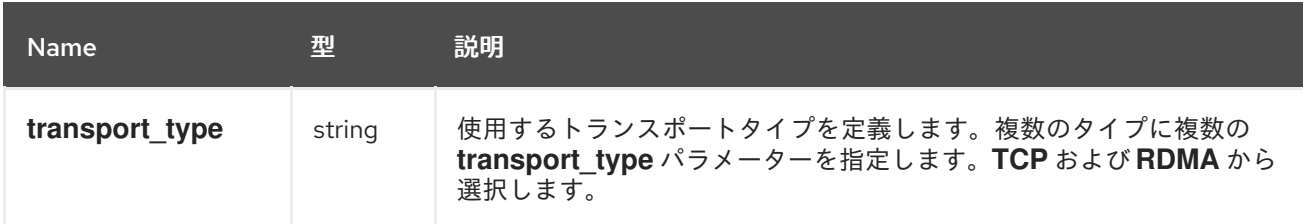

**--options-option** パラメーターは、以下の表のサブパラメーターを使用するコレクションです。

#### 表4.13 options-option parameters

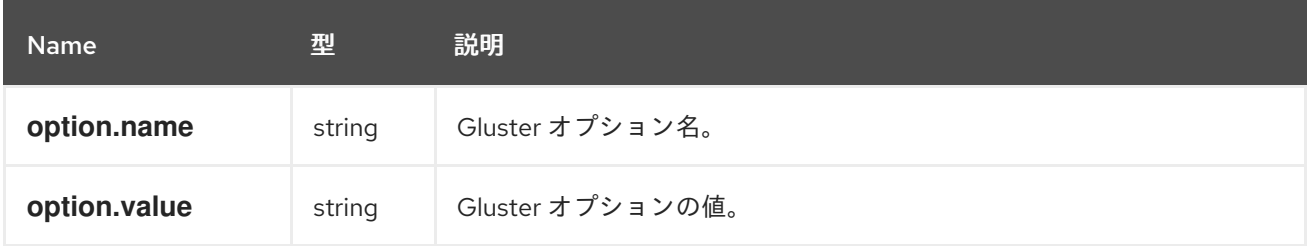

以下の表は、リソースベースのコマンドの追加 **glustervolume** オプションを示しています。

# 表4.14 追加のコマンドオプション

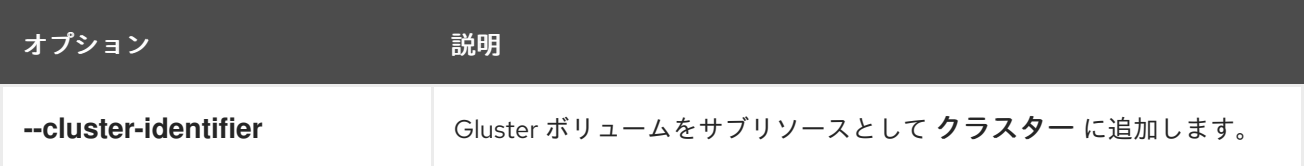

# 例4.14 2 つのブリックを持つ Gluster ボリュームの作成

[RHEVM shell (connected)]# add glustervolume --cluster-identifier Default --name GlusterVol1 - volume-type DISTRIBUTE --bricks-brick "brick.server\_id=*UUID*,brick.brick\_dir=filepath"--bricksbrick "brick.server\_id=*UUID*,brick.brick\_dir=filepath"

#### 例4.15 Gluster ボリュームの削除

[RHEVM shell (connected)]# remove glustervolume --cluster-identifier Default --name GlusterVol1

以下の表は、Gluster ボリュームリソースのアクションの一覧です。

# 表4.15 Gluster ボリュームのアクション

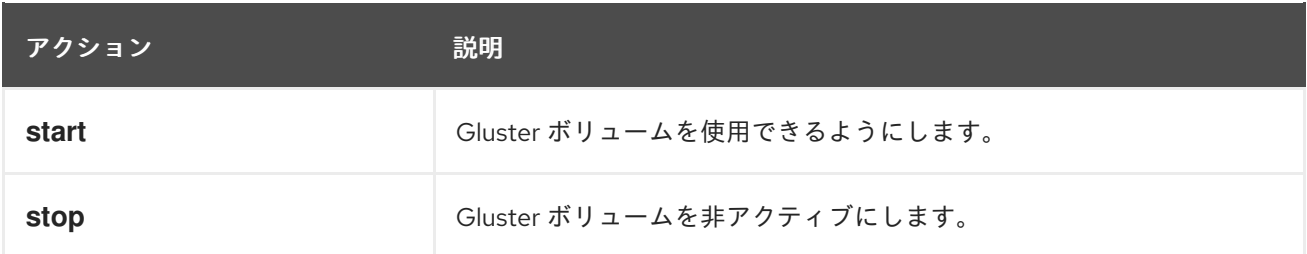

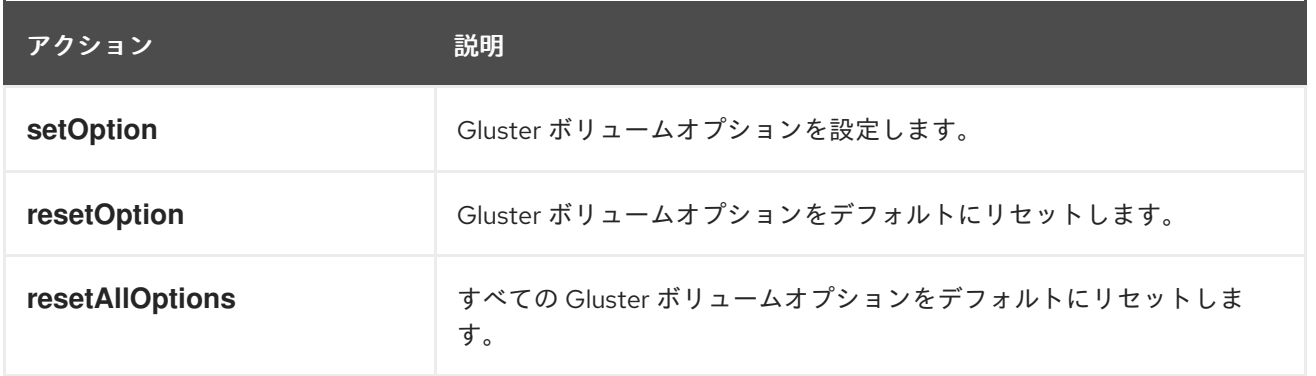

# 4.7. GROUP

グループ リソースタイプは、Red Hat Virtualization 環境のすべての ID サービスグループを定義しま す。

# 表4.16 グループパラメーター

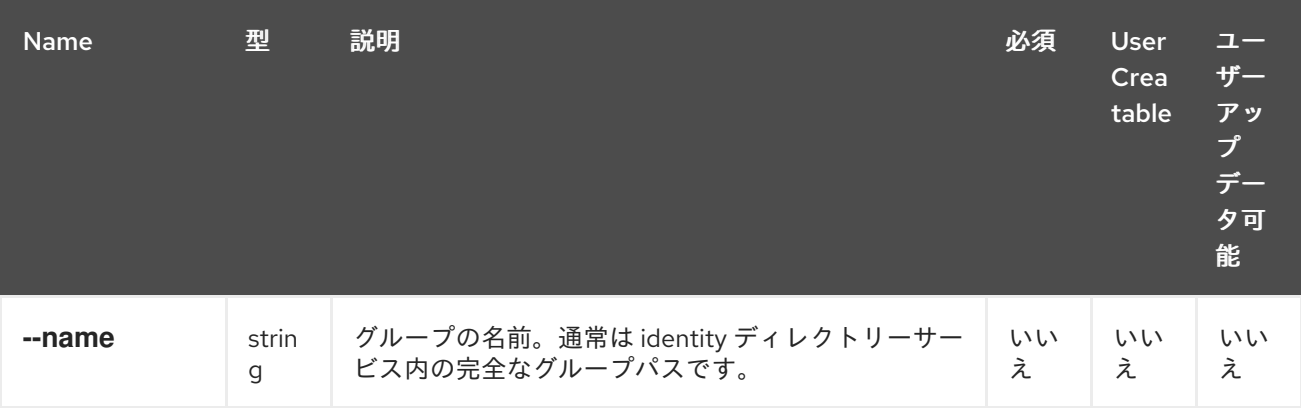

# 例4.16 グループの作成

[RHEVM shell (connected)]# add group --name www.example.com/accounts/groups/mygroup - domain-name example.com

# 4.8. HOST

**host** リソース種別は、Red Hat Virtualization 環境のすべてのホストリソースをグループ化します。

# 表4.17 ホストパラメーター

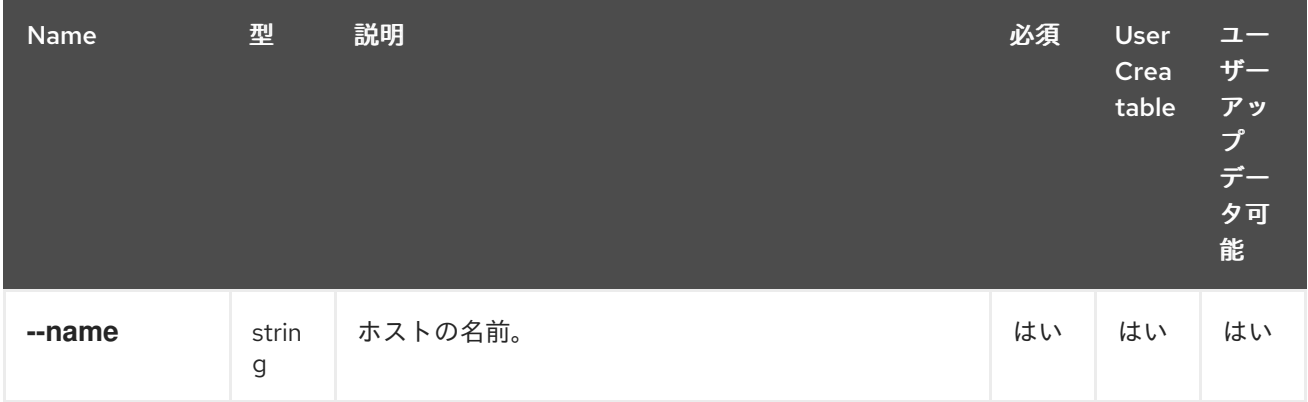

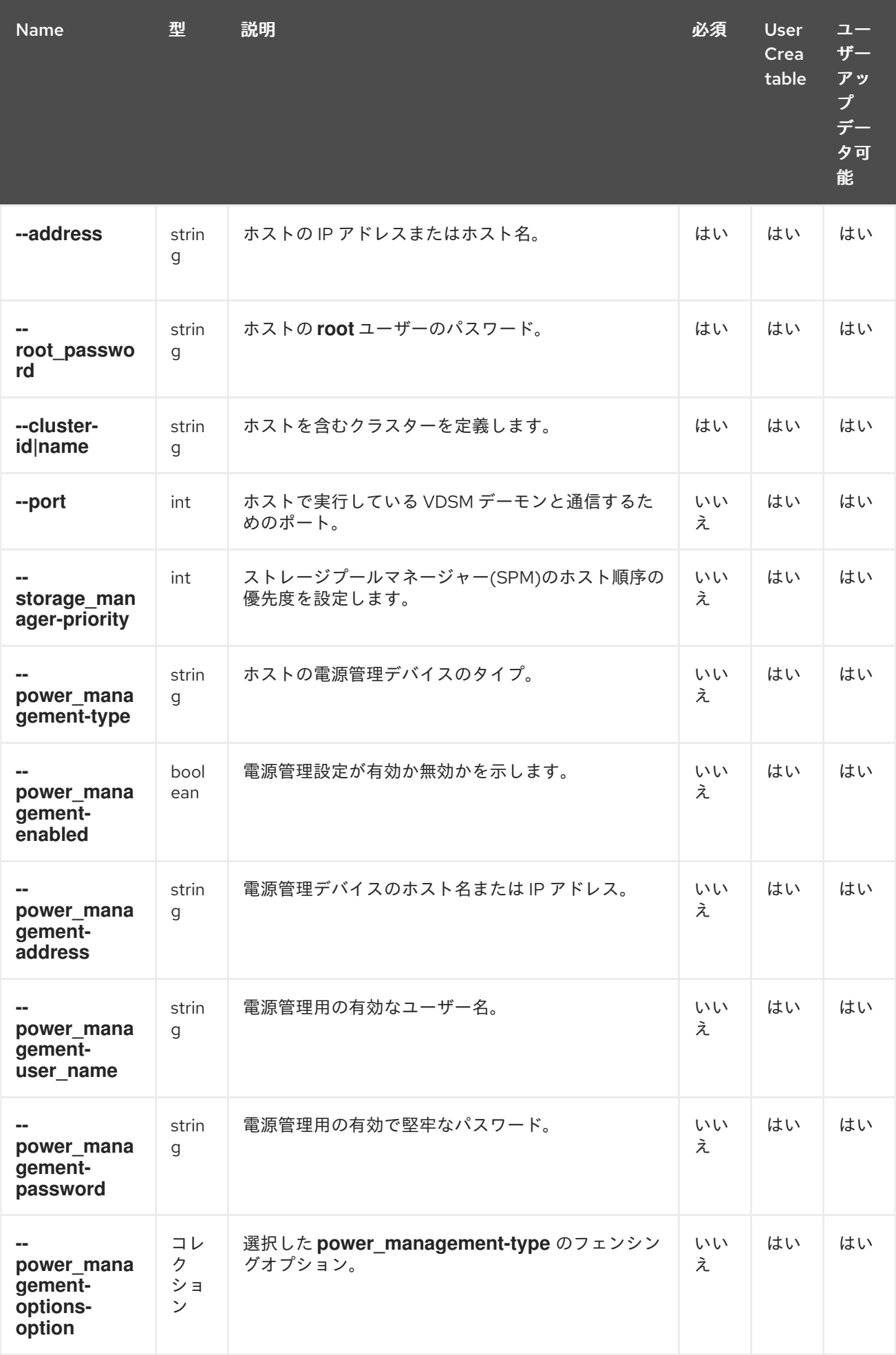

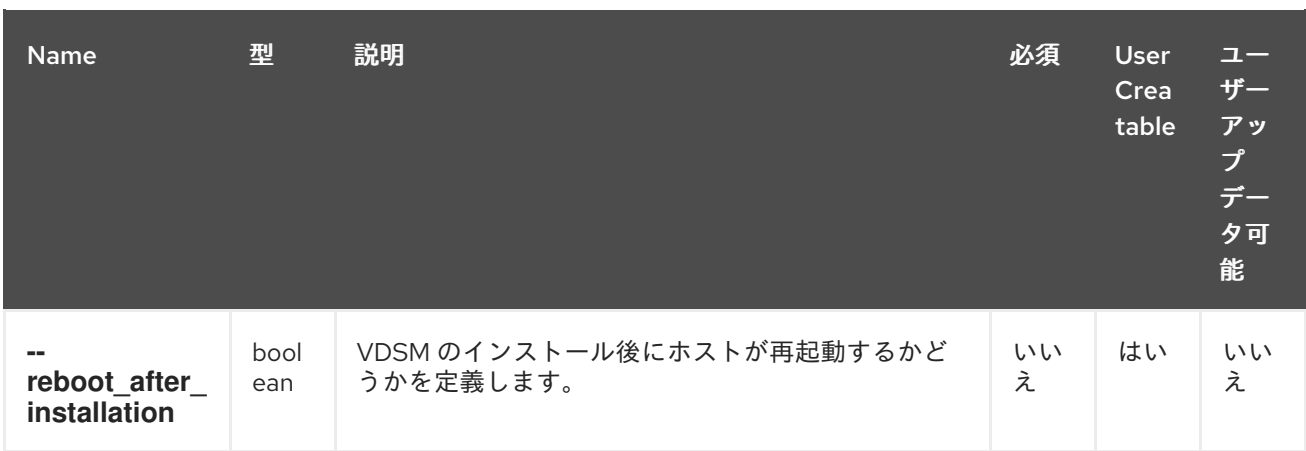

**--power management-options-option** パラメーターは、以下の表のサブパラメーターを使用するコレ クションです。

#### 表4.18 --power\_management-options-option parameters

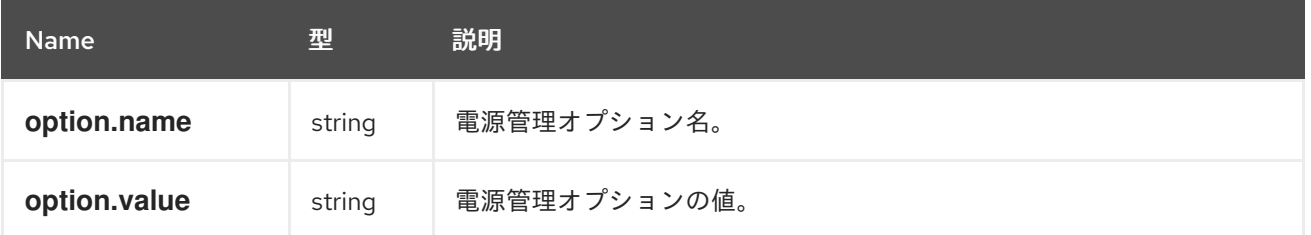

# 例4.17 新規ホストの作成

[RHEVM shell (connected)]# add host --name Host1 --address host1.example.com - root\_password p@55w0rd! --cluster-name Default

#### 例4.18 ホストの更新

[RHEVM shell (connected)]# update host Host1 --name Host2

#### 例4.19 ホストの削除

[RHEVM shell (connected)]# remove host Host1

以下の表は、ホストリソースのアクションの一覧です。

# 表4.19 ホストアクション

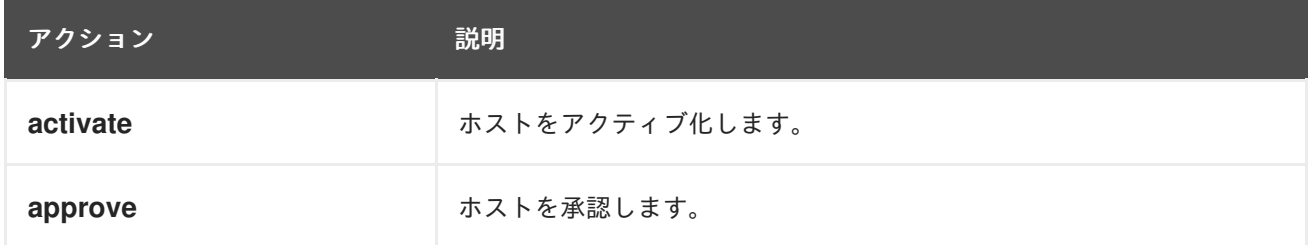

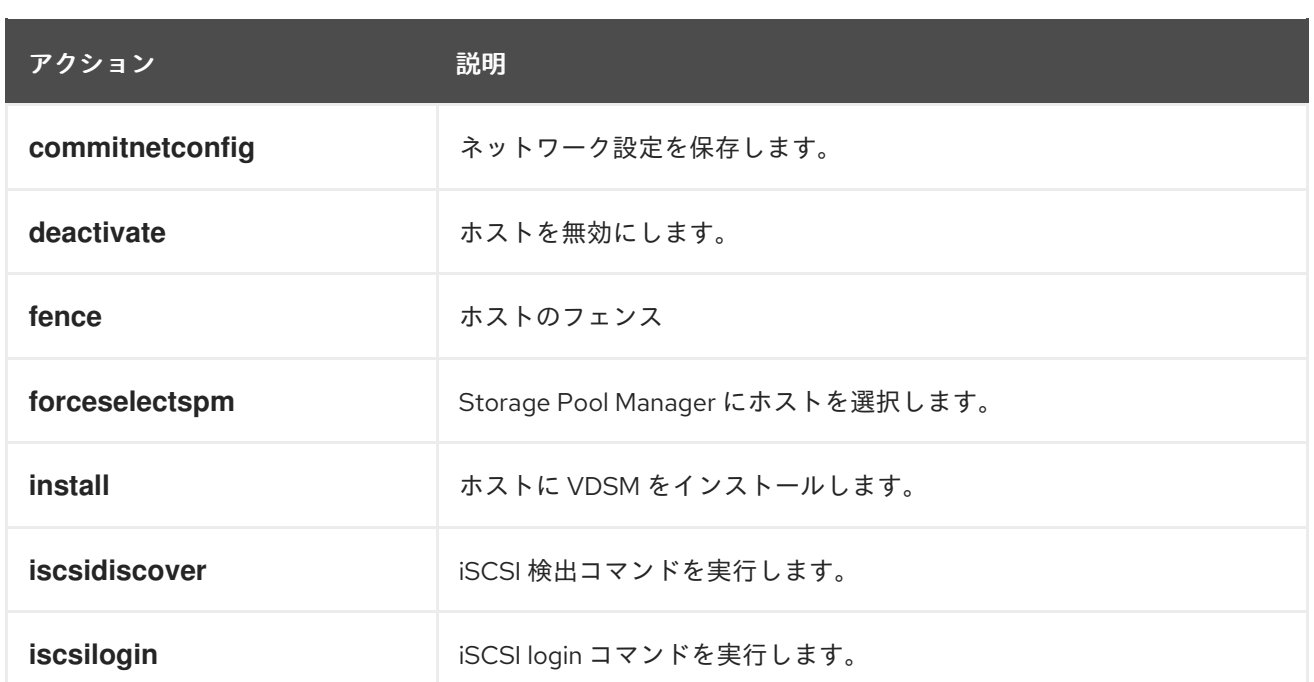

次の表は、フェンス アクションの追加オプションを示しています。

# 表4.20 フェンシングオプション

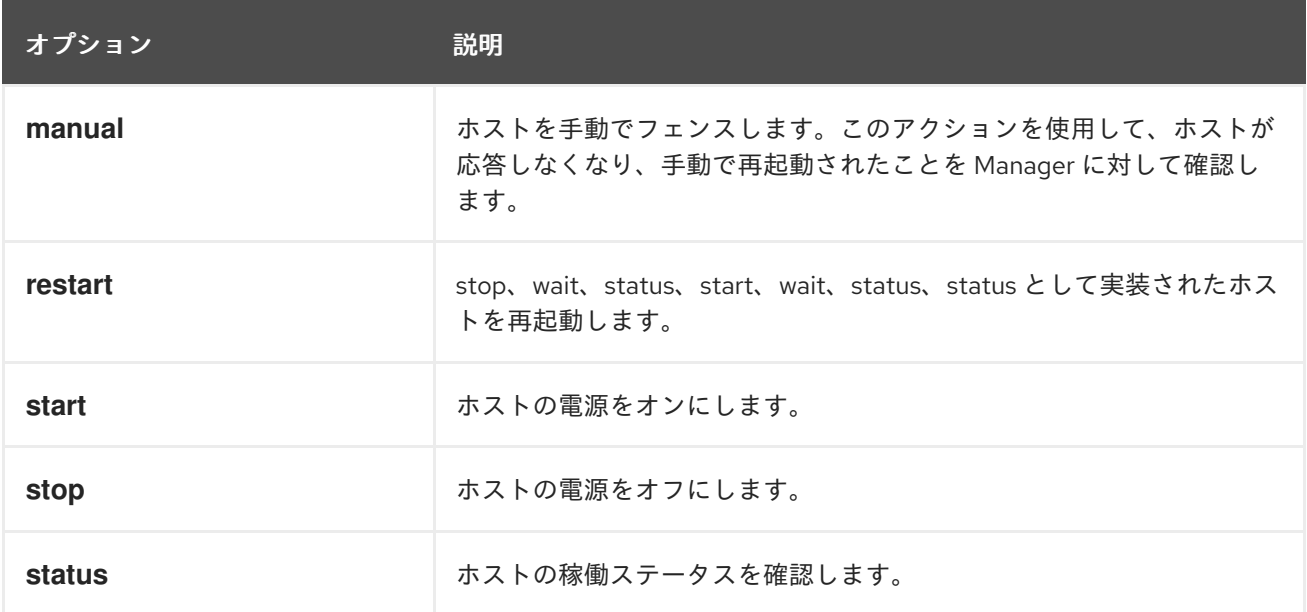

# 例4.20 ホストの再起動の確認

[RHEVM shell (connected)]# action host Host1 fence --fence\_type manual

# 4.9. NETWORK

**network** リソースタイプは、Red Hat Virtualization 環境内の全論理ネットワークリソースをグループ化 します。

表4.21 論理ネットワークパラメーター

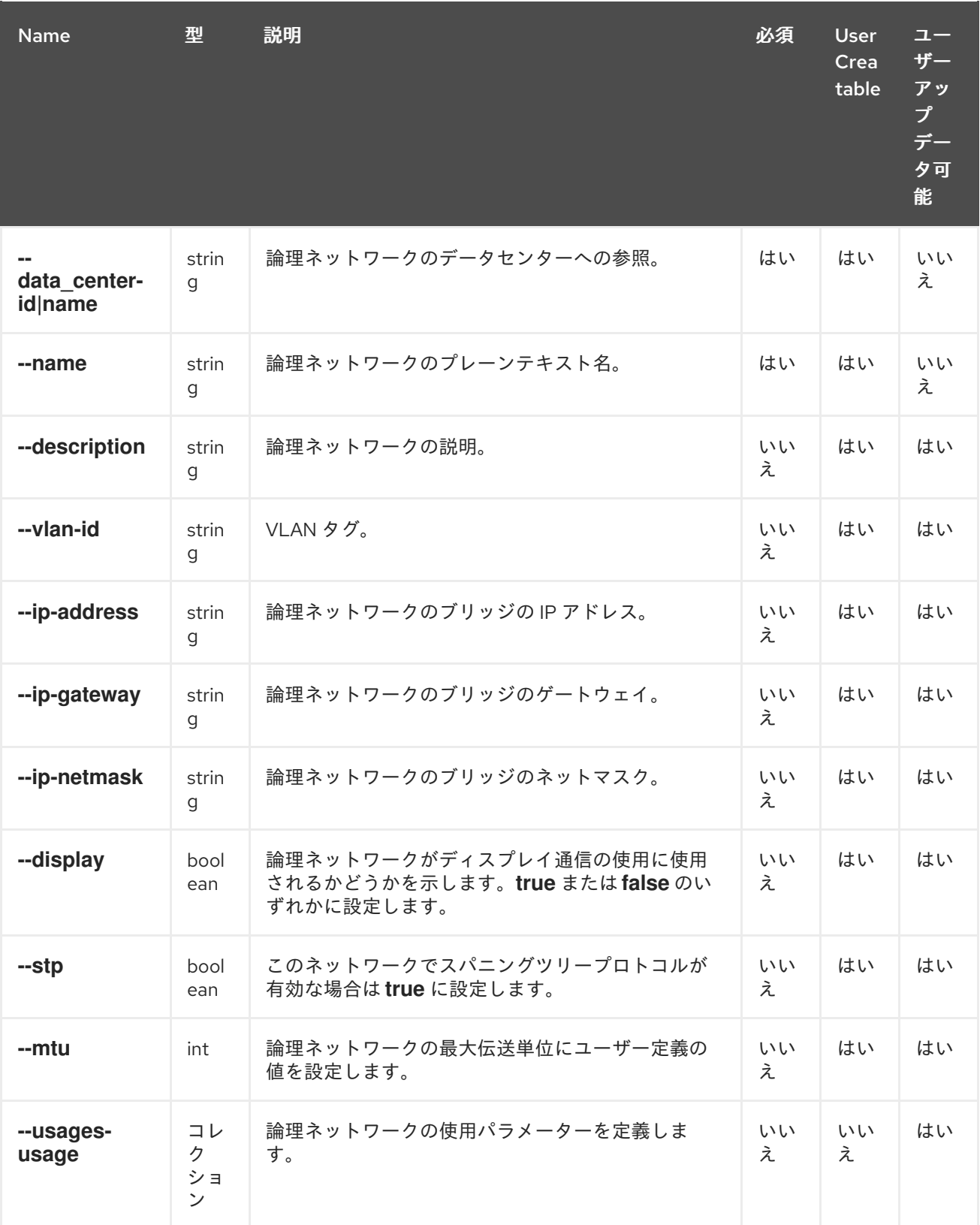

**--usages-usage** パラメーターは、以下の表のサブパラメーターを使用するコレクションです。

# 表4.22 usages-usage パラメーター

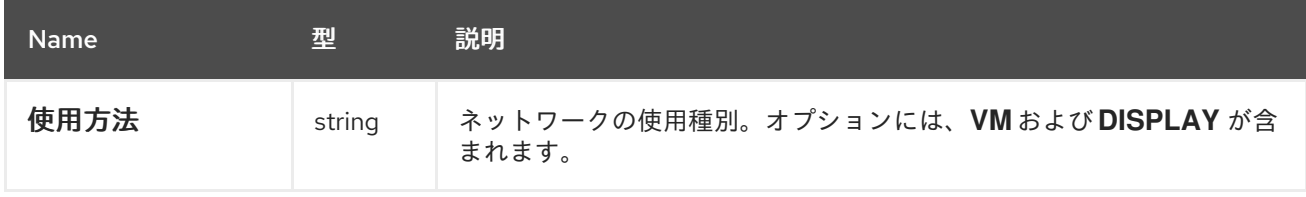

以下の表は、リソースベースのコマンドの追加 ネットワーク オプションを示しています。

#### 表4.23 追加のコマンドオプション

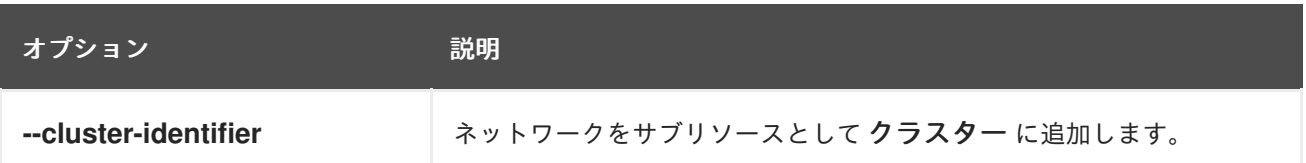

#### 例4.21 新規ネットワークの作成

[RHEVM shell (connected)]# add network --name WebNetwork --datacenter-name Default

#### 例4.22 既存ネットワークのクラスターへの割り当て

[RHEVM shell (connected)]# add network --name WebNetwork --datacenter-name Default - cluster-identifier Default

#### 例4.23 ネットワークの更新

[RHEVM shell (connected)]# update network WebNetwork --name DataNetwork

#### 例4.24 ネットワークの削除

[RHEVM shell (connected)]# remove network WebNetwork

# 4.10. NIC

**nic** リソース種別は、Red Hat Virtualization 環境のネットワークインターフェイスリソースをグループ 化します。これらのリソースは、ホスト と仮想マシンリソースの両方のサブリソースとして機能します が、それぞれに対して異なる定義されます。このセクションには、それぞれのパラメーターが含まれる **2** つのテーブルが含まれます。

#### 表**4.24** ホストネットワークインターフェイスパラメーター

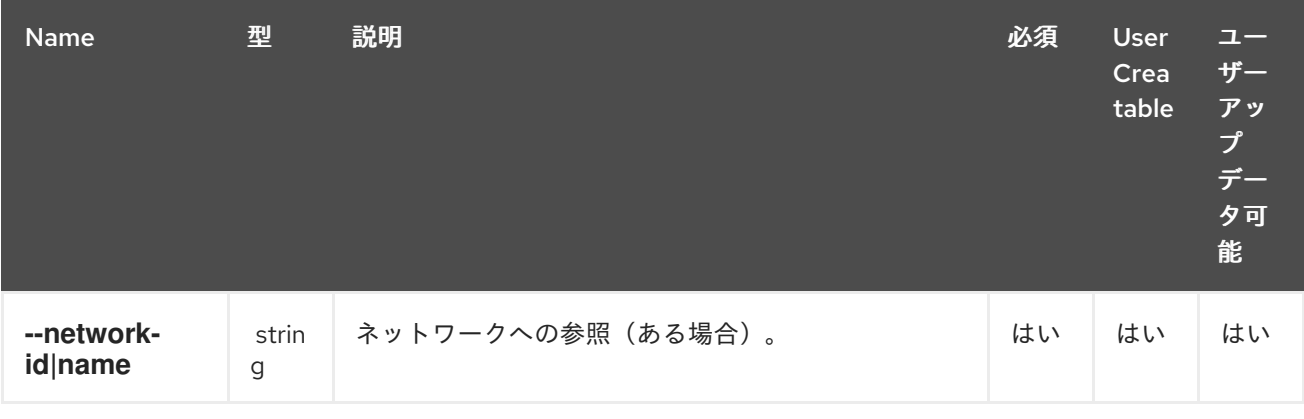

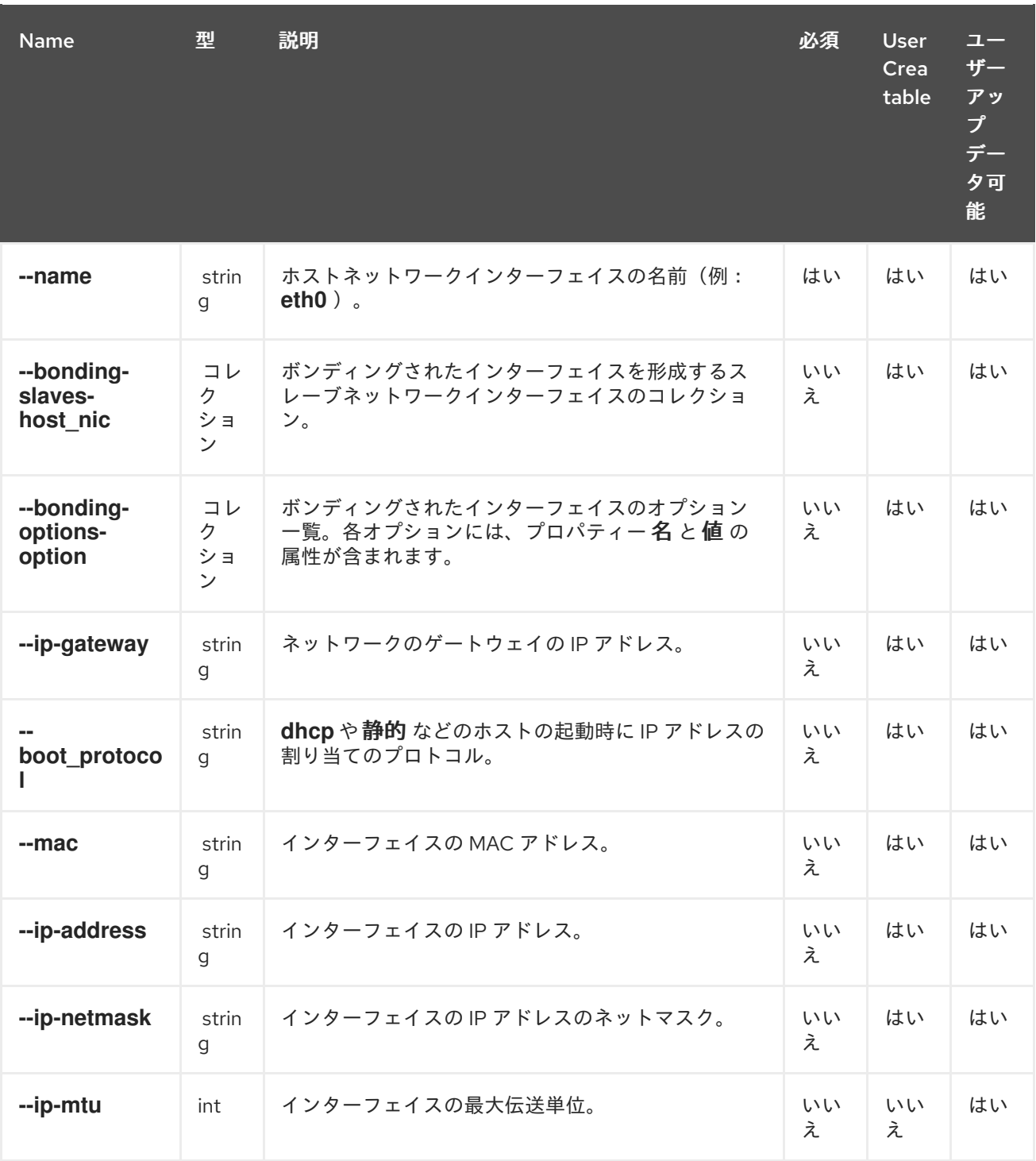

# 表**4.25** 仮想マシンのネットワークインターフェイスパラメーター

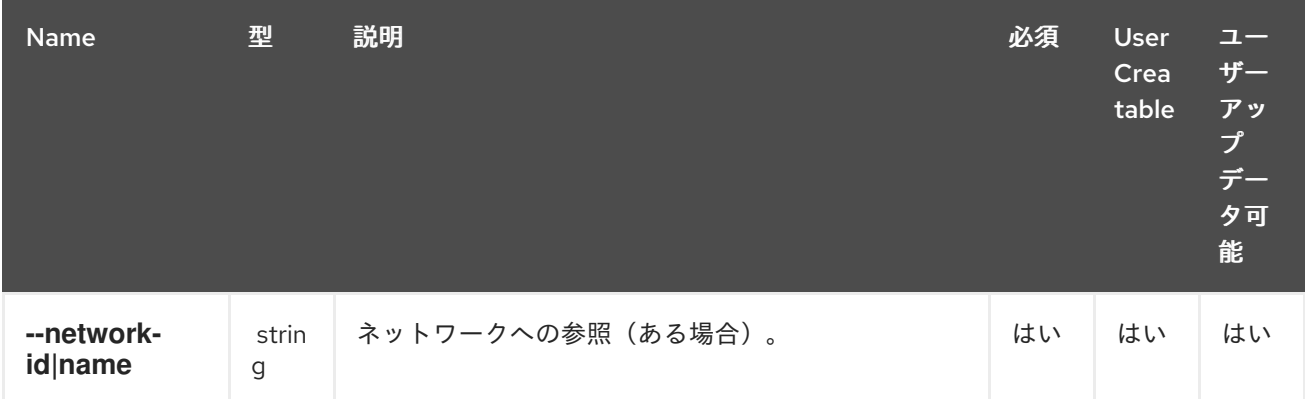

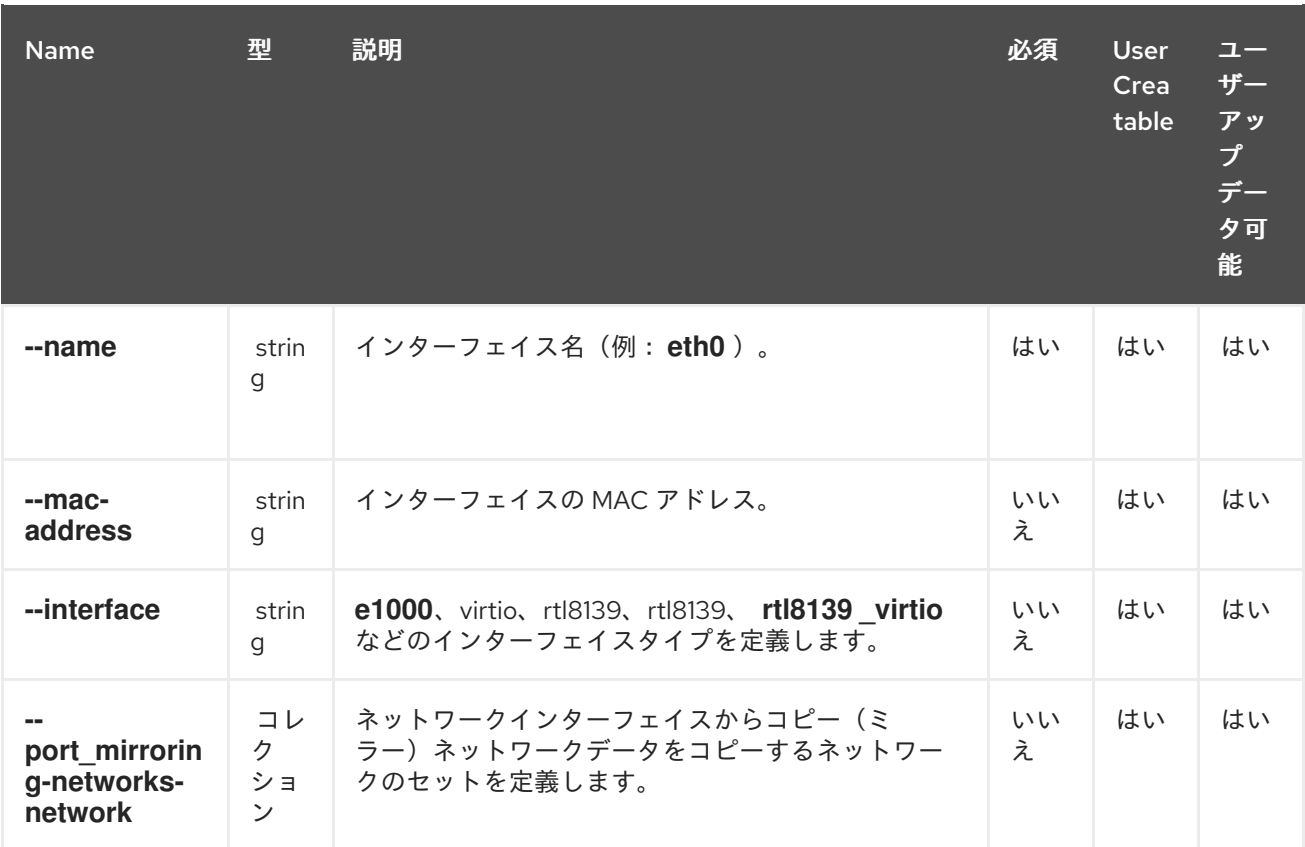

**--bonding-slaves-host\_nic** パラメーターは、以下の表のサブパラメーターを使用するコレクション です。

#### 表**4.26 --bonding-slaves-host\_nic**

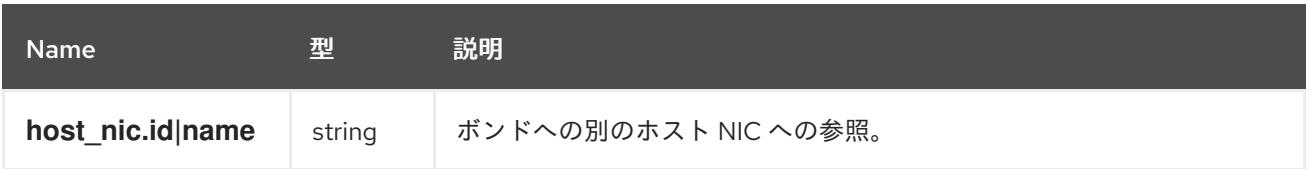

**--bonding-options-option** パラメーターは、以下の表のサブパラメーターを使用するコレクション です。

#### 表**4.27 --bonding-options-option**

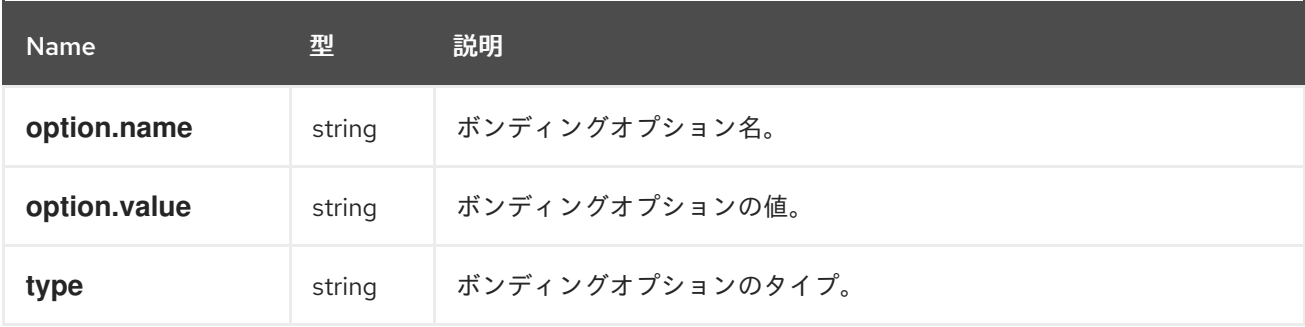

**--port\_mirroring-networks-network** パラメーターは、以下の表のサブパラメーターを使用するコレ

# クションです。

#### 表**4.28 --port\_mirroring-networks-network**

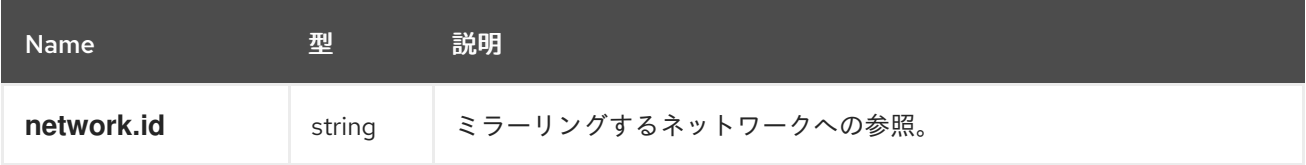

#### 以下の表には、リソースベースのコマンドの追加 **NIC** オプションをまとめています。

#### 表**4.29** 追加のコマンドオプション

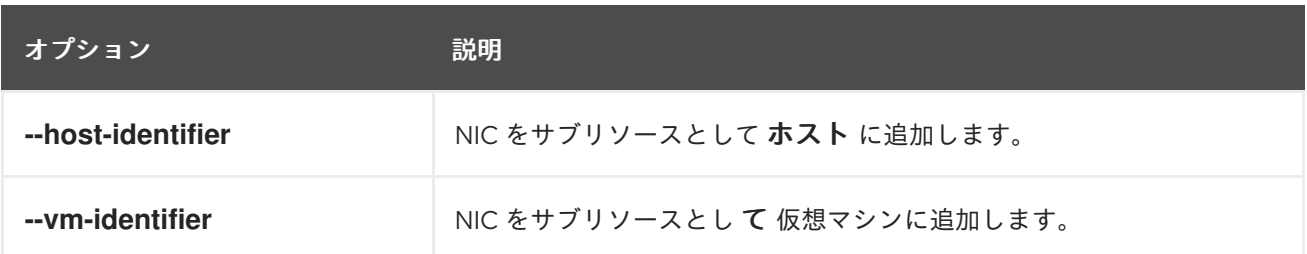

# 例**4.25** 仮想マシンでの新規ネットワークインターフェイスの作成

[RHEVM shell (connected)]# add nic --vm-identifier MyVM1 --name eth0 --network-name **MyNetwork** 

#### 例**4.26** 仮想マシンのネットワークインターフェイスの更新

[RHEVM shell (connected)]# update nic eth0 --vm-identifier MyVM1 --ip-address 10.5.68.123

#### 例**4.27** 仮想マシン上のネットワークインターフェイスの削除

[RHEVM shell (connected)]# remove nic eth0 --vm-identifier MyVM1

#### 例**4.28** ホストでのネットワークボンディングの設定

[RHEVM shell (connected)]# add nic --host-identifier MyHost1 --name bond1 --network-name MyNetwork --bonding-slaves-host\_nic host\_nic.name=eth0 --bonding-slaves-host\_nic host\_nic.name=eth1

# 例**4.29** ホストネットワークインターフェイスへの論理ネットワークの割り当て

[RHEVM shell (connected)]# action nic eth0 attach --host-identifier MyHost1 --network-name MyNetwork

ı

# 以下の表には、ホスト **NIC** リソースのアクションをまとめています。

#### 表**4.30** ホスト **NIC** のアクション

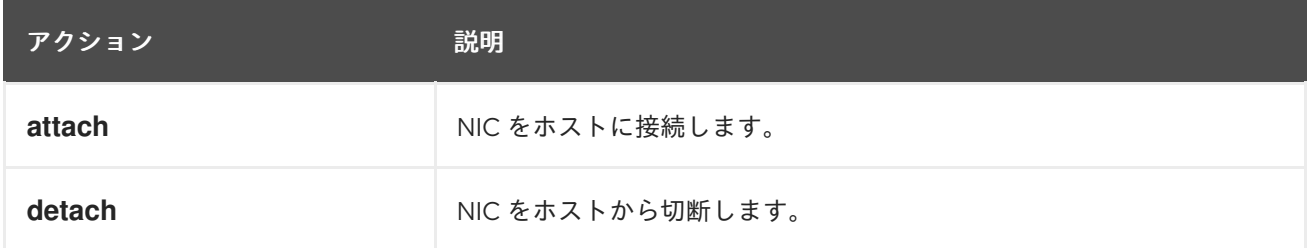

以下の表は、仮想マシンの **NIC** リソースのアクションの一覧です。

#### 表**4.31** 仮想マシンの **NIC** アクション

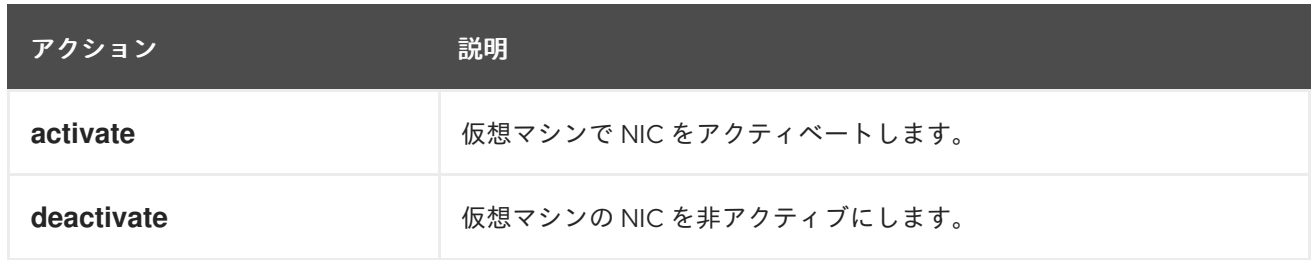

#### **4.11. PERMISSION**

パーミッション リソースタイプは、**Red Hat Virtualization** 環境のすべてのパーミッションリソース をグループ化します。

#### 表**4.32** パーミッションパラメーター

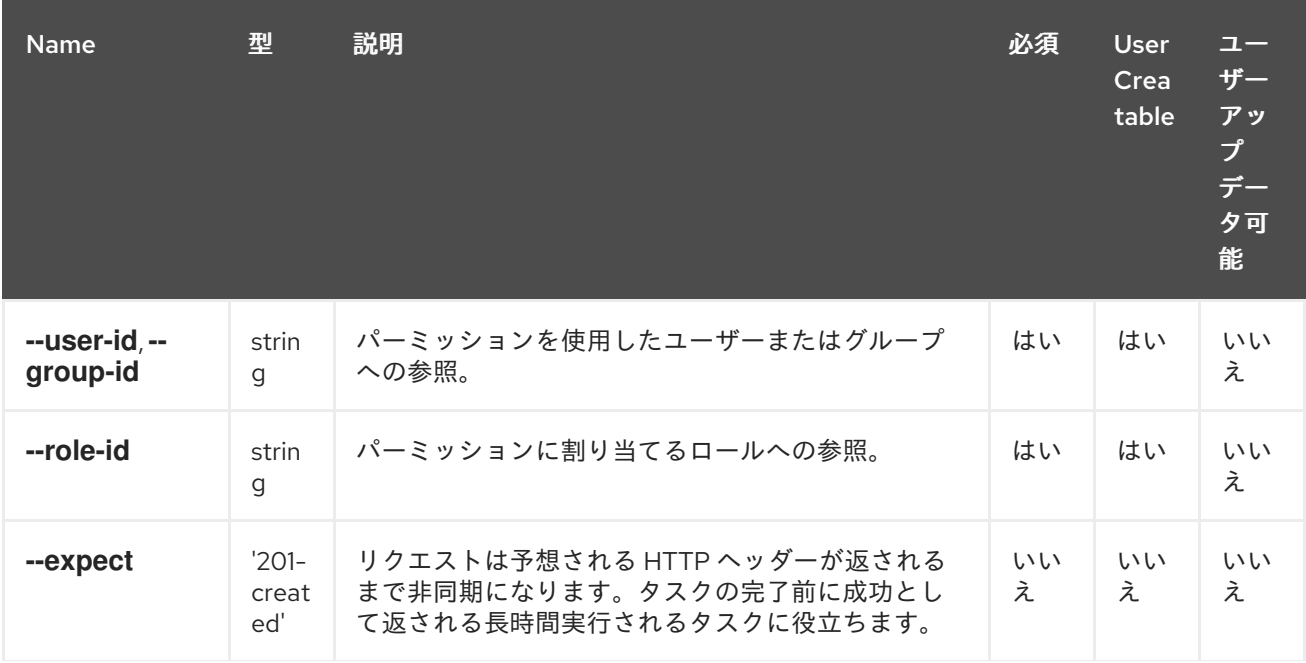

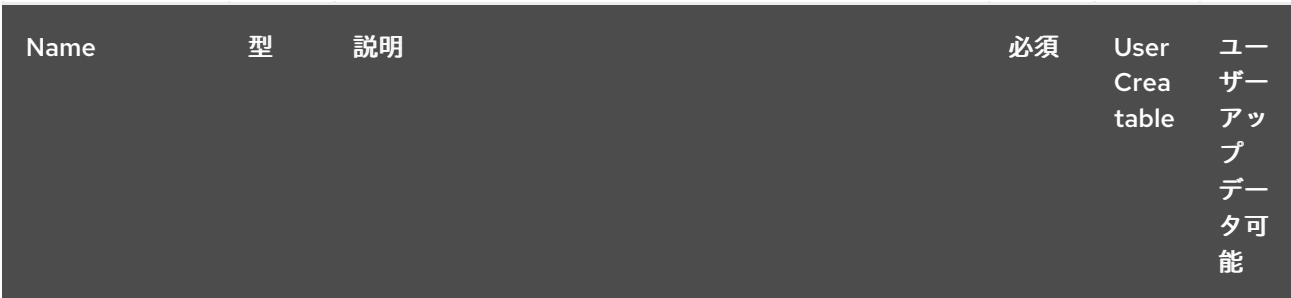

# 以下の表は、リソースベースのコマンドの追加 パーミッション オプションを示しています。

# 表**4.33** 追加のコマンドオプション

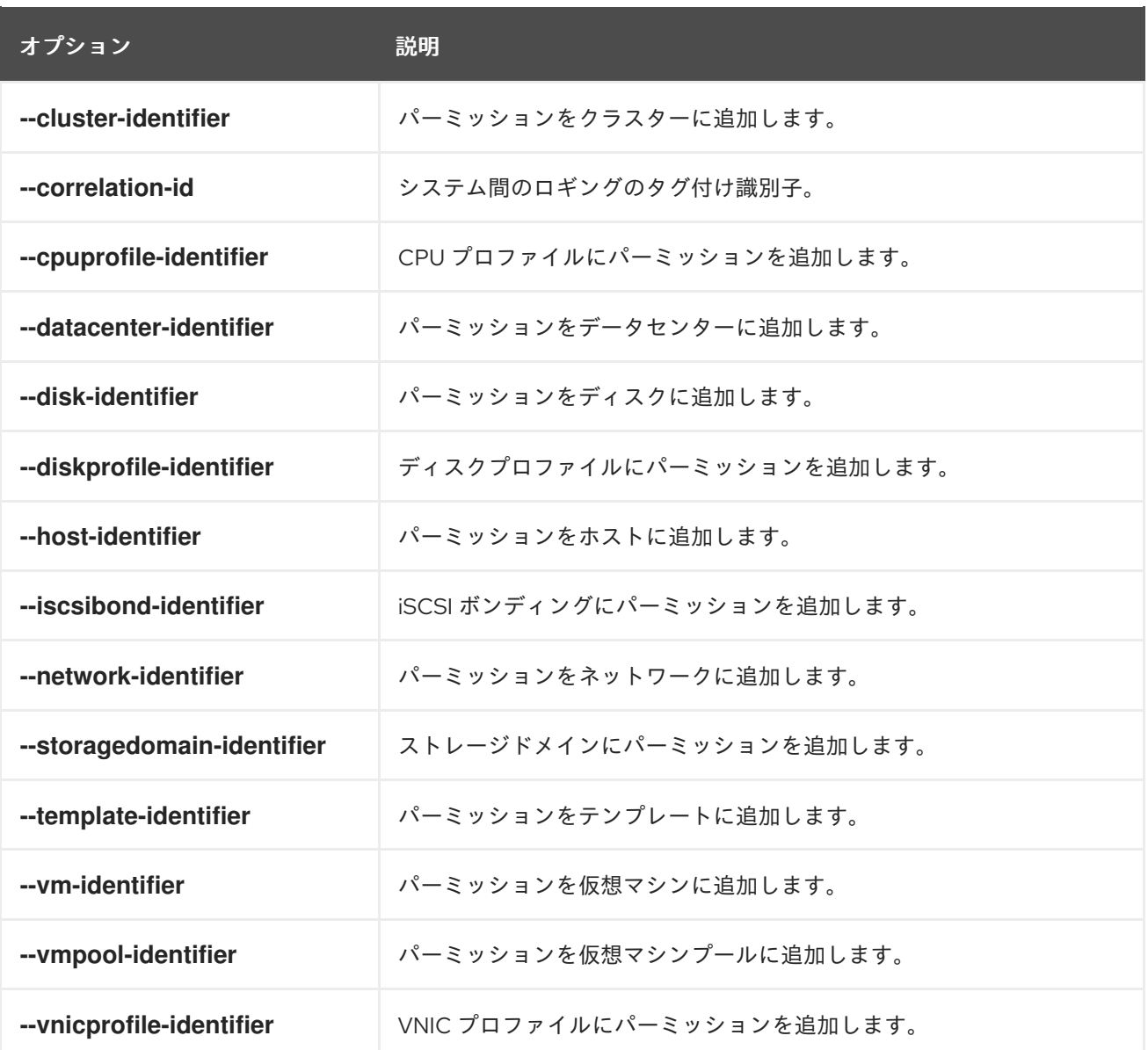

例**4.30** 新規パーミッションの作成

[RHEVM shell (connected)]# add permission --role-id 00000000-0000-0000-0000-000000000001 --user-id 8b9456ae-e2c8-426e-922d-b01bb8a805fb

#### **4.12. PERMIT**

**permit** リソース種別は、**Red Hat Virtualization** 環境のロールの個々の **permits** をすべてグループ化 します。

#### 表**4.34** パーミッションパラメーター

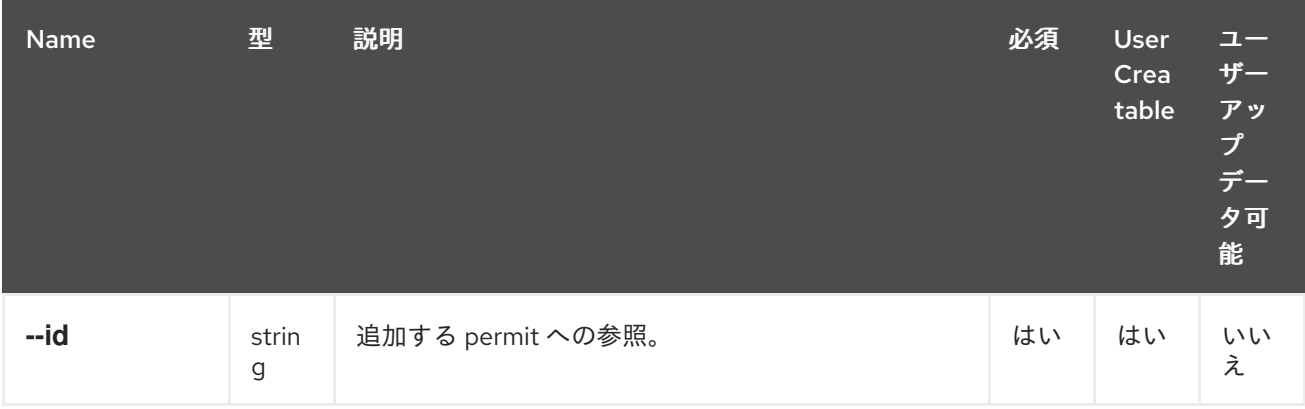

以下の表は、リソースベースのコマンドの追加 **permit** オプションを示しています。

#### 表**4.35** 追加のコマンドオプション

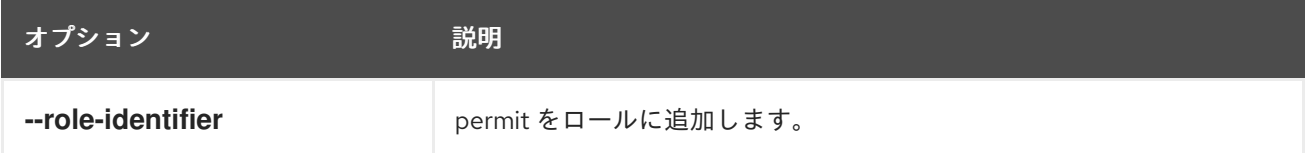

#### 例**4.31** 新規パーミッションの作成

[RHEVM shell (connected)]# add permit --role-identifier MyRole --id 1

#### **4.13. QUOTAS**

クォータ リソースタイプは、**Red Hat Virtualization** 環境のすべてのデータセンタークォータをグ ループ化します。

表**4.36** クォータパラメーター

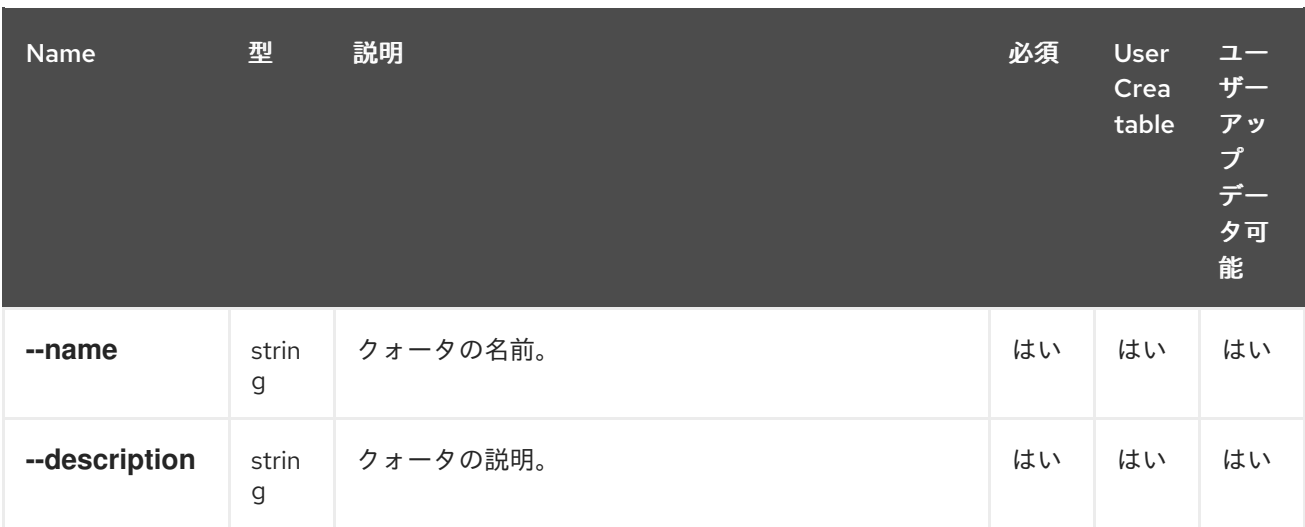

# **4.14. ROLE**

ロール リソースタイプは、**Red Hat Virtualization** 環境のすべての個別ロールをグループ化します。

# 表**4.37** ロールパラメーター

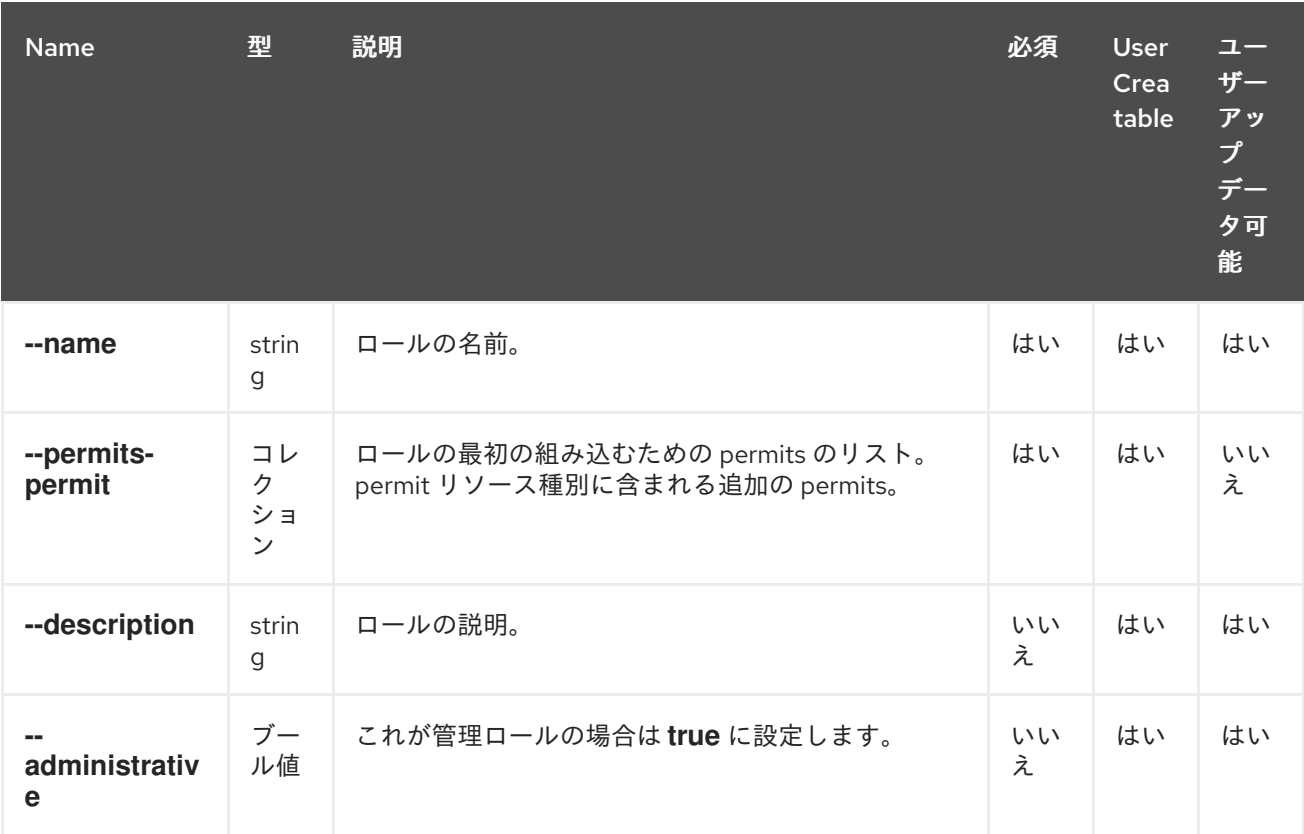

**--permits-permit** パラメーターは、以下の表のサブパラメーターを使用するコレクションです。

表**4.38 --permits-permit** パラメーター

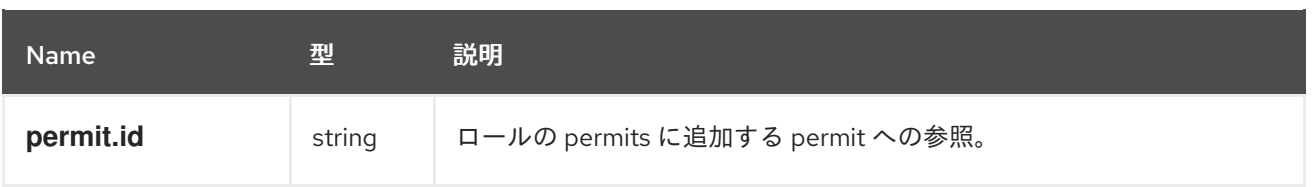

#### 例**4.32** 新規ロールの作成

[RHEVM shell (connected)]# add role --name MyRole --permits-permit {permit.id: 1;},{permit.id: 2;)

#### **4.15. SNAPSHOT**

スナップショット リソースタイプは、**Red Hat Virtualization** 環境のすべての仮想マシンスナップ ショットリソースをグループ化します。

# 表**4.39** スナップショットパラメーター

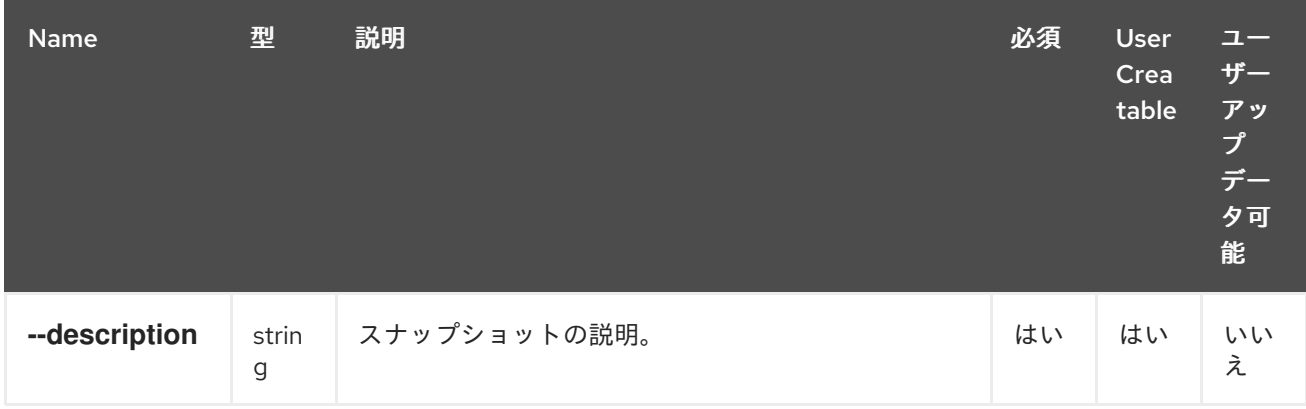

# 以下の表は、リソースベースのコマンドの追加スナップショットオプションを示しています。

#### 表**4.40** 追加のコマンドオプション

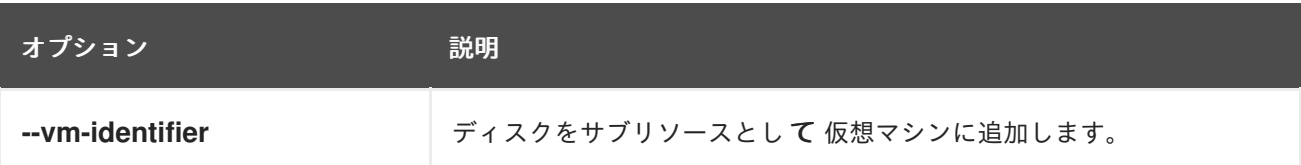

#### 例**4.33** 新規スナップショットの作成

[RHEVM shell (connected)]# add snapshot --vm-identifier MyVM --description 'My Snapshot'

# 例**4.34** ストレージドメインの削除

[RHEVM shell (connected)]# remove snapshot *[snapshot\_id]*

以下の表は、仮想マシンスナップショットリソースのアクションの一覧です。

#### 表**4.41** 仮想マシンのスナップショットアクション

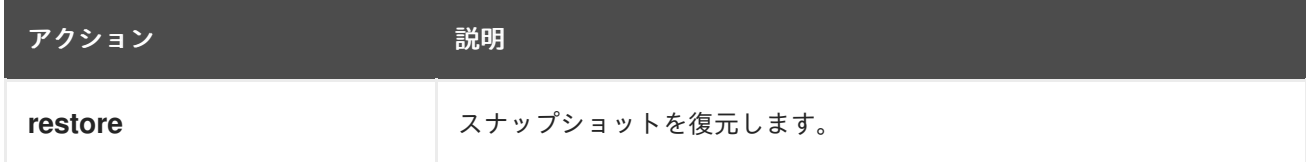

**4.16.** 統計

統計リソース 種別 は、**Red Hat Virtualization** 環境のリソースの統計をグループ化します。リソース 統計は、リソース識別子に基づいて一覧表示されます。

#### 表**4.42** 統計的リソース識別子

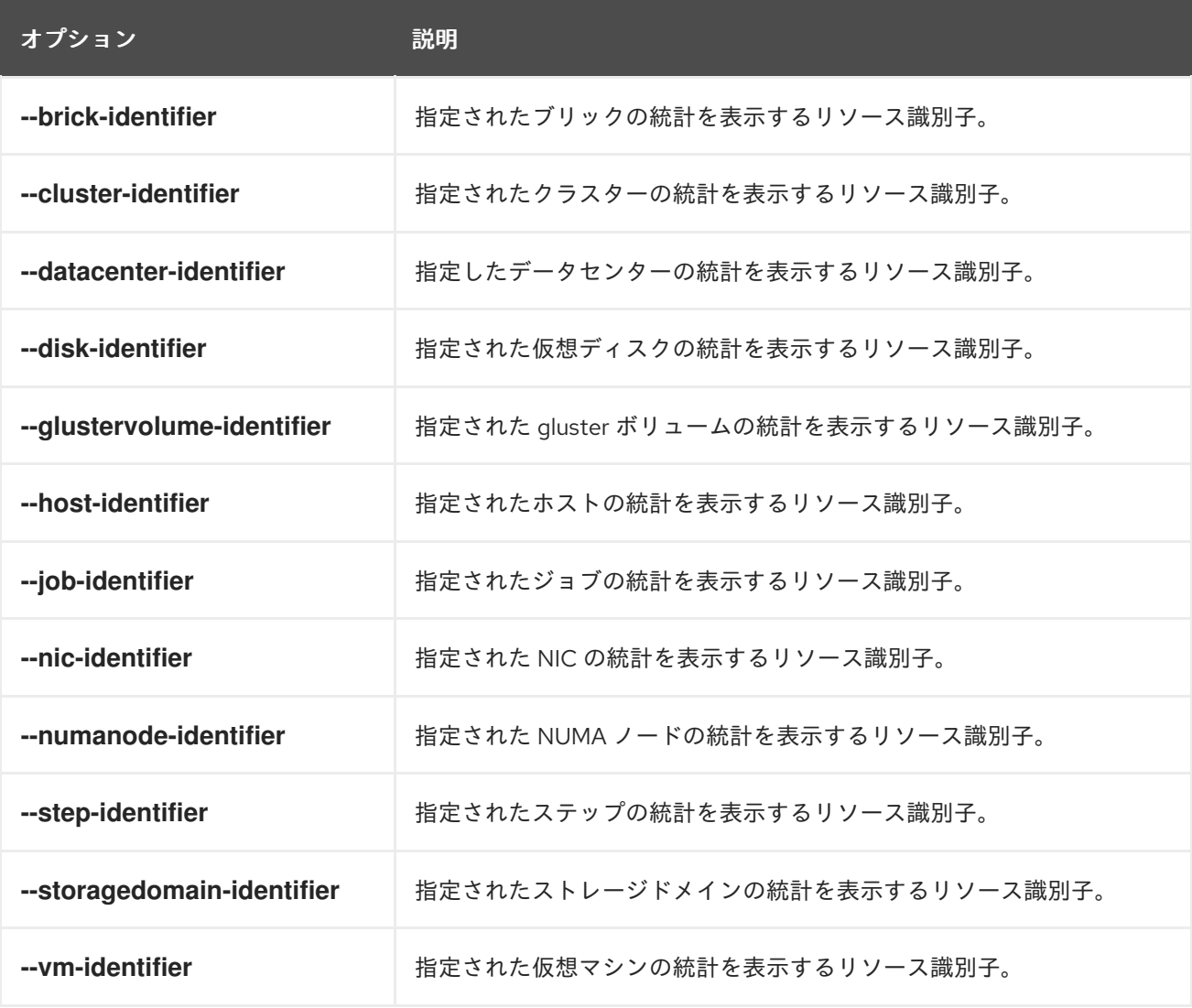

**list** コマンドおよび関連するリソース識別子を使用して、各リソースの統計のコレクションを表示し ます。以下の例は、指定されたホストで利用可能な統計一覧を示しています。

53

[RHEVM shell (connected)]# list statistics --host-identifier *Host\_name|id*

### 提供された統計 の 名前 または **ID** は、**show** コマンドおよびリソース識別子とともに使用して、指定 された統計に関する詳細情報を表示できます。以下の例は、ホストに指定された統計の詳細を示してい ます。

[RHEVM shell (connected)]# show statistic *statistic\_name|id* --host-identifier *Host name|id*

#### **4.17. STORAGECONNECTION**

I

**storageconnection** リソースタイプを使用すると、ストレージ接続の追加、編集、および削除を行う ことができます。

#### 表**4.43** ストレージ接続パラメーター

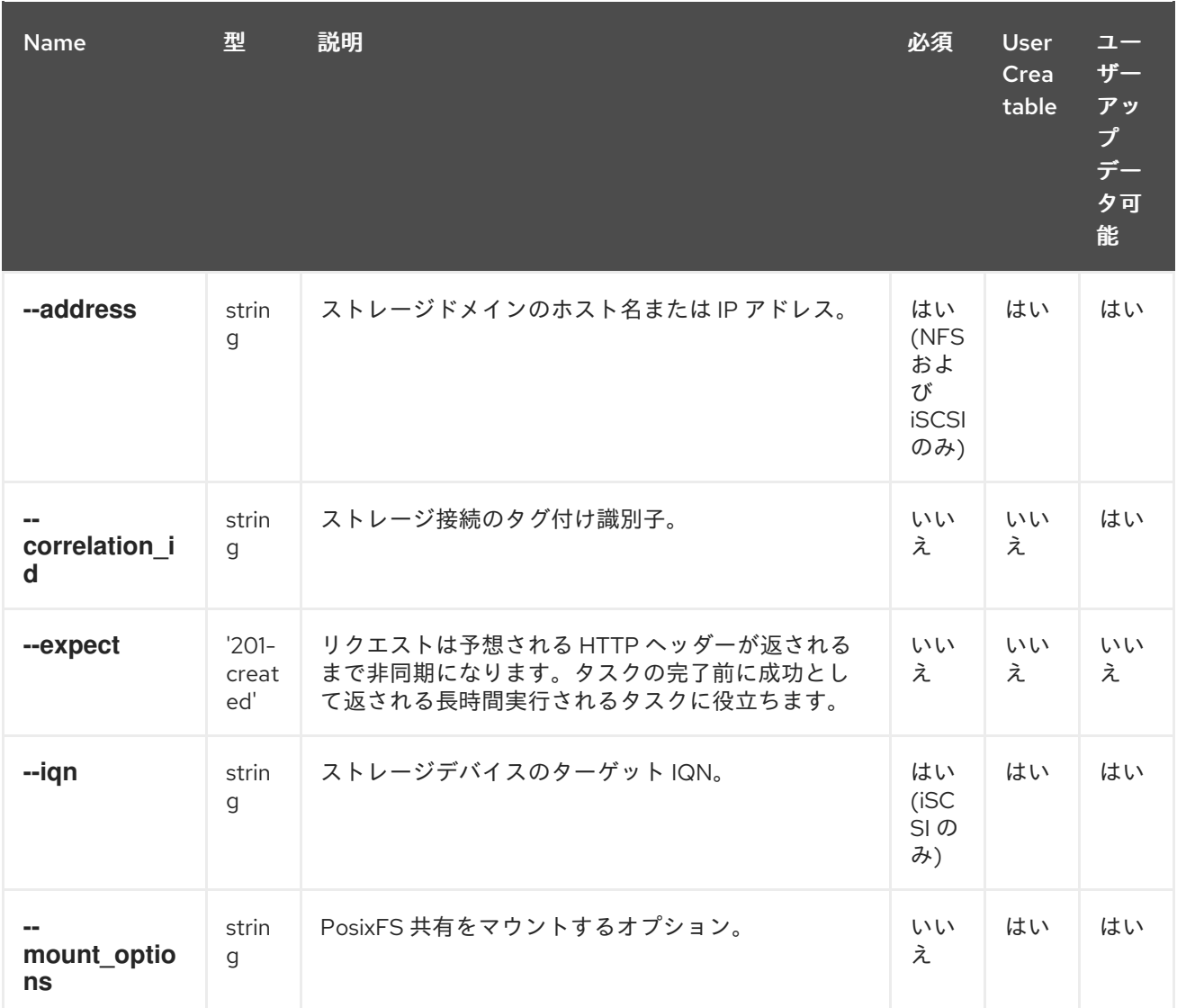

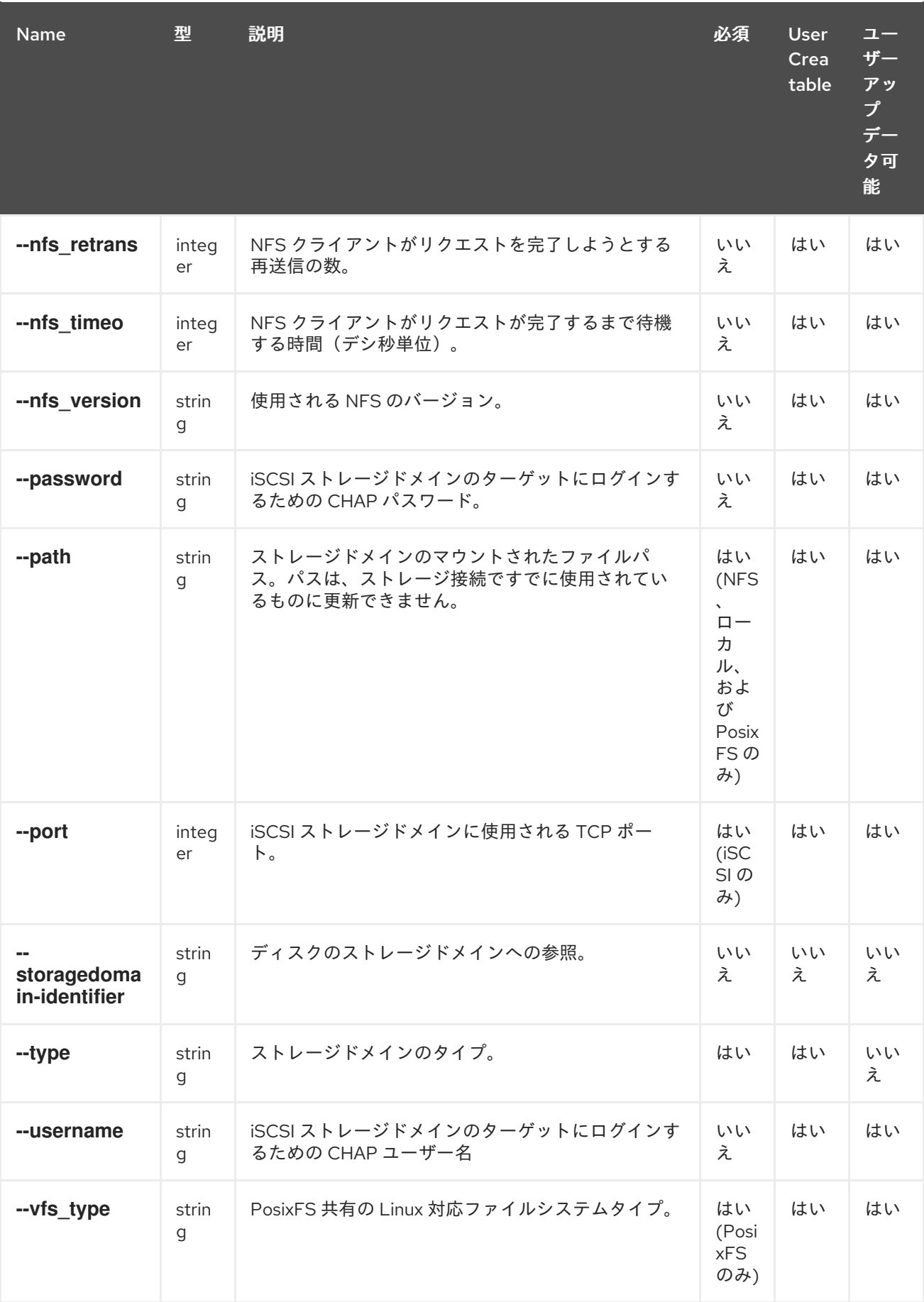

# 例**4.35** 新しいストレージコネクションの作成

[RHEVM shell (connected)]# add storageconnection --address storage.example.com --path /storage/nfs --type nfs

#### **4.18. STORAGEDOMAIN**

**storagedomain** リソースタイプは、**Red Hat Virtualization** 環境のすべてのストレージドメインリ ソースをグループ化します。

#### 表**4.44** ストレージドメインパラメーター

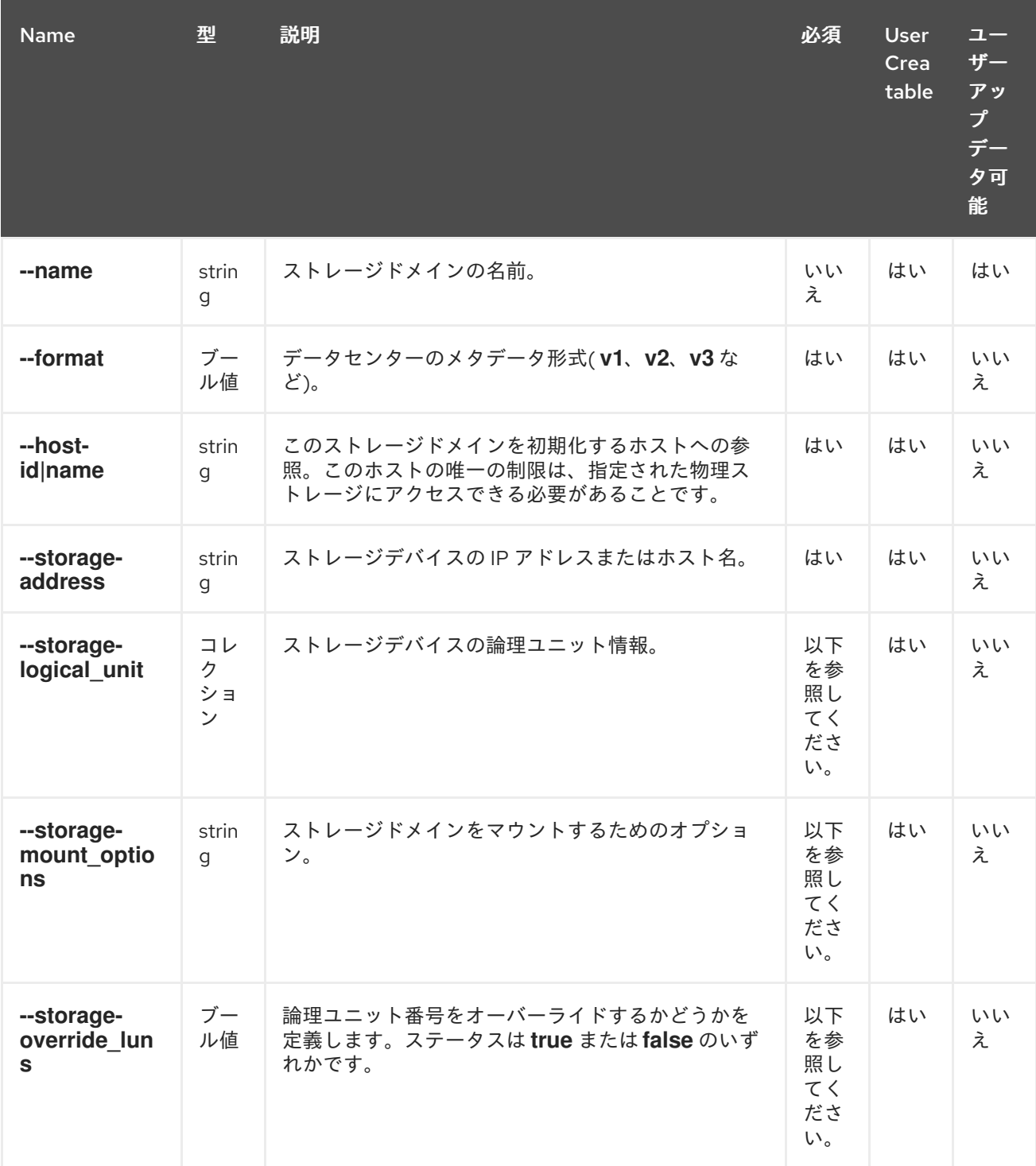

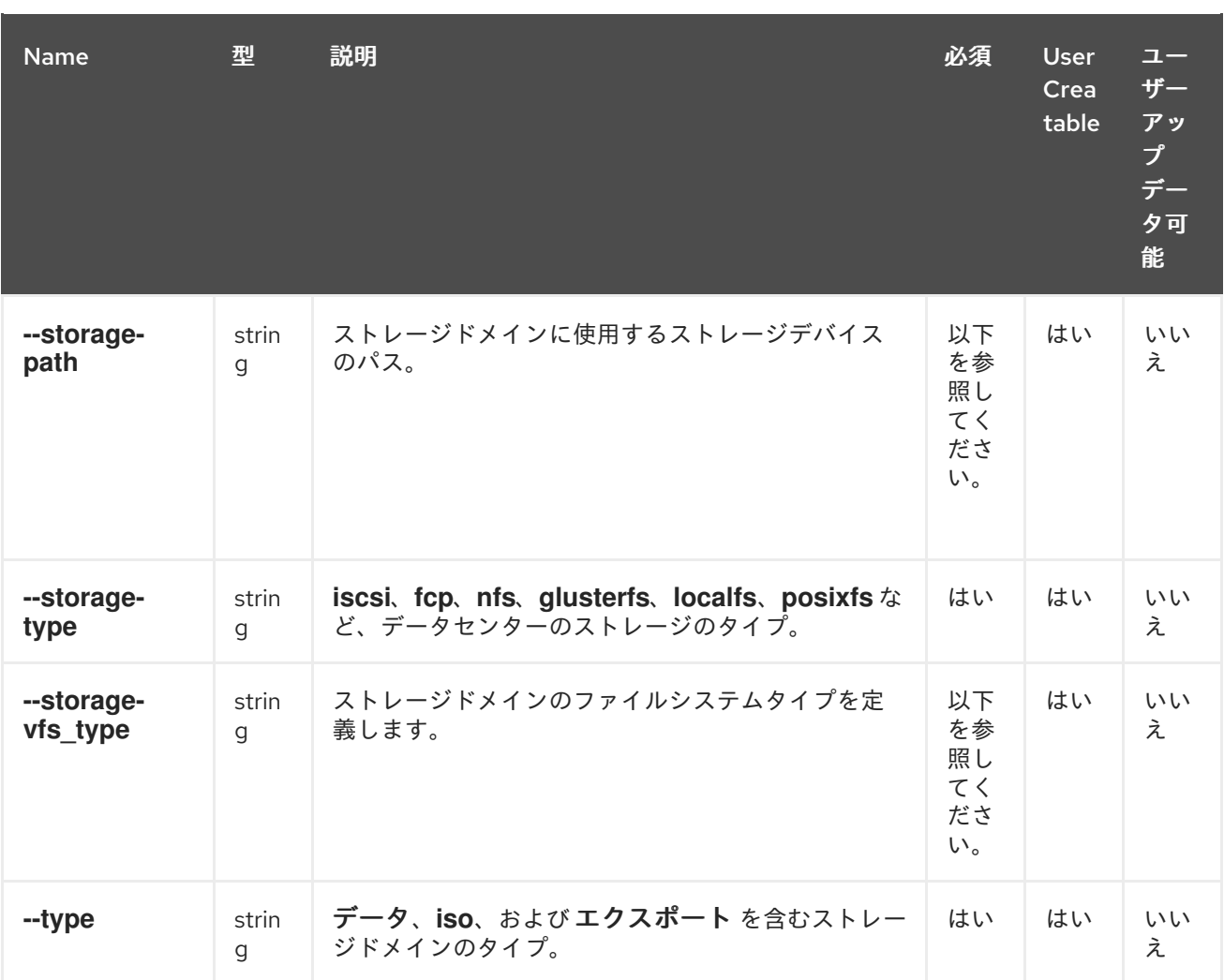

**--storage-logical\_unit** パラメーターは、以下の表のすべてのサブパラメーターを必要とするコレク ションです。

# 表**4.45 storage-logical\_unit parameters**

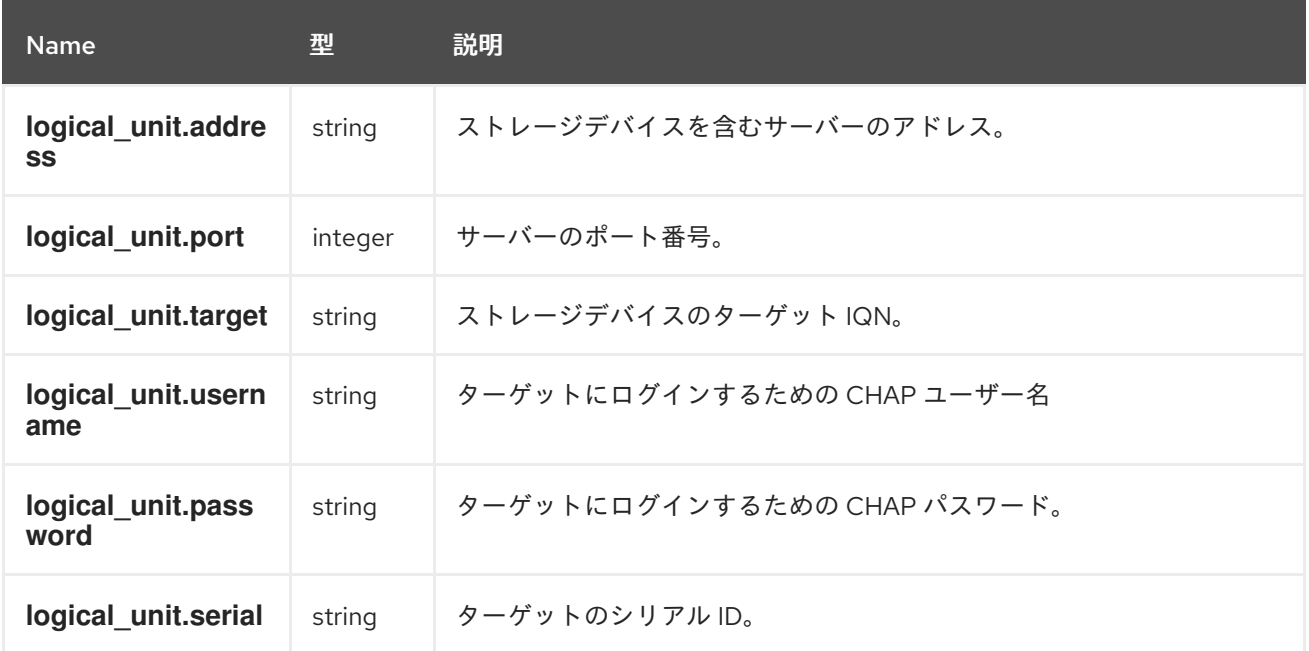

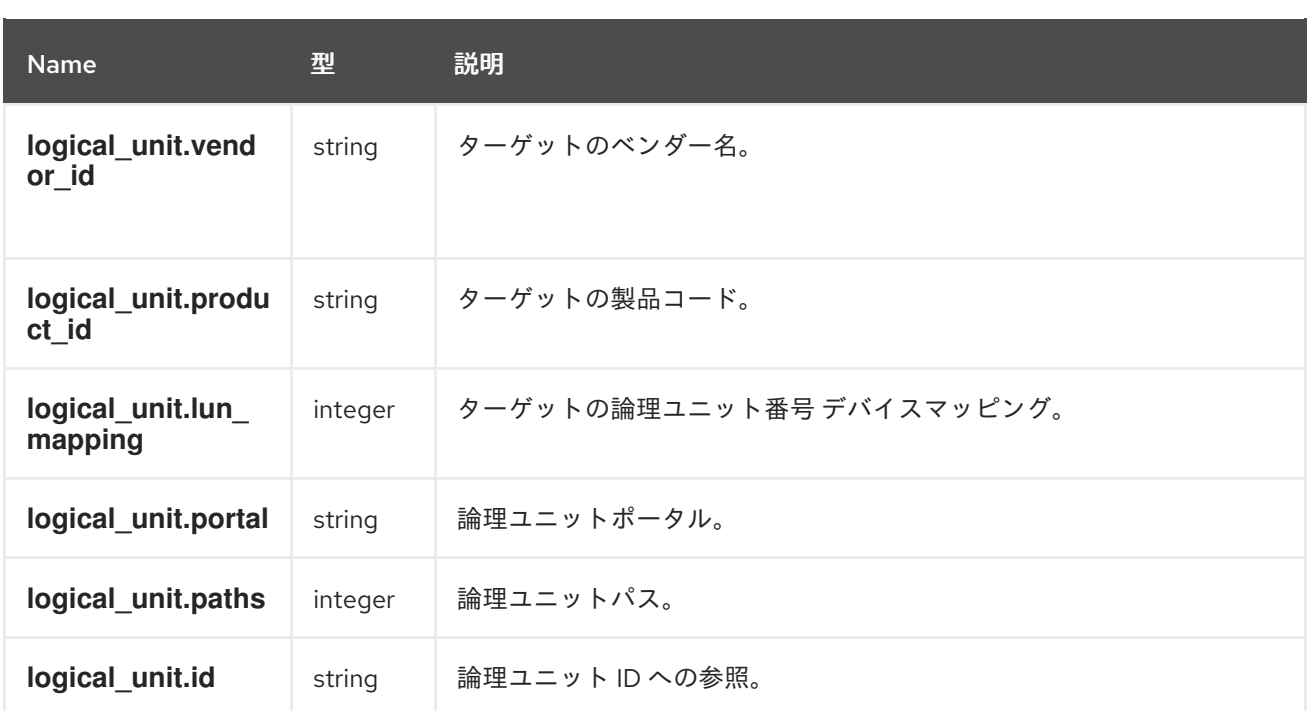

ストレージタイプ に応じて、以下のパラメーターを使用します。

#### 表**4.46** ストレージタイプのパラメーター

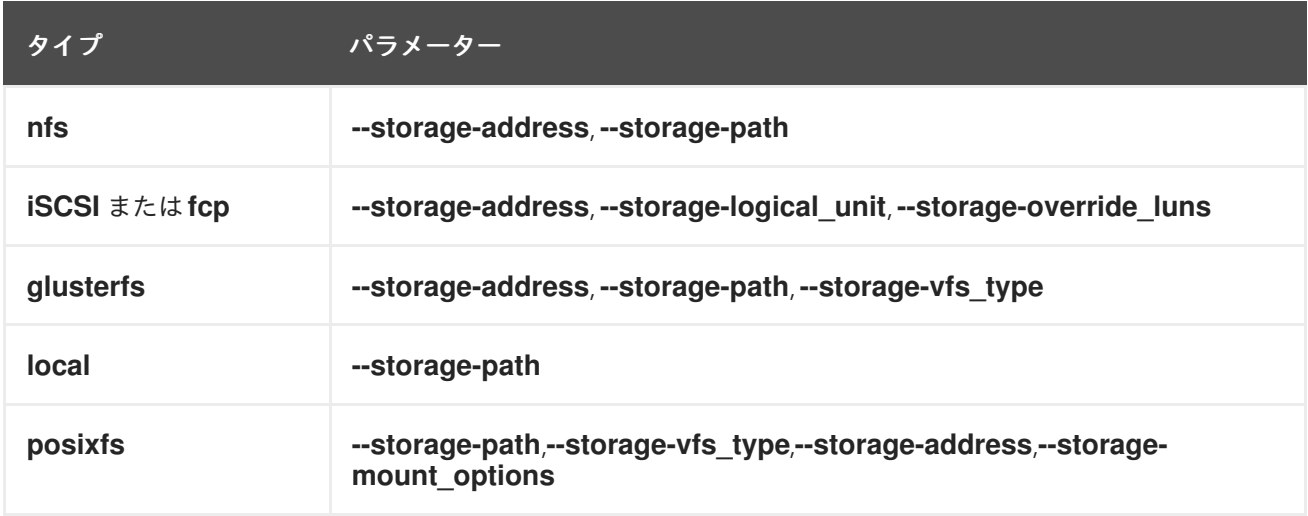

以下の表は、リソースベースのコマンドの追加 **storagedomain** オプションを示しています。

#### 表**4.47** 追加のコマンドオプション

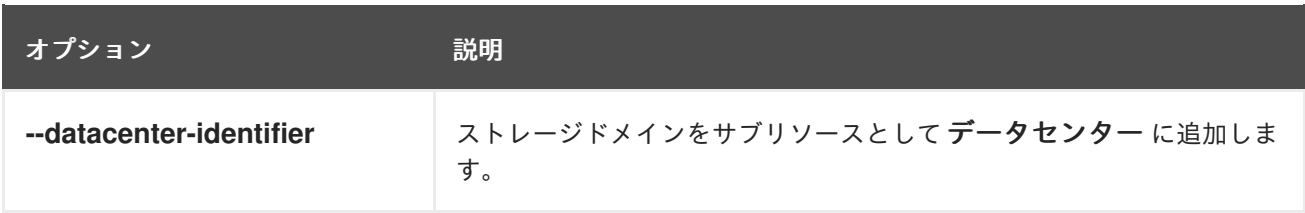

例**4.36** ストレージボリュームの新規作成

[RHEVM shell (connected)]# add storagedomain --name DataStorage --datacenter-name Default -type data

### 例**4.37 gluster** ストレージドメインの追加

[RHEVM shell (connected)]# add storagedomain --type data --storage-type glusterfs --name RHS\_01 --storage-address 192.0.2.0 --storage-path Vol\_ONE --storage-vfs\_type glusterfs

例**4.38** ストレージドメインの更新

[RHEVM shell (connected)]# update storagedomain DataStorage --name DataStorageOld

#### 例**4.39** ストレージドメインの削除

[RHEVM shell (connected)]# remove storagedomain DataStorage

#### 次の表に、ストレージドメインリソースのアクションを示します。

#### 表**4.48** ストレージドメインアクション

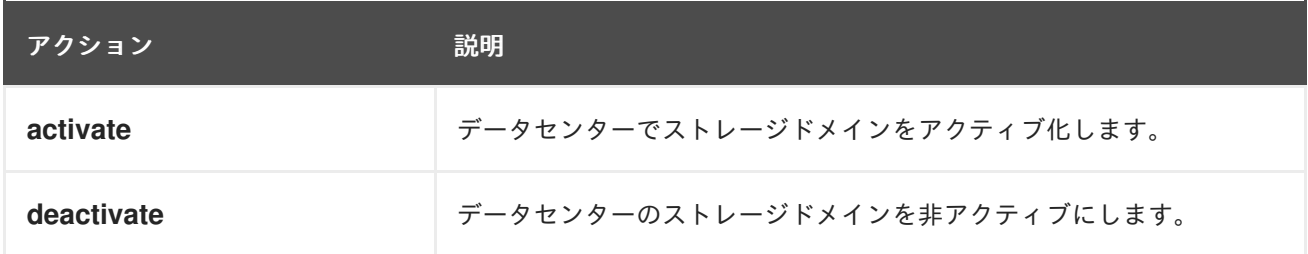

#### **4.19. TAG**

**tag** リソース種別は、**Red Hat Virtualization** 環境のすべてのタグをグループ化します。

#### 表**4.49** タグパラメーター

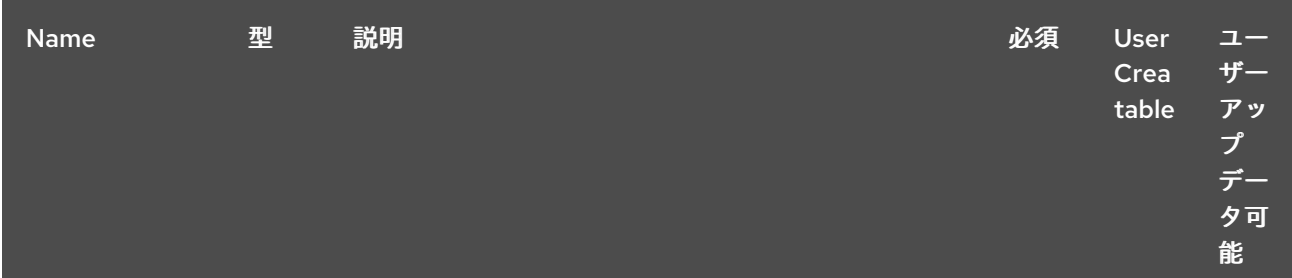

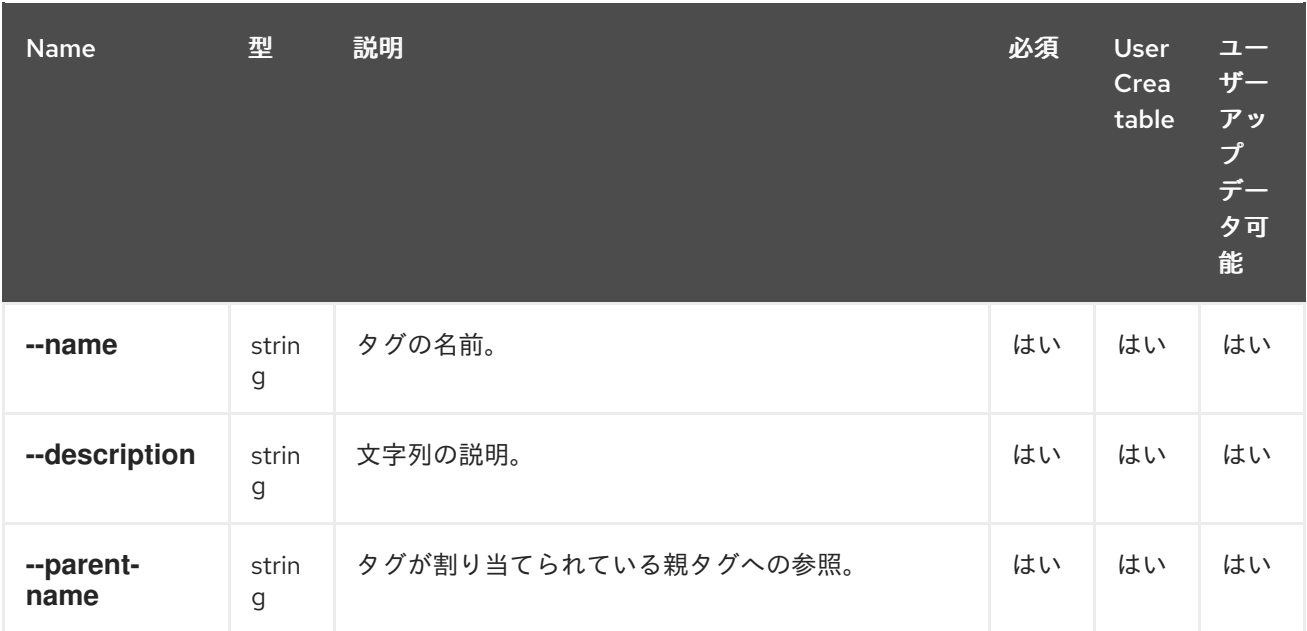

### 例**4.40** 新しいタグの作成

[RHEVM shell (connected)]# add tag --name MyTag --description "A virtual machine tag" --parent MyParentTag

#### **4.20. TEMPLATE**

テンプレート リソースタイプは、**Red Hat Virtualization** 環境のすべての仮想マシンテンプレートを グループ化します。**--vm-id|name** および **--name** のみが必要です。オプションのパラメーターが指定 されていない場合、テンプレートはテンプレートの作成に使用される仮想マシンから設定を継承しま す。

#### 表**4.50** テンプレートパラメーター

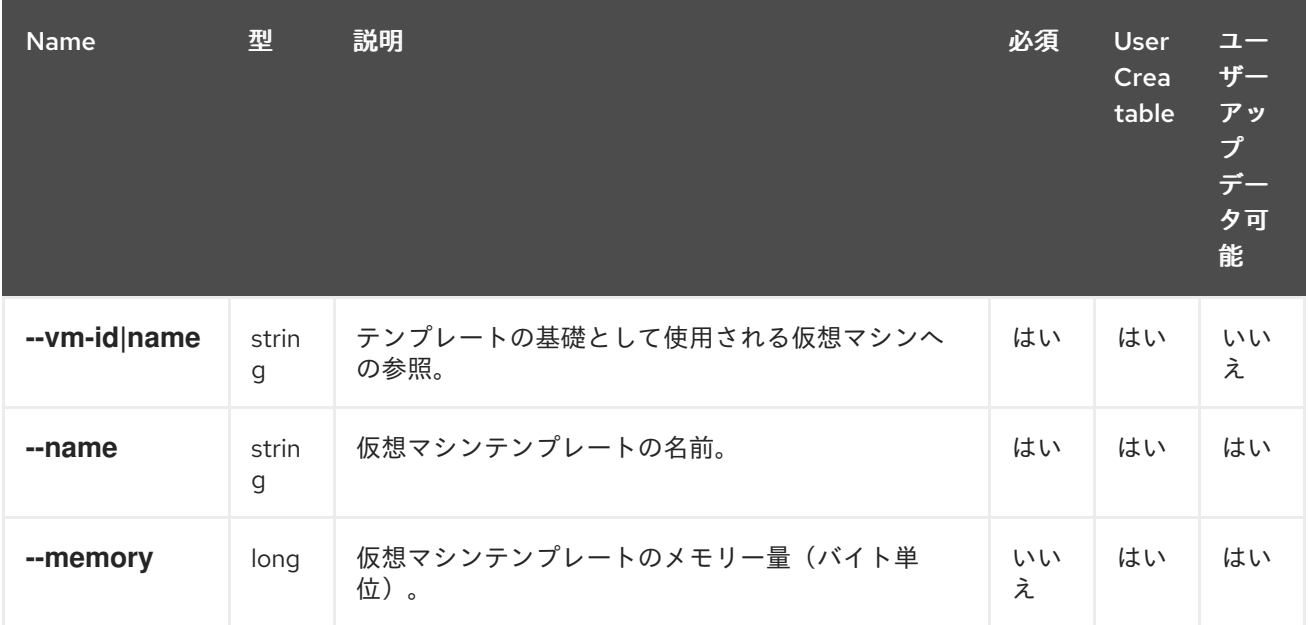

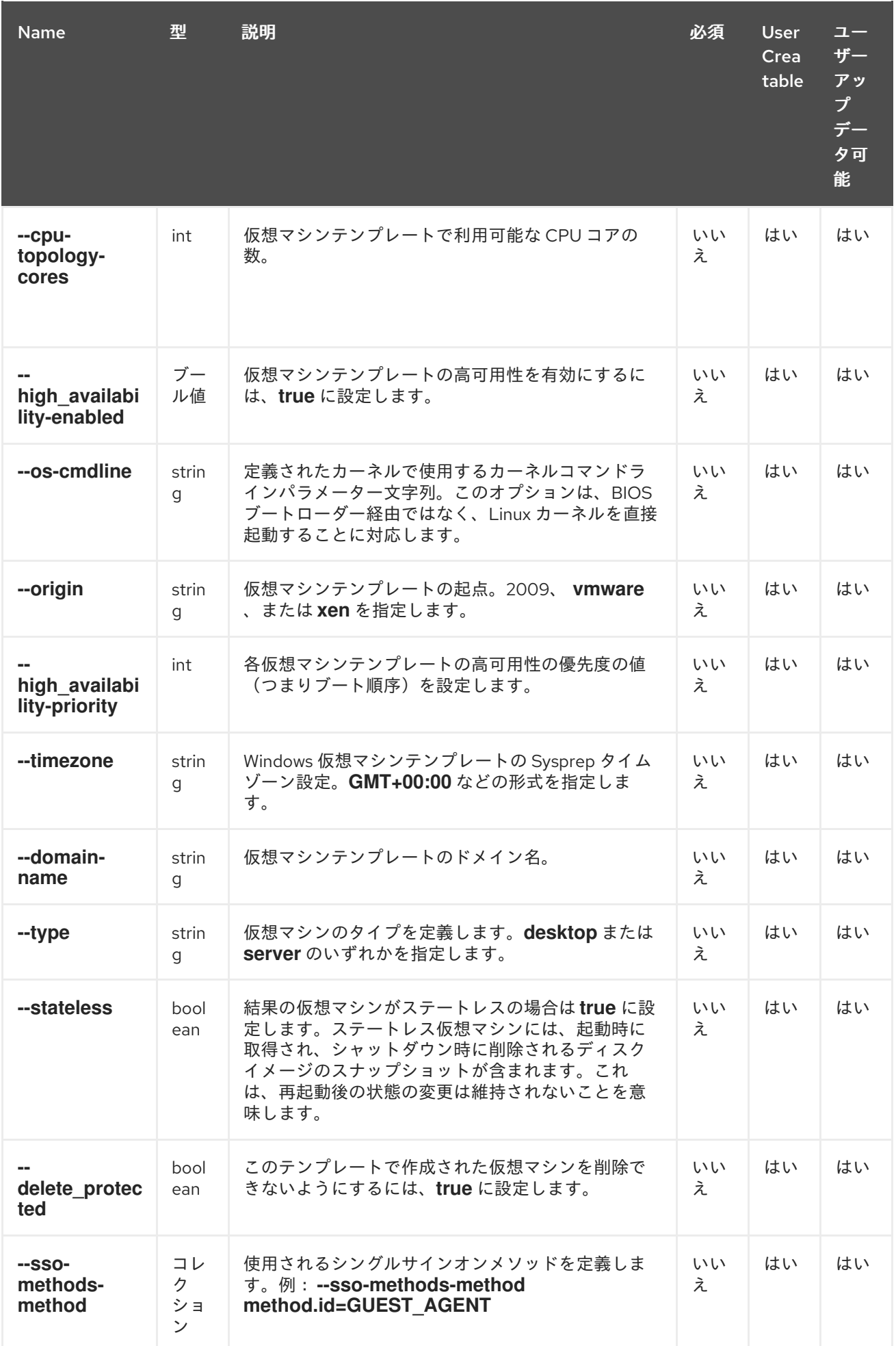

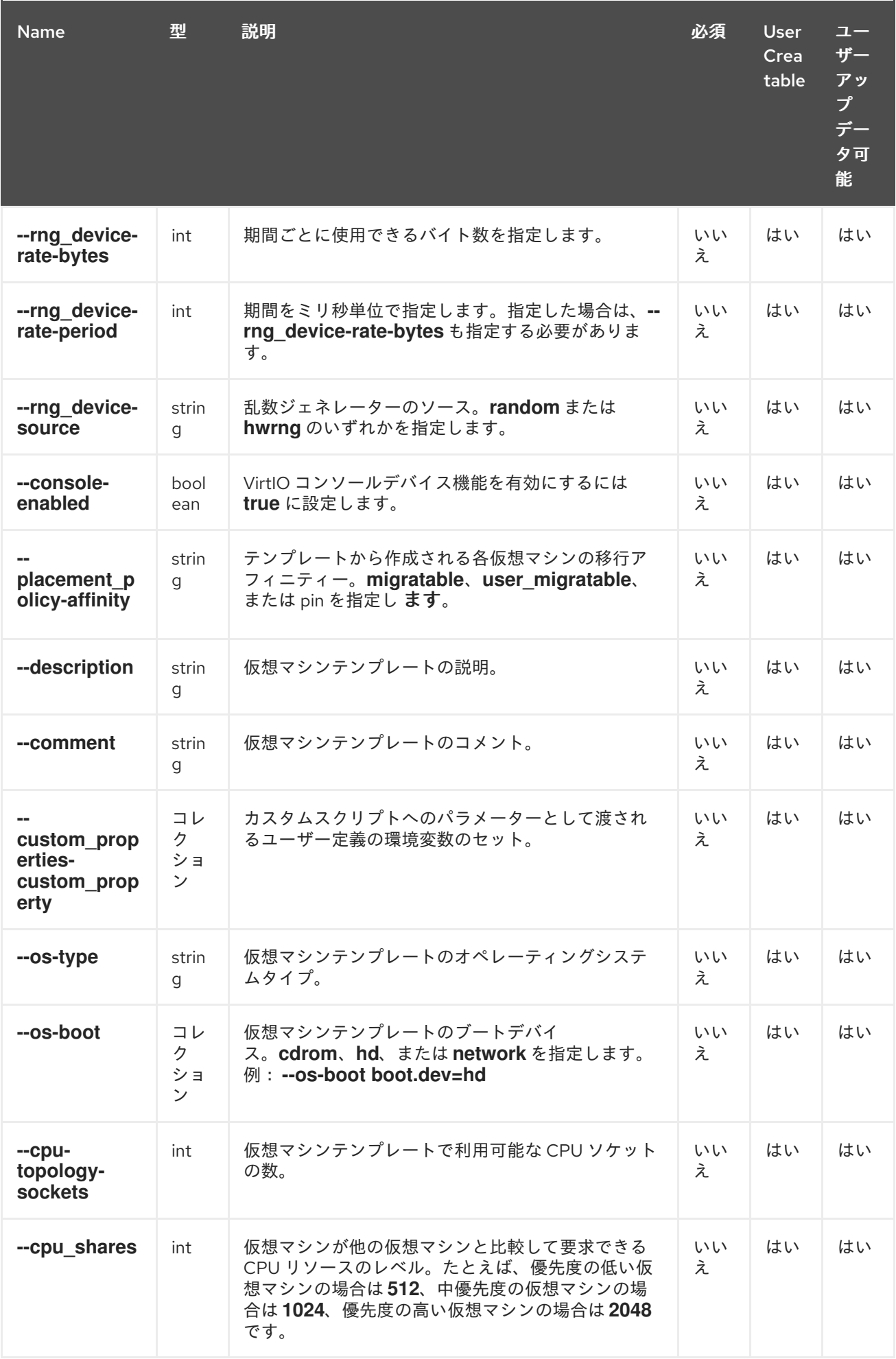

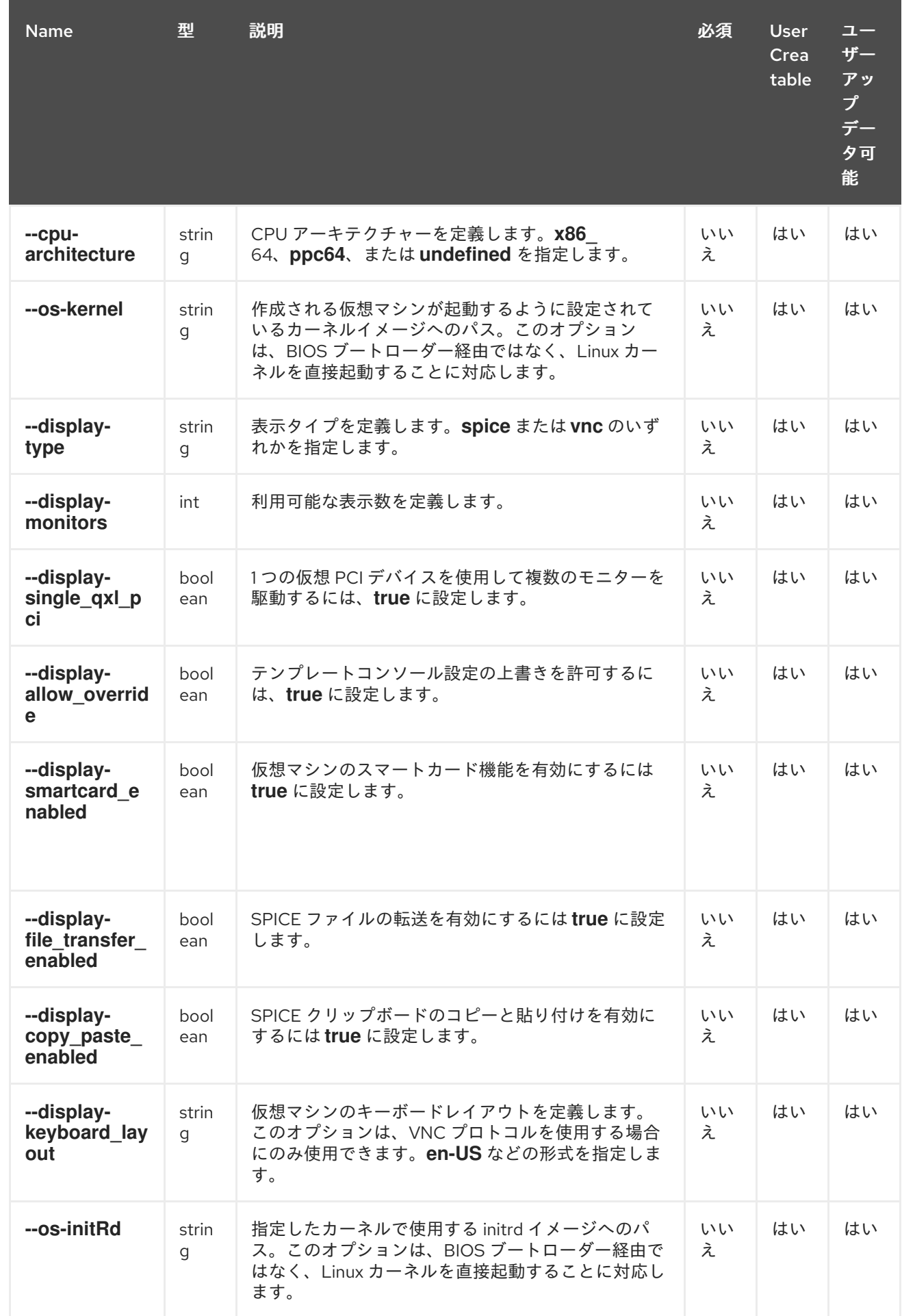

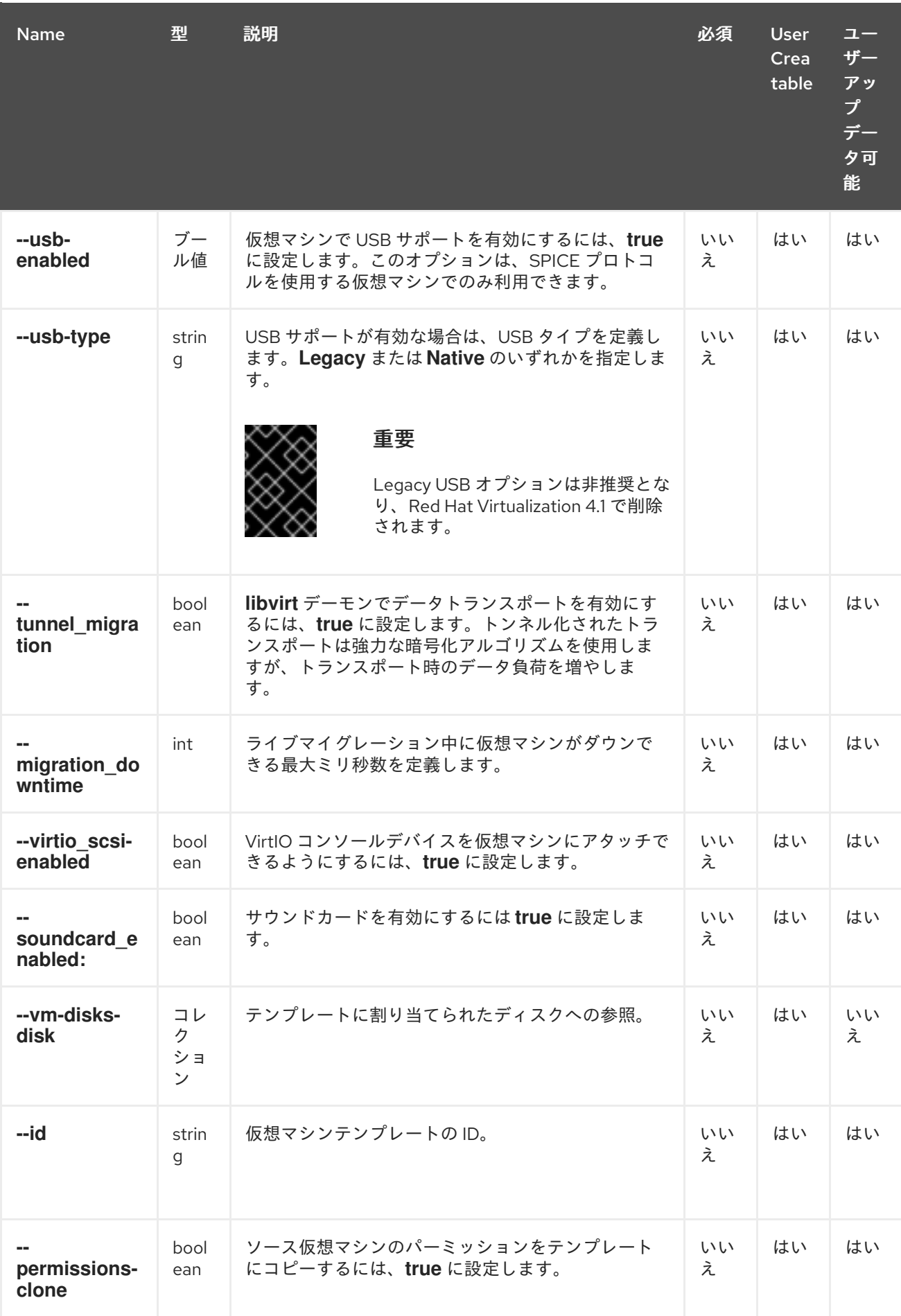

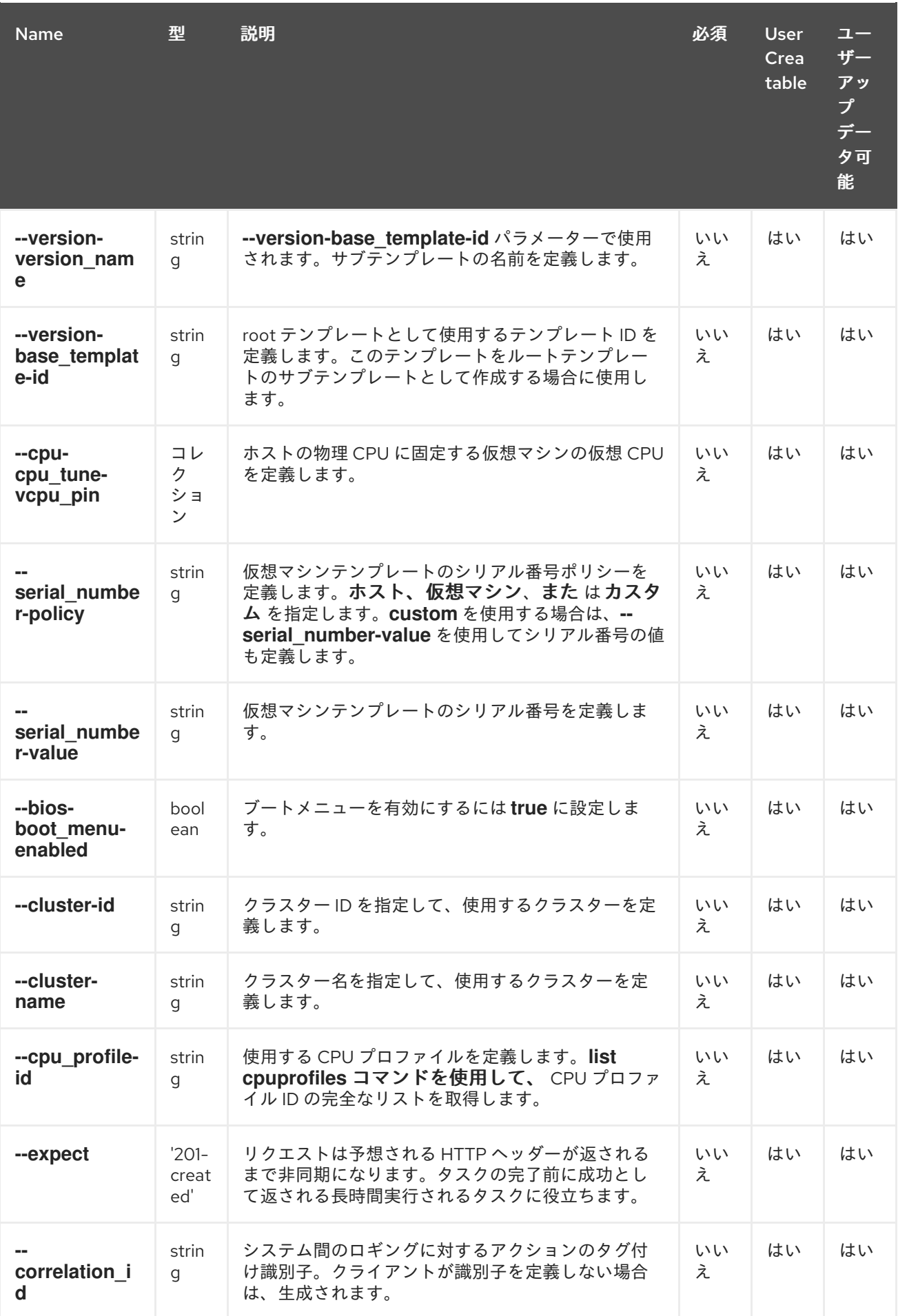

**--sso-methods-method** パラメーターは、以下の表のサブパラメーターを使用するコレクションで

# す。

#### 表**4.51 --sso-methods-method parameters**

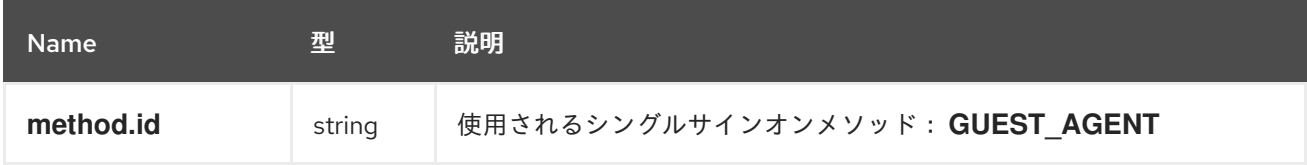

**--custom\_properties-custom\_property** パラメーターは、以下の表のサブパラメーターを使用する コレクションです。

#### 表**4.52 --custom\_properties-custom\_property parameters**

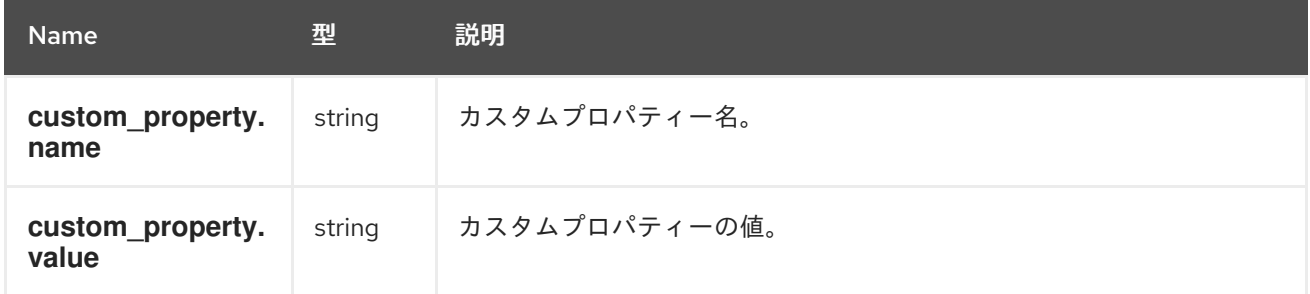

**--os-boot** パラメーターは、以下の表のサブパラメーターを使用するコレクションです。

### 表**4.53 --os-boot** パラメーター

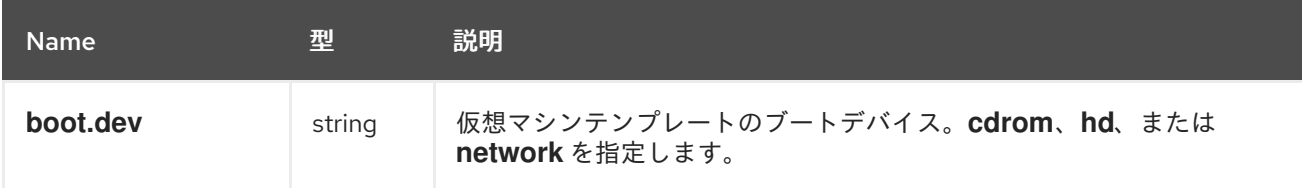

**--vm-disks-disk** パラメーターは、以下の表のサブパラメーターを使用するコレクションです。

#### 表**4.54 --vm-disks-disk parameters**

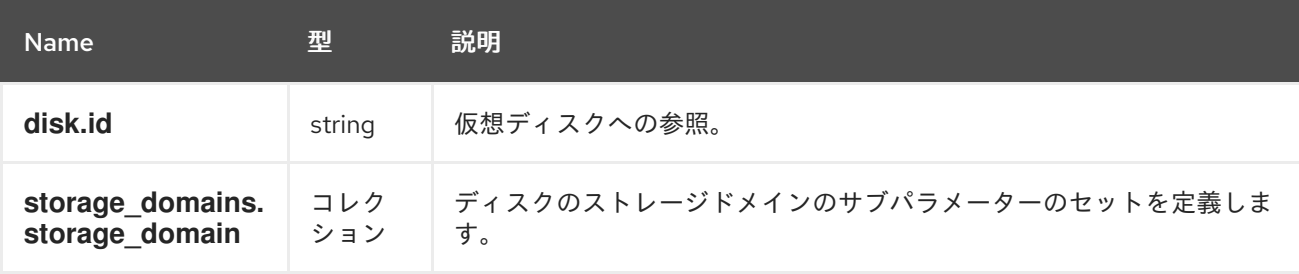

**--cpu-cpu tune-vcpu pin パラメーターは、以下の表のサブパラメーターを使用するコレクション** です。

#### 表**4.55 --cpu-cpu\_tune-vcpu\_pin parameters**

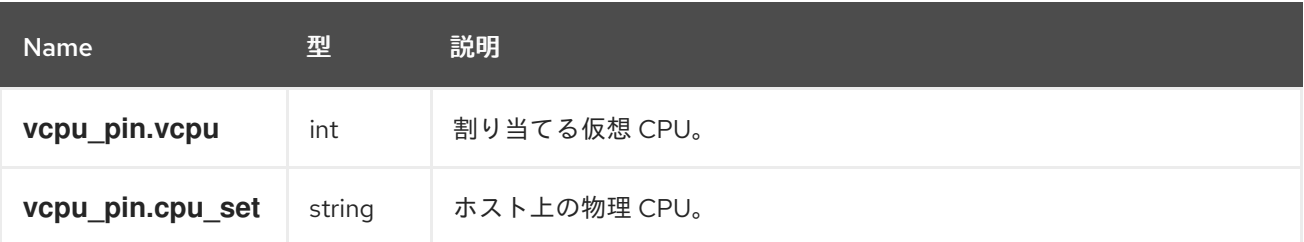

# 例**4.41** 新規テンプレートの作成

[RHEVM shell (connected)]# add template --name MyTemplate1 --vm-name MyVM1

# 例**4.42** テンプレートの更新

[RHEVM shell (connected)]# update template MyTemplate1 --memory 1073741824

# 例**4.43** テンプレートの削除

[RHEVM shell (connected)]# remove template MyTemplate1

以下の表は、仮想マシンテンプレートリソースのアクションの一覧です。

#### 表**4.56** 仮想マシンテンプレートアクション

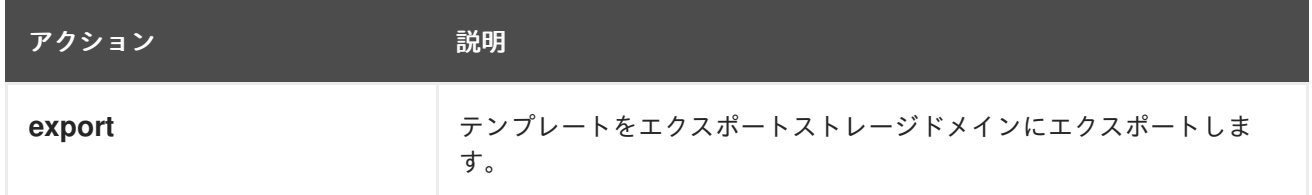

**4.21. USER**

ユーザー リソースタイプは、**Red Hat Virtualization** 環境のすべてのユーザーをグループ化します。

表**4.57** ユーザーパラメーター

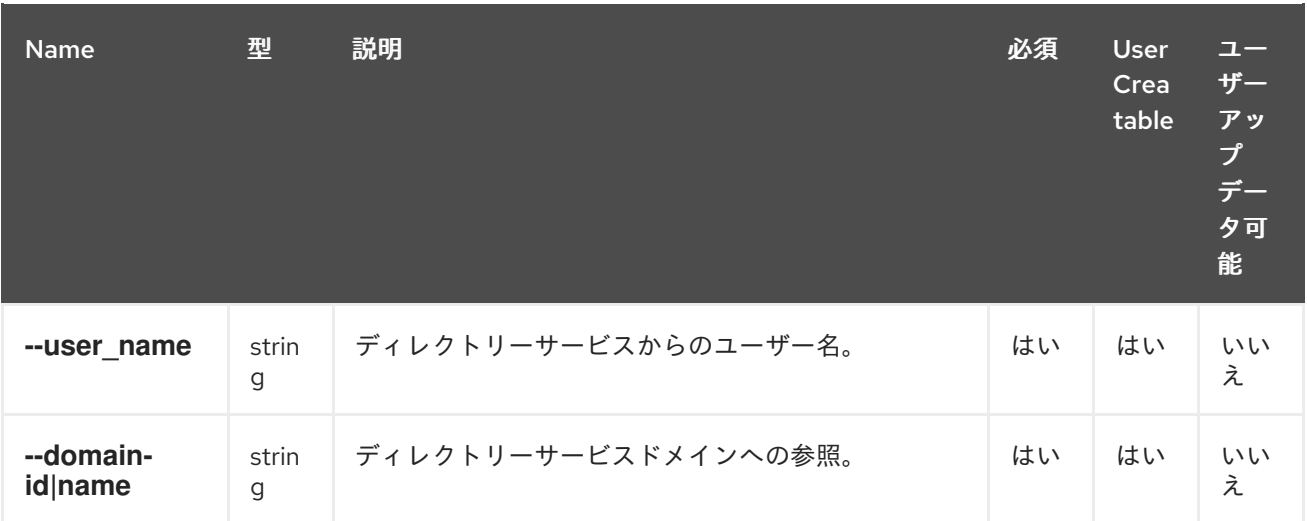

# 例**4.44** 新規ユーザーの作成

[RHEVM shell (connected)]# add user --user\_name jsmith --domain-name example.com

#### **4.22. VM**

**vm** リソース種別は、**Red Hat Virtualization** 環境内のすべての仮想マシンリソースをグループ化し ます。

#### 表**4.58** 仮想マシンのパラメーター

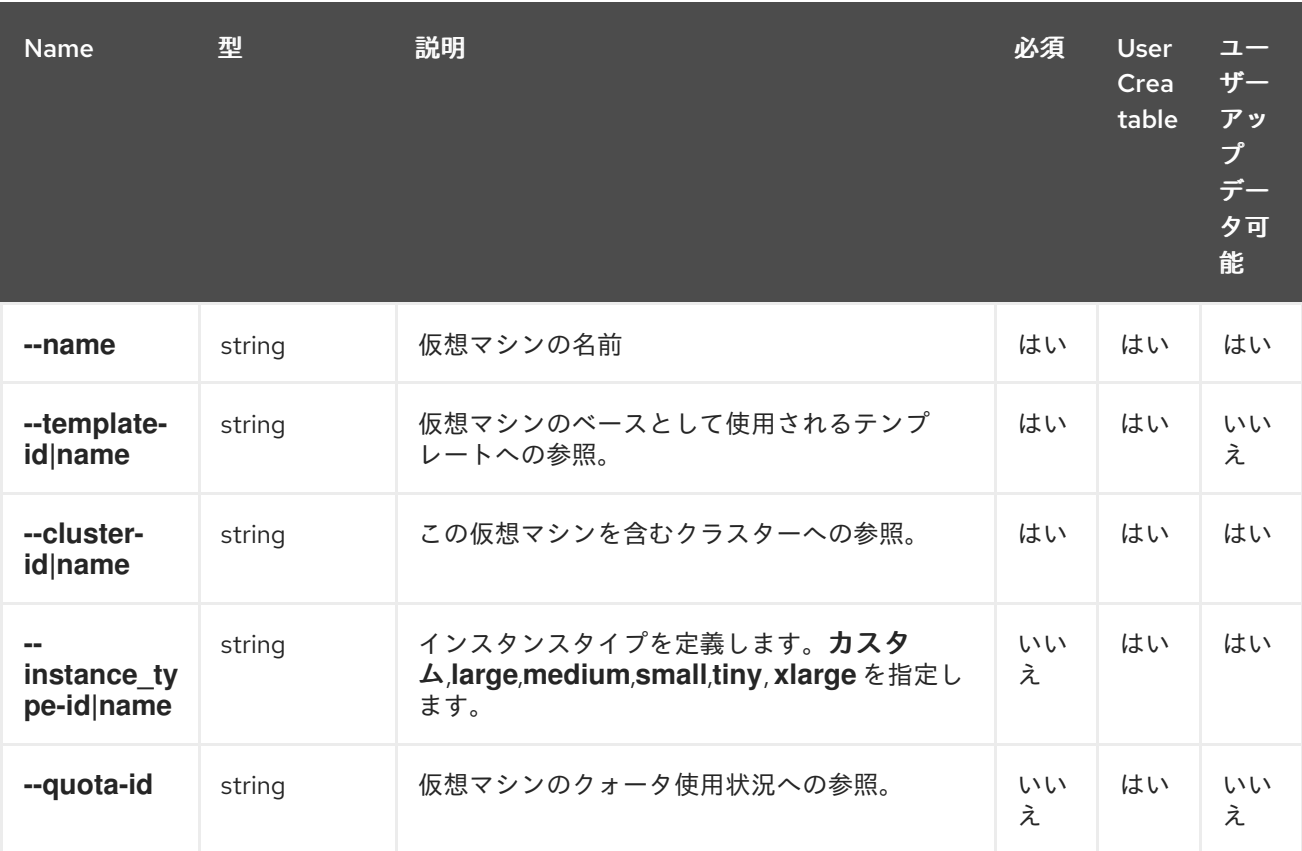
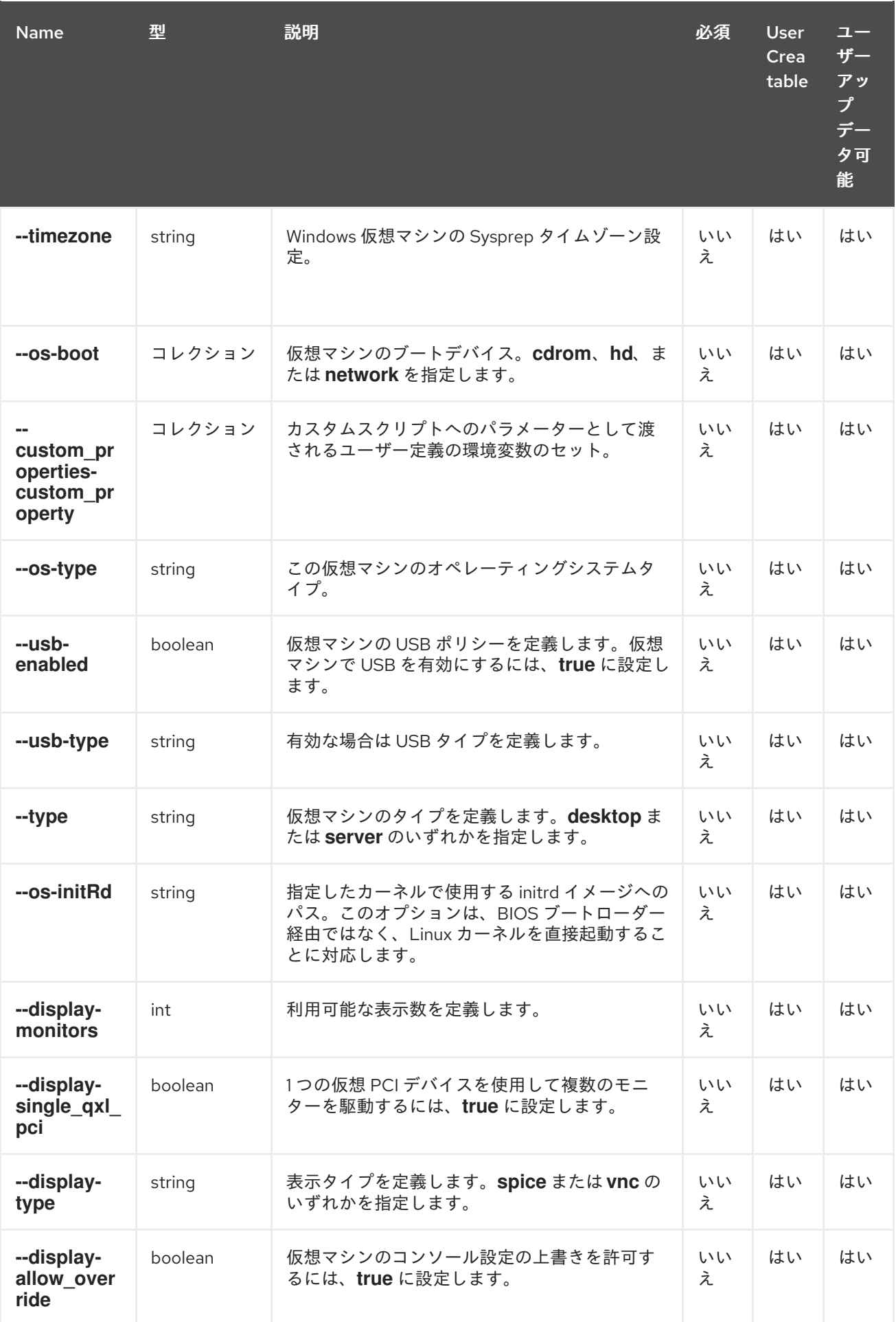

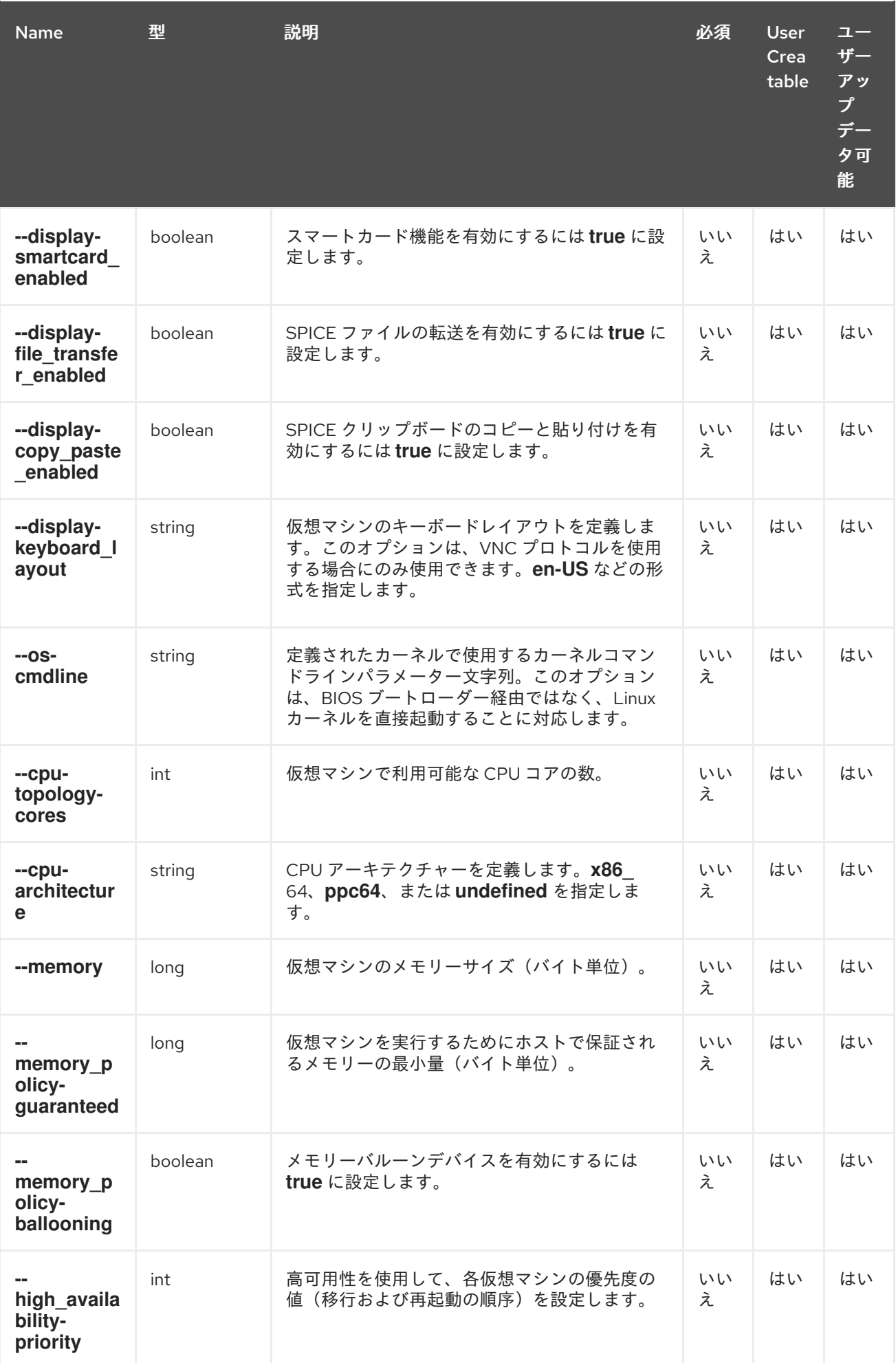

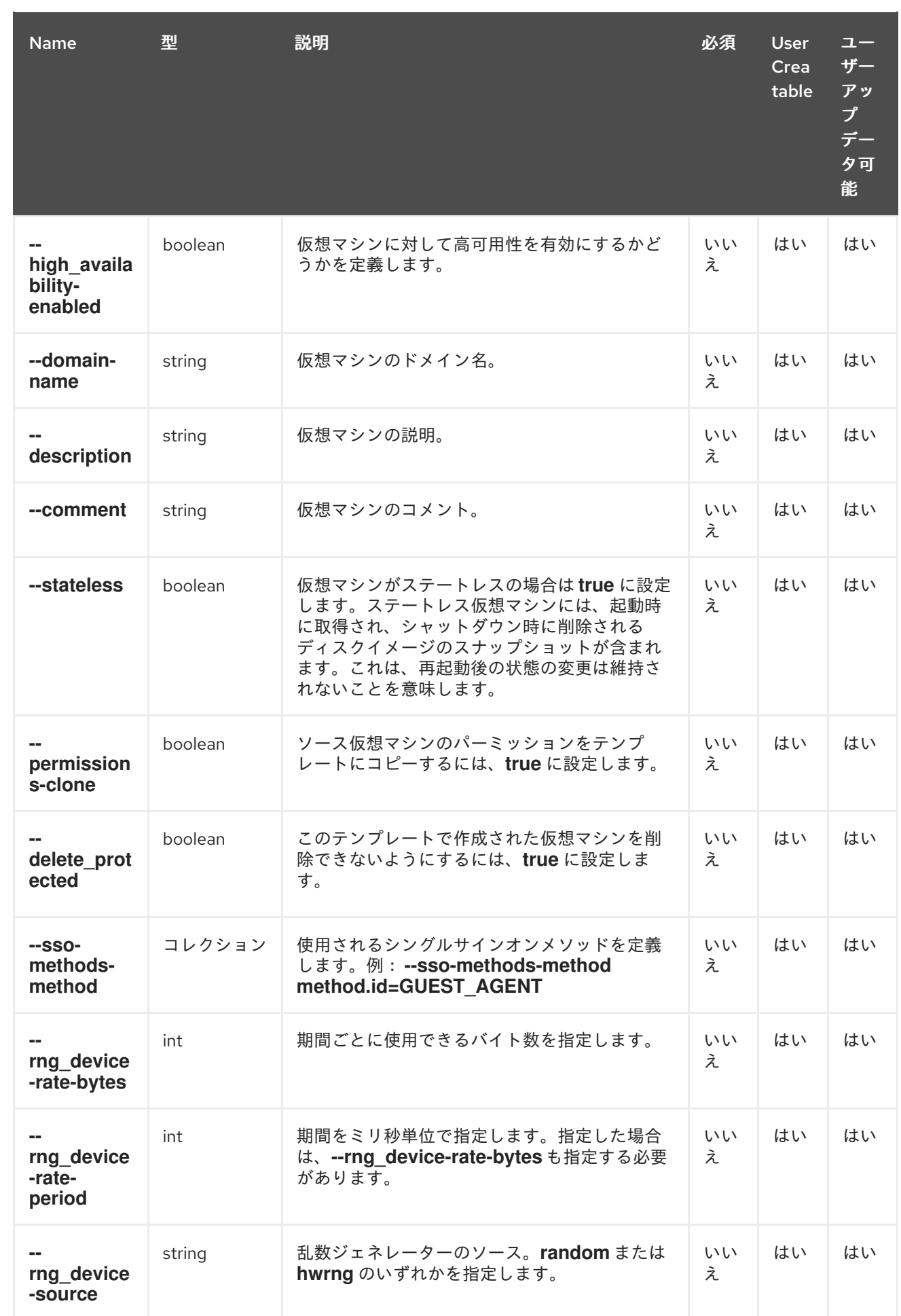

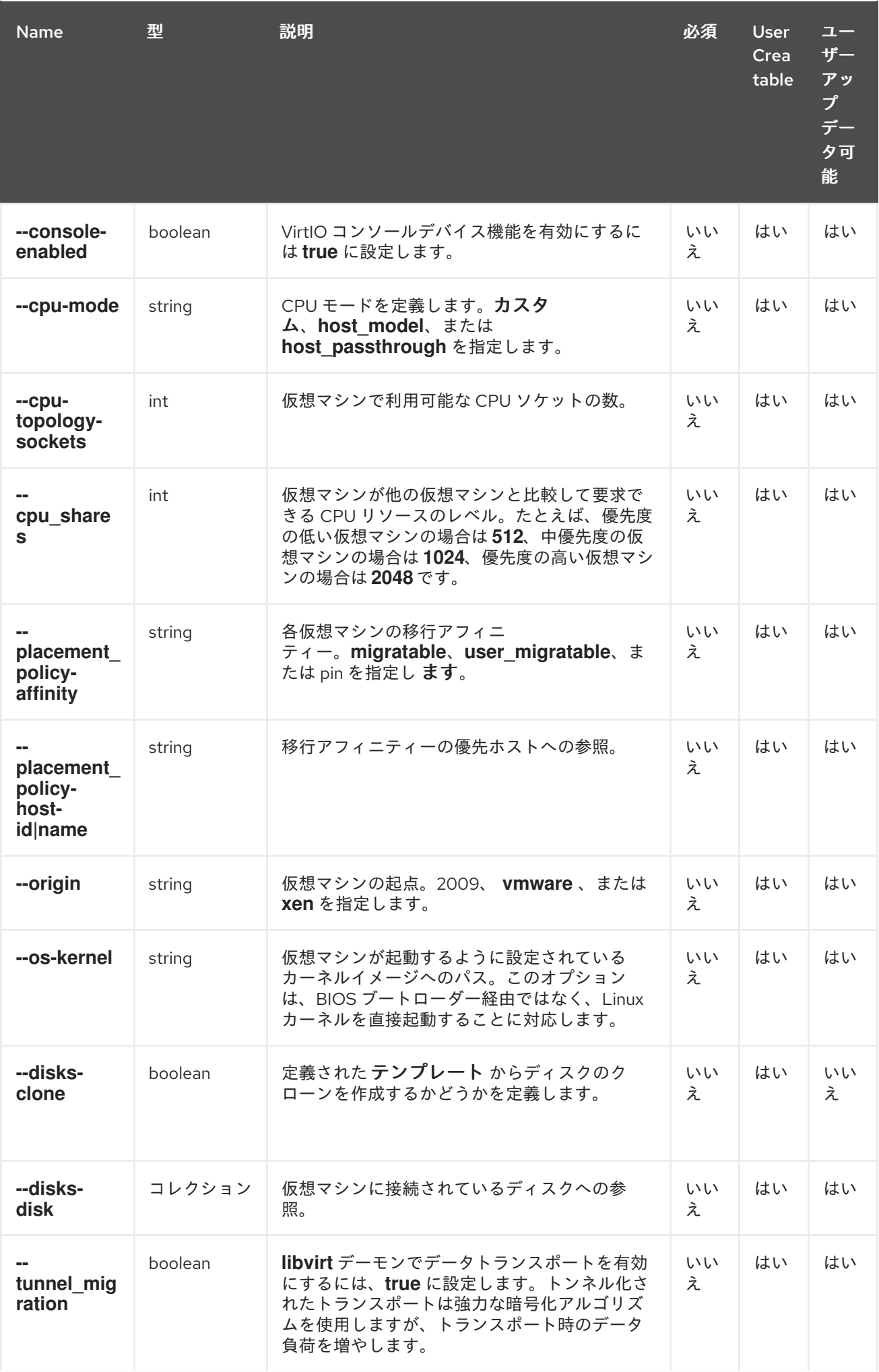

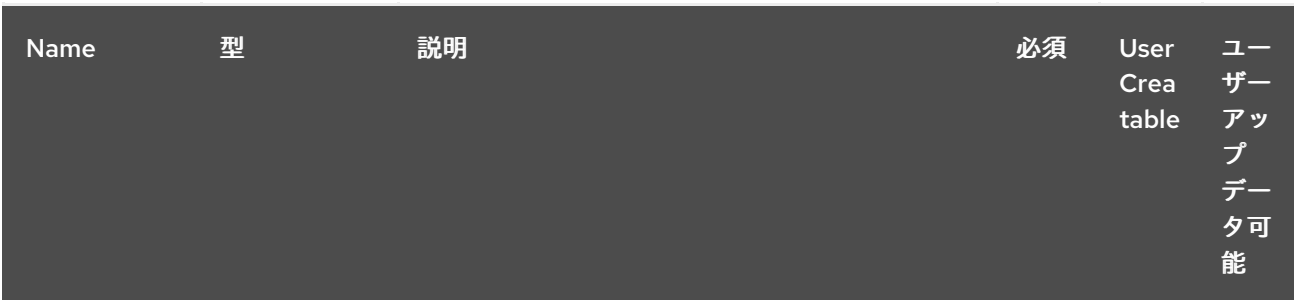

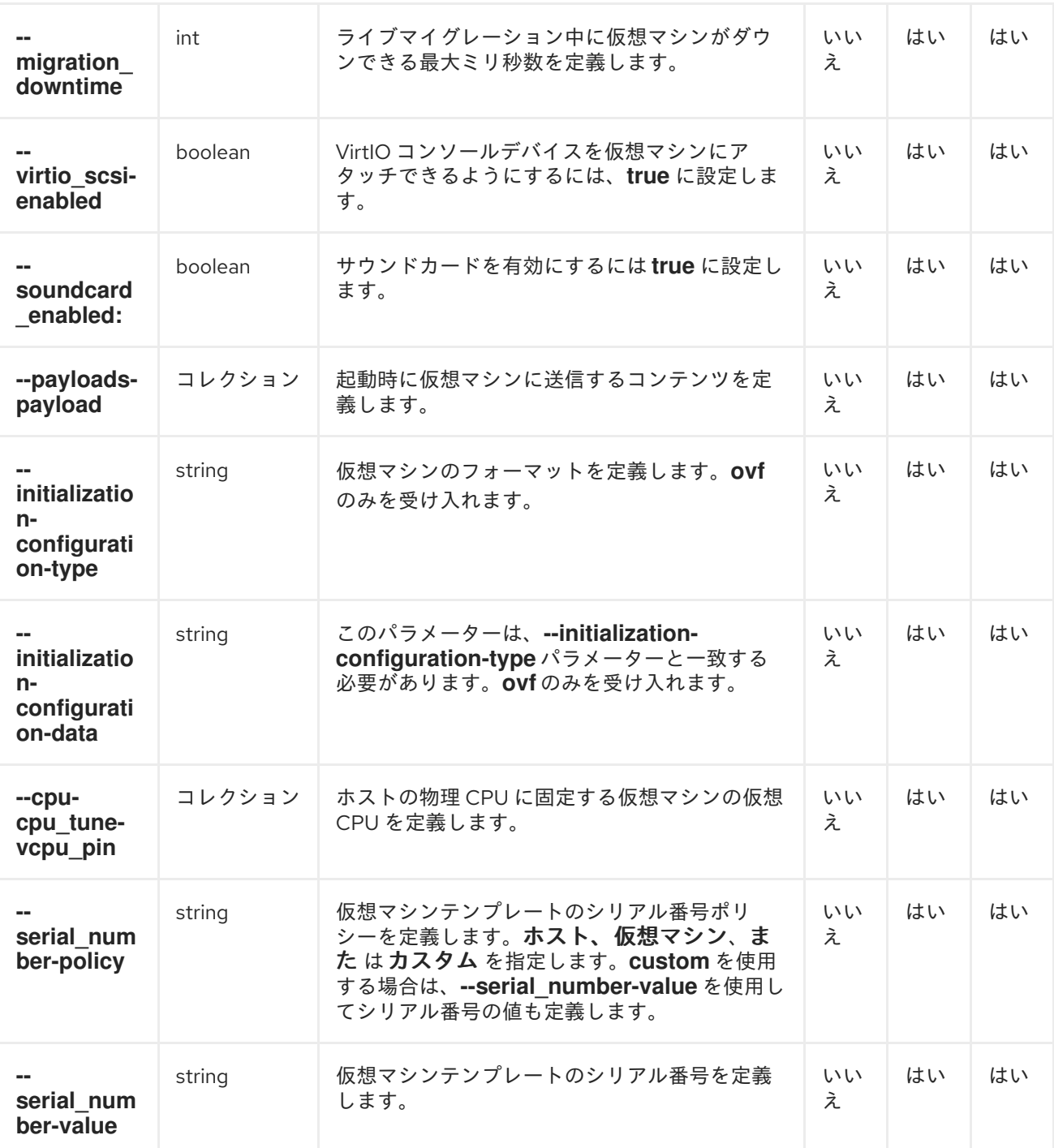

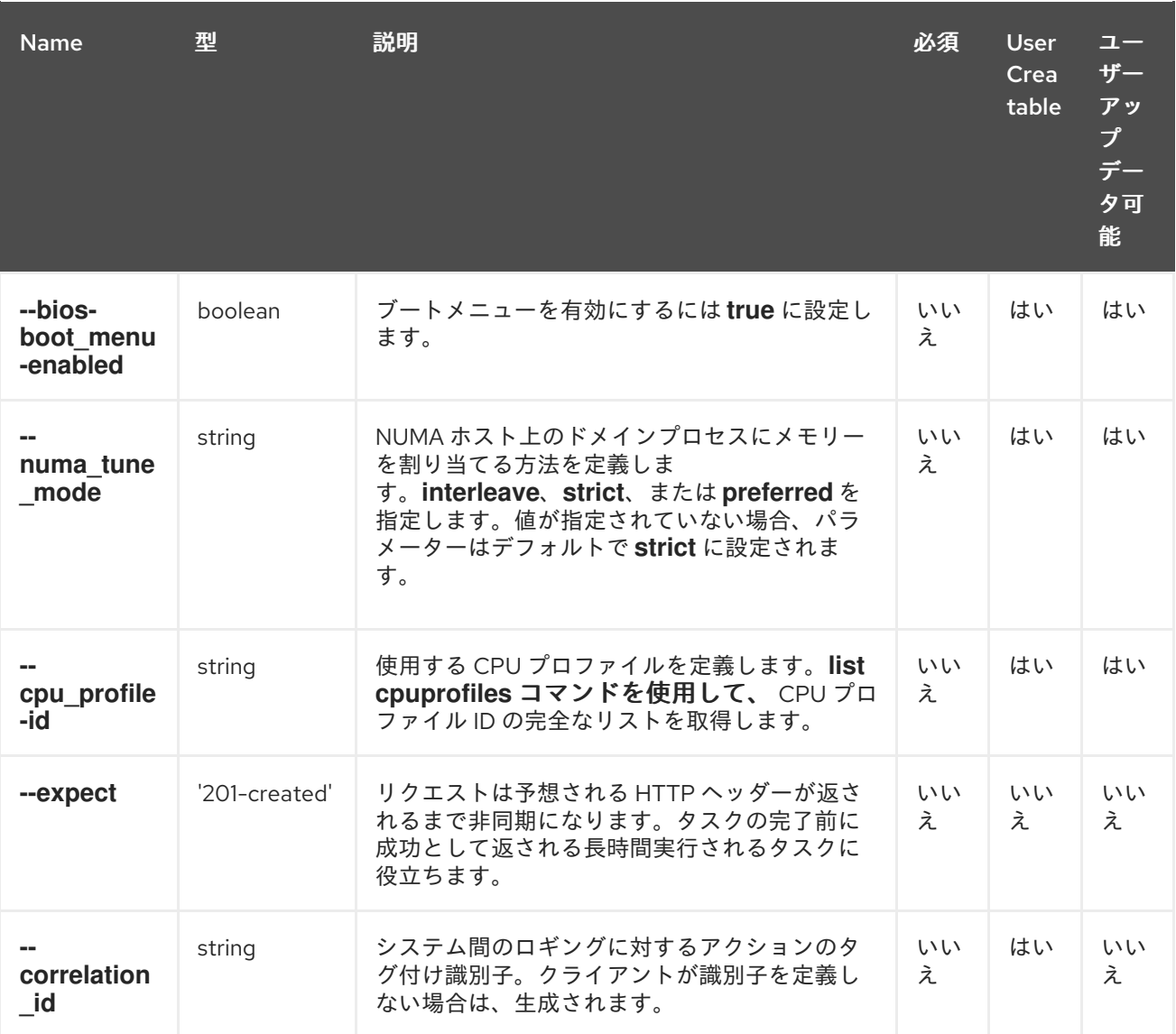

**--os-boot** パラメーターは、以下の表のサブパラメーターを使用するコレクションです。

## 表**4.59 --os-boot** パラメーター

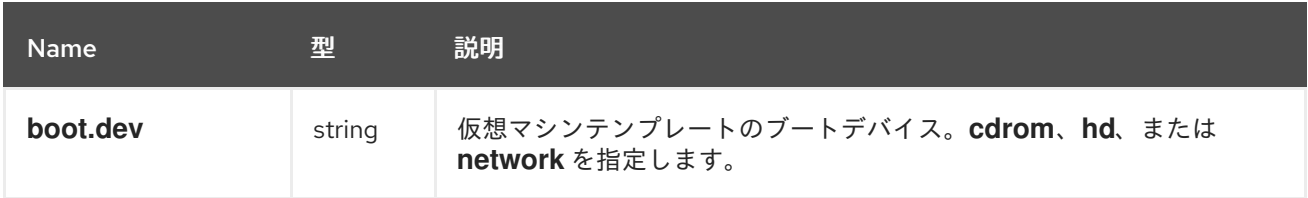

**--custom\_properties-custom\_property** パラメーターは、以下の表のサブパラメーターを使用する コレクションです。

### 表**4.60 --custom\_properties-custom\_property parameters**

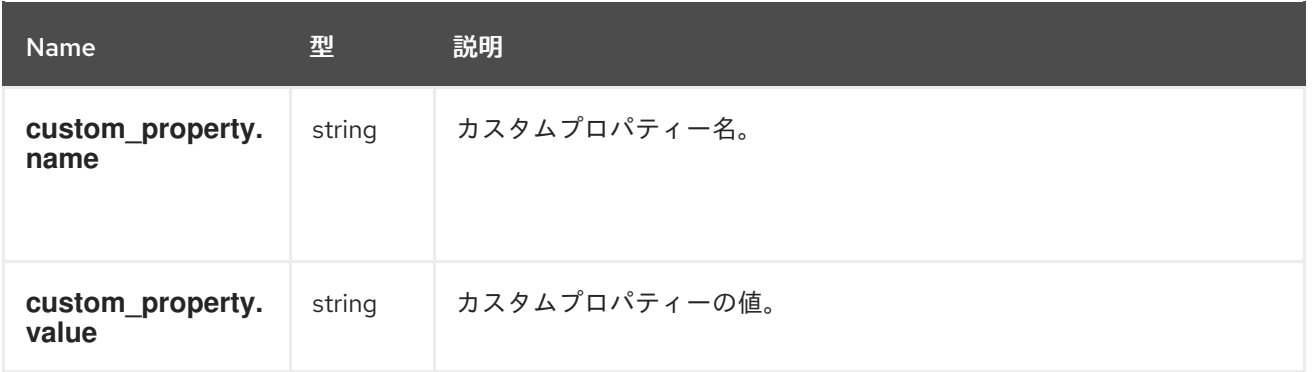

**--sso-methods-method** パラメーターは、以下の表のサブパラメーターを使用するコレクションで す。

表**4.61 --sso-methods-method parameters**

| <b>Name</b> | 型      | 説明                              |
|-------------|--------|---------------------------------|
| method.id   | string | 使用されるシングルサインオンメソッド: GUEST AGENT |

**--disks-disk** パラメーターは、以下の表のサブパラメーターを使用するコレクションです。

表**4.62 --disks-disk** パラメーター

| <b>Name</b>                        | 型          | 説明                                     |
|------------------------------------|------------|----------------------------------------|
| disk.id                            | string     | 仮想ディスクへの参照。                            |
| storage_domains.<br>storage_domain | コレク<br>ション | ディスクのストレージドメインのサブパラメーターのセットを定義しま<br>す。 |

**--payloads-payload** パラメーターは、以下の表のサブパラメーターを使用するコレクションです。

# 表**4.63 --payloads-payload** パラメーター

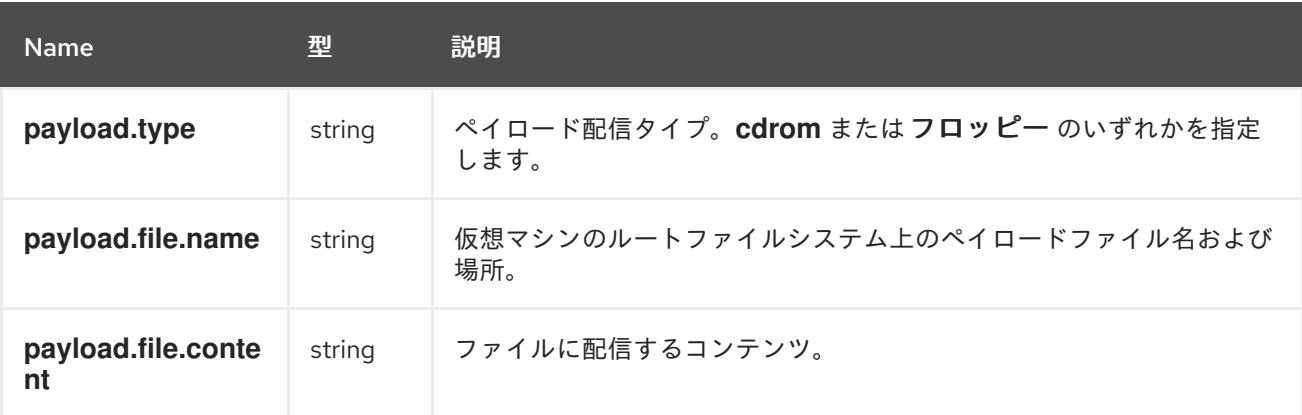

**--cpu-cpu tune-vcpu pin パラメーターは、以下の表のサブパラメーターを使用するコレクション** です。

### 表**4.64 --cpu-cpu\_tune-vcpu\_pin**

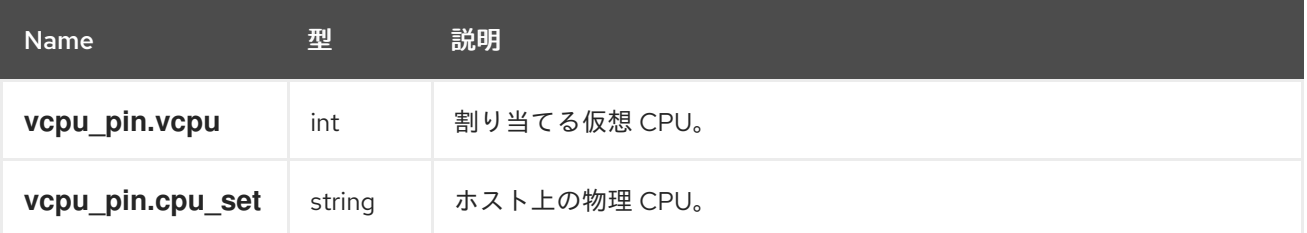

## 例**4.45** 新規仮想マシンの作成

[RHEVM shell (connected)]# add vm --name MyVM --template-name Blank --cluster-name Default --memory 536870912

### 例**4.46** 仮想マシンの更新

[RHEVM shell (connected)]# update vm MyVM --memory 1073741824

## 例**4.47** 仮想マシンの削除

[RHEVM shell (connected)]# remove vm MyVM

以下の表は、仮想マシンリソースのアクションの一覧です。

#### 表**4.65** 仮想マシンのアクション

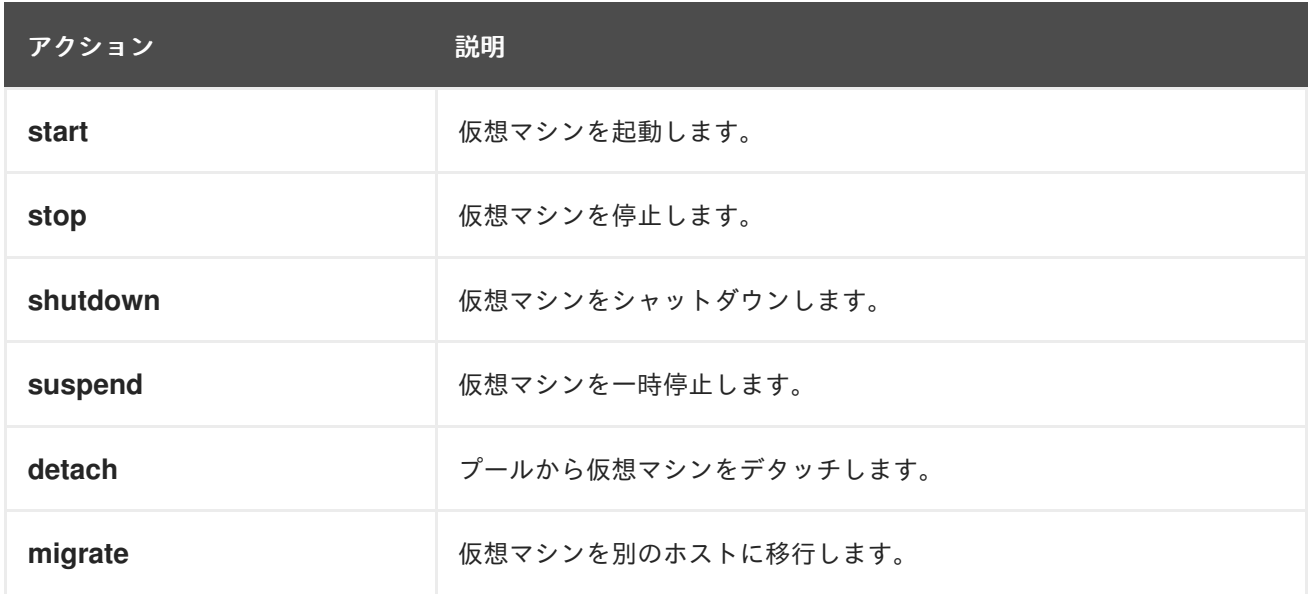

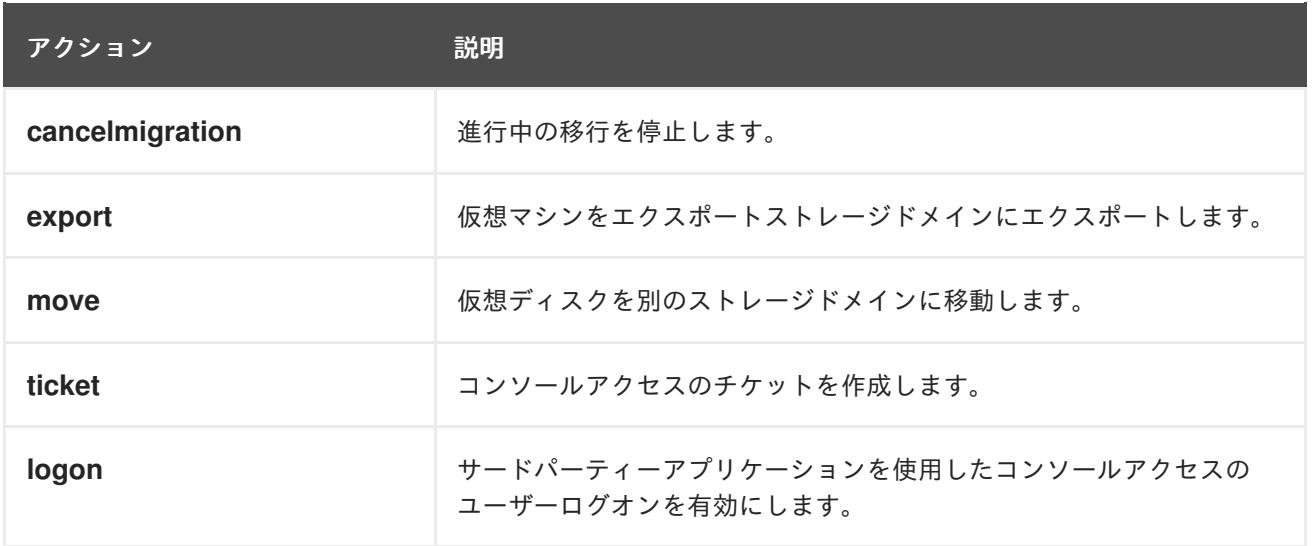

#### **4.23. VMPOOL**

**vmpool** リソースタイプは、**Red Hat Virtualization** 環境内のすべての仮想マシンプールリソースを グループ化します。

# 表**4.66** 仮想マシンプールパラメーター

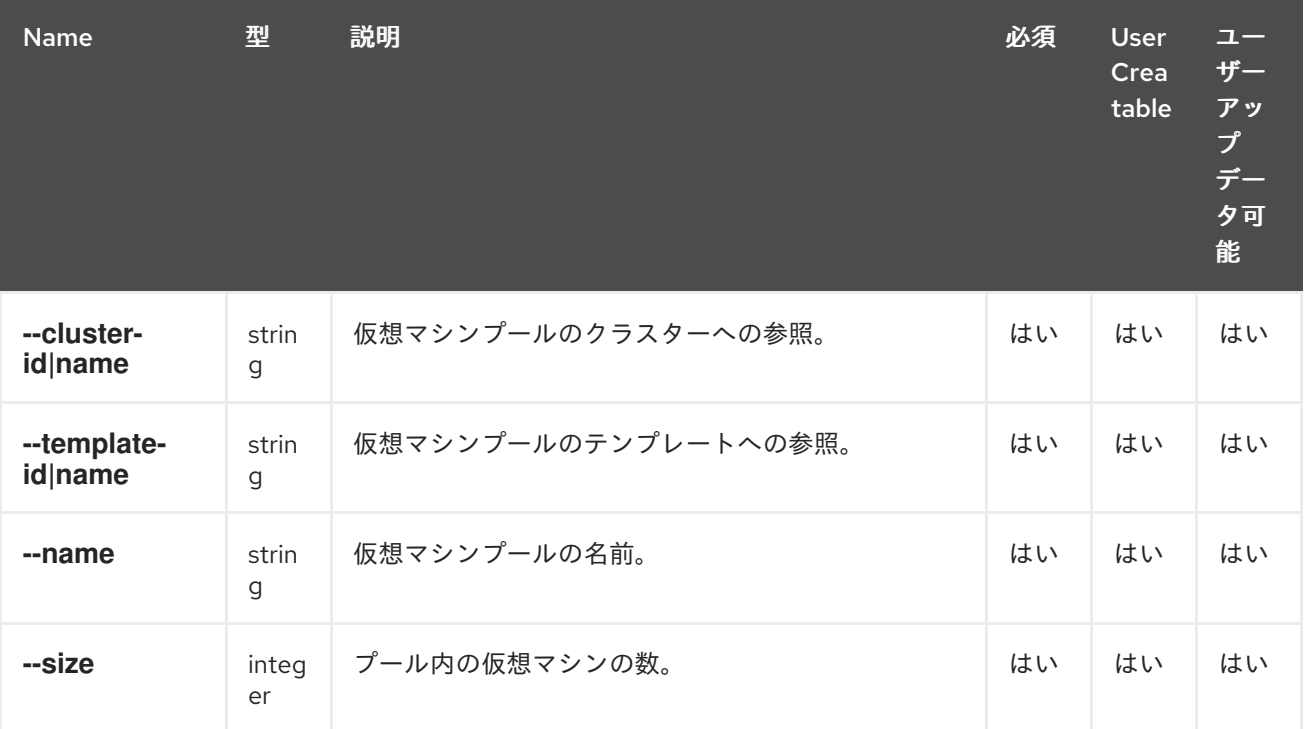

# 例**4.48** 新しい仮想マシンプールの作成

[RHEVM shell (connected)]# add vmpool --cluster-name MyCluster --template-name MyTemplate --name MyPool --size 3

[RHEVM shell (connected)]# update vmpool MyPool --size 4

# 例**4.50** 仮想マシンプールの削除

[RHEVM shell (connected)]# remove vmpool MyPool

#### **4.24. VNICPROFILE**

**vnicprofile** リソースタイプは、**Red Hat Virtualization** 環境で、すべての **VNIC** (仮想ネットワーク インターフェイスコントローラー)プロファイル**(VM** (仮想マシン**)**インターフェイスプロファイルと も呼ばれます)をグループ化します。

#### 表**4.67** 仮想ネットワークインターフェイスコントローラープロファイルパラメーター

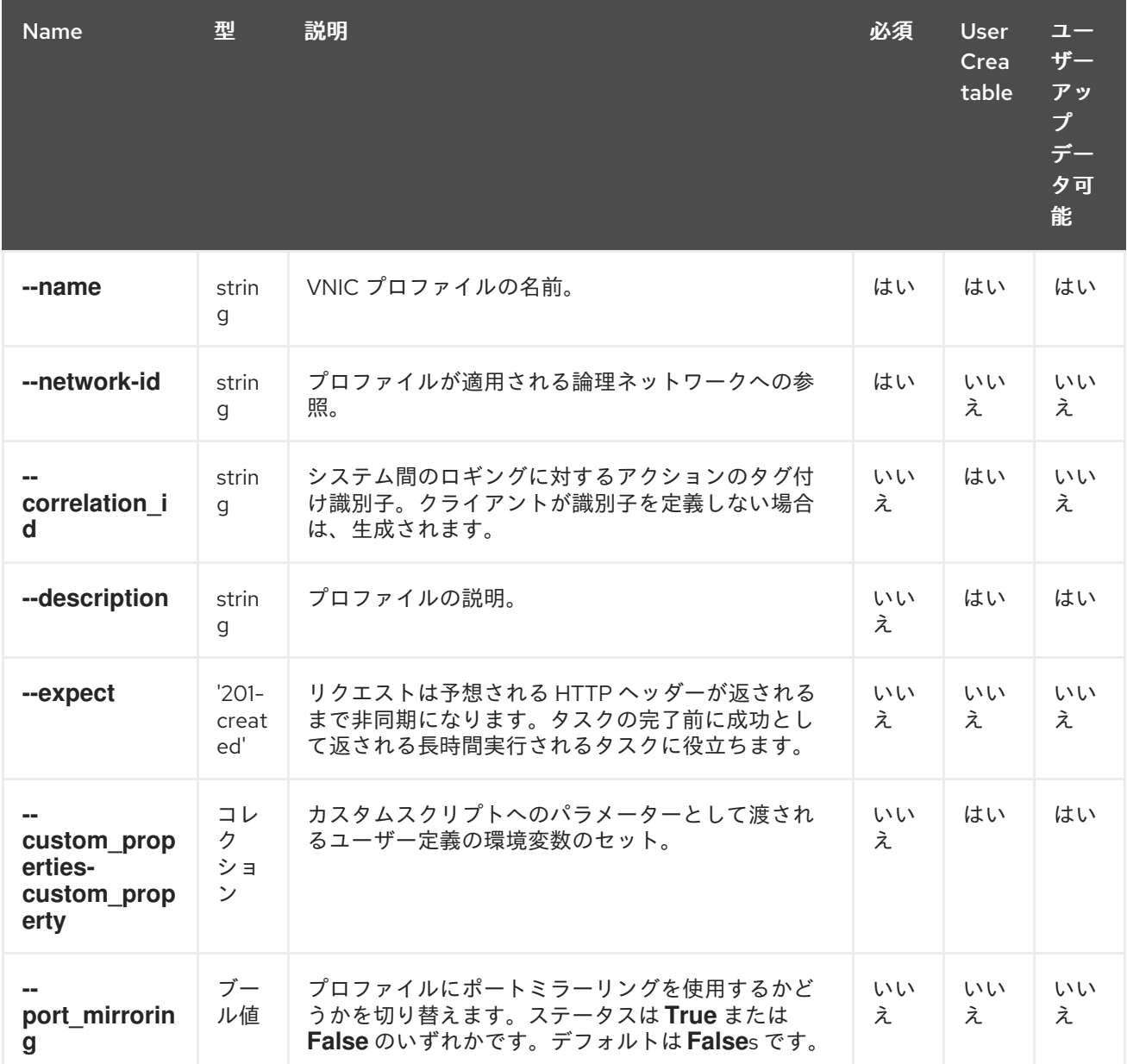

**--custom\_properties-custom\_property** パラメーターは、以下の表のサブパラメーターを使用する コレクションです。

### 表**4.68 --custom\_properties-custom\_property parameters**

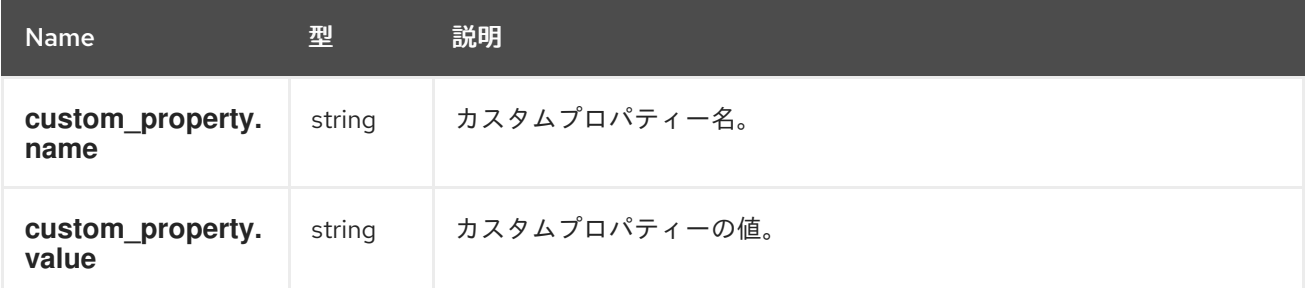

## 例**4.51** 新しい **vnic** プロファイルの作成

[RHEVM shell (connected)]# add vnicprofile --name Gold --network-id 08305a2f-6952-4999-9646 c16137dc6d42

# 例**4.52 vnic** プロファイルの更新

[RHEVM shell (connected)]# update vnicprofile Gold --port\_mirroring true

# 例**4.53 vnic** プロファイルの削除

[RHEVM shell (connected)]# remove vnicprofile Gold

第**5**章 **CLI** クエリー

## **5.1.** クエリーの構文

**CLI list** コマンドは **--query** 属性を使用してサーバー側のクエリーを実行します。これは、**Red Hat Virtualization Manager** 検索クエリー言語と同じ形式を使用します。

表**5.1** 検索クエリーの例

| コレクション     | 基進                                  | 結果                                                                 |
|------------|-------------------------------------|--------------------------------------------------------------------|
| hosts      | vms.status=up                       | が稼働 している仮想マシンを実<br>行しているすべてのホストの一覧<br>を表示します。                      |
| <b>vms</b> | domain=qa.company.com               | 指定されたドメインで稼働してい<br>るすべての仮想マシンの一覧を表<br>示します。                        |
| <b>vms</b> | users.name=mary                     | ユーザー名が mary のユーザーに<br>属するすべての仮想マシンの一覧<br>を表示します。                   |
| events     | severity>normal sortby time         | 重大度が normal よりも高いすべ<br>てのイベント のリストを表示<br>し、time 要素の値で並べ替えま<br>す。   |
| events     | severity>normal sortby time<br>desc | 重大度が normal よりも高いすべ<br>てのイベントのリストを表示<br>し、time 要素の値で降順でソー<br>トします。 |

## **5.2.** ワイルドカード

検索クエリーは、値の一部をワイルドカードとしてアスタリスクに置き換えます。

例**5.1 name=vm\*** のワイルドカード検索クエリー

[RHEVM shell (connected)]# list vms --query "name=vm\*"

このクエリーにより、**vm1**、**vm2**、**vma**、 **vm -webserver** などの **VM** で始まる名前を持つすべ ての仮想マシンが作成されます。

## 例**5.2 name=v\*1** のワイルドカード検索クエリー

I

[RHEVM shell (connected)]# list vms --query "name=v\*1"

このクエリーにより、名前が **v** で始まり、**1** で終わるすべての仮想マシン**( vm 1** 、**vr1**、または **virtualmachine1** など**)**が発生します。